IBM DB2 Connect

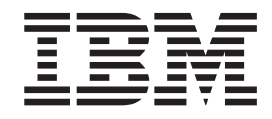

# Begynnerbok for DB2 Connect Personal Edition

*Versjon 8.2*

IBM DB2 Connect

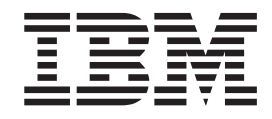

# Begynnerbok for DB2 Connect Personal Edition

*Versjon 8.2*

Før du bruker opplysningene i denne boken og produktet det blir henvist til, må du lese *Merknader*.

Dette dokumentet inneholder informasjon som eies av IBM. Det leveres i henhold til lisensbetingelser og er opphavsrettslig beskyttet. Informasjonen i denne håndboken omfatter ingen produktgarantier, og eventuelle merknader i denne håndboken må ikke tolkes som garantier.

Du kan bestille IBM-publikasjoner elektronisk eller via IBM-representanten.

- v Hvis du vil bestille publikasjoner elektronisk, går du til IBM Publications Center på [www.ibm.com/shop/publications/order](http://www.ibm.com/shop/publications/order)
- v IBM-representanten finner du ved å gå til IBM Directory of Worldwide Contacts på [www.ibm.com/planetwide](http://www.ibm.com/planetwide)

Hvis du vil bestille DB2-publikasjoner fra DB2 Marketing and Sales i USA eller Canada, må du ringe 1-800-IBM-4YOU (426-4968).

Når du sender informasjon til IBM, gir du IBM en ikke-eksklusiv rett til å bruke eller distribuere informasjonen på den måten IBM mener er best, uten forpliktelser i noen retning.

**© Copyright International Business Machines Corporation 1993-2004. All rights reserved.**

## **Innhold**

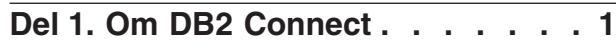

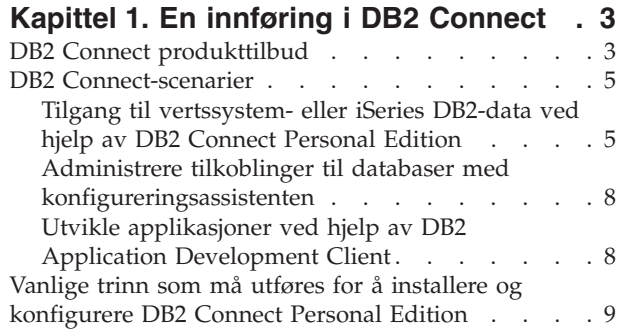

## **Del 2. [Planlegging](#page-16-0) og installering [11](#page-16-0)**

## **Kapittel 2. [Installere](#page-18-0) DB2 Connect PE**

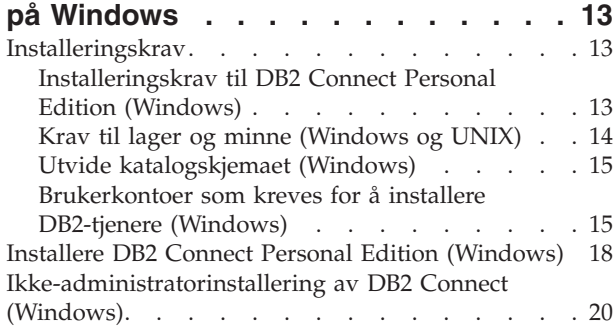

### **Kapittel 3. [Installere](#page-28-0) DB2 Connect PE**

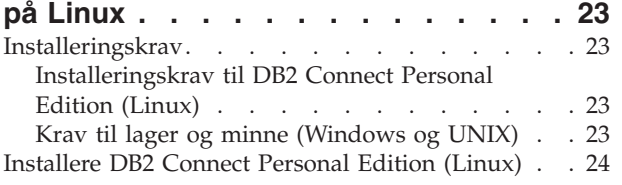

## **Del 3. Oppgaver etter [installering](#page-32-0) [27](#page-32-0)**

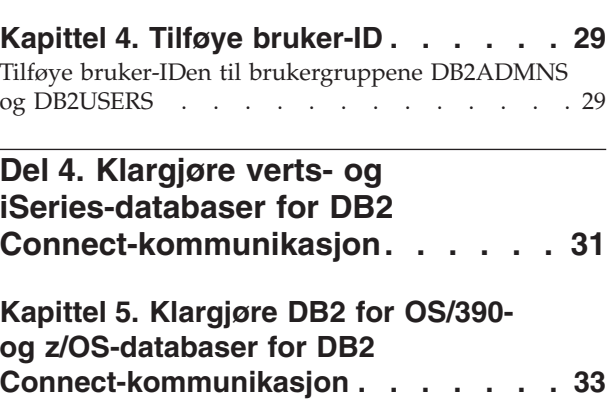

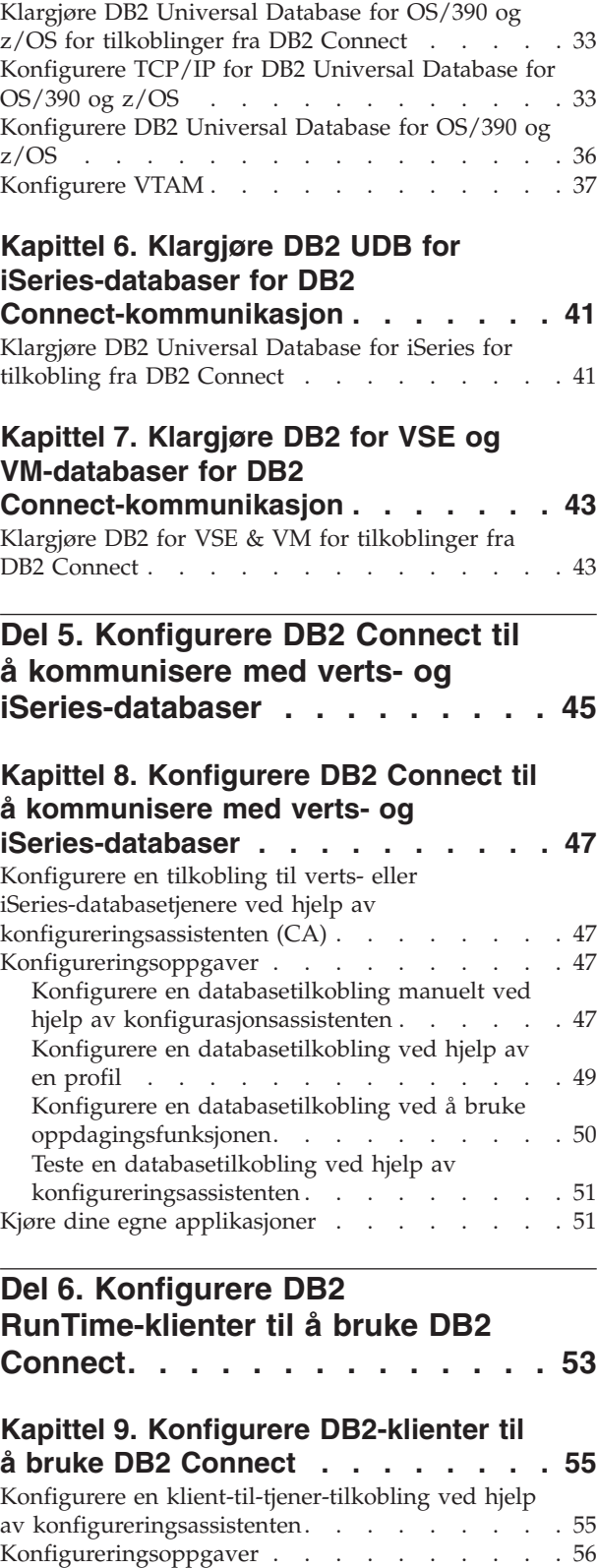

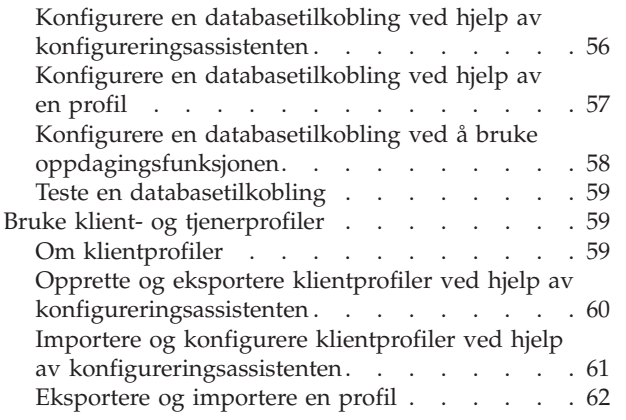

 $\|$  $\mathbf{i}$ 

|

| | |  $\mathbf{I}$ 

> | | |

**Del 7. [Tillegg](#page-68-0) . . . . . . . . . . . [63](#page-68-0)** |

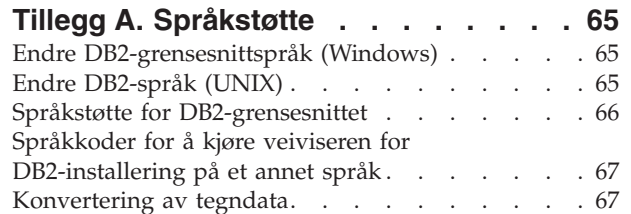

## **Tillegg B. Teknisk [informasjon](#page-76-0) for DB2**

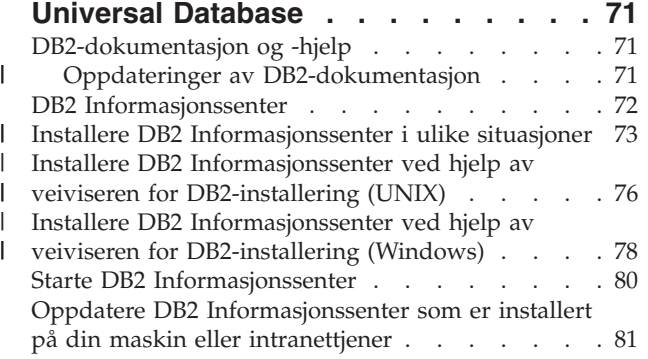

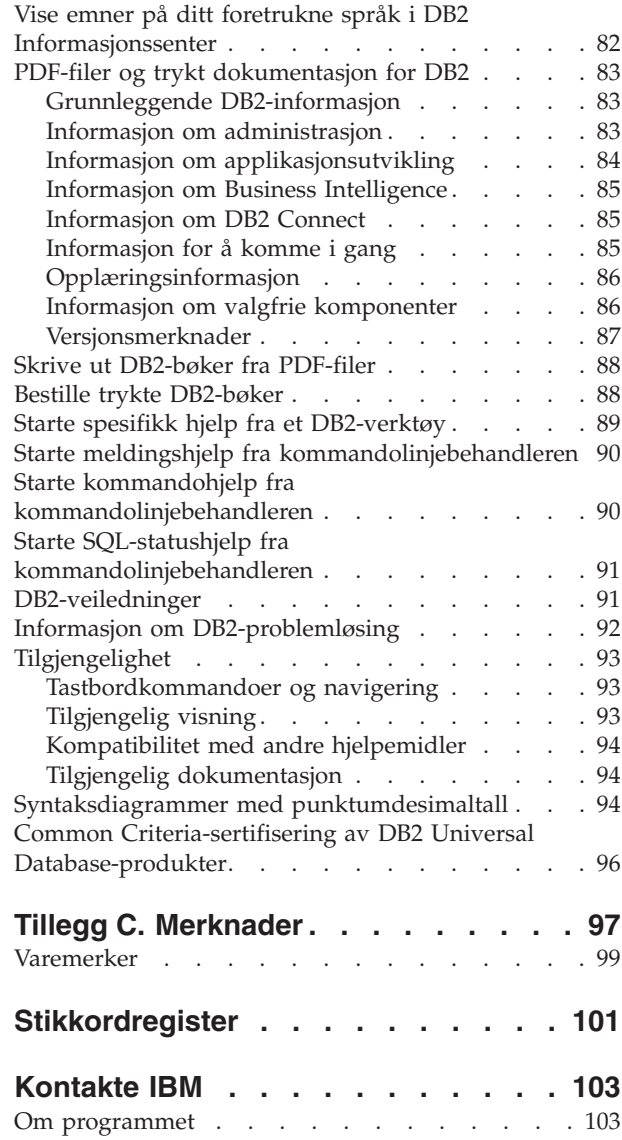

## <span id="page-6-0"></span>**Del 1. Om DB2 Connect**

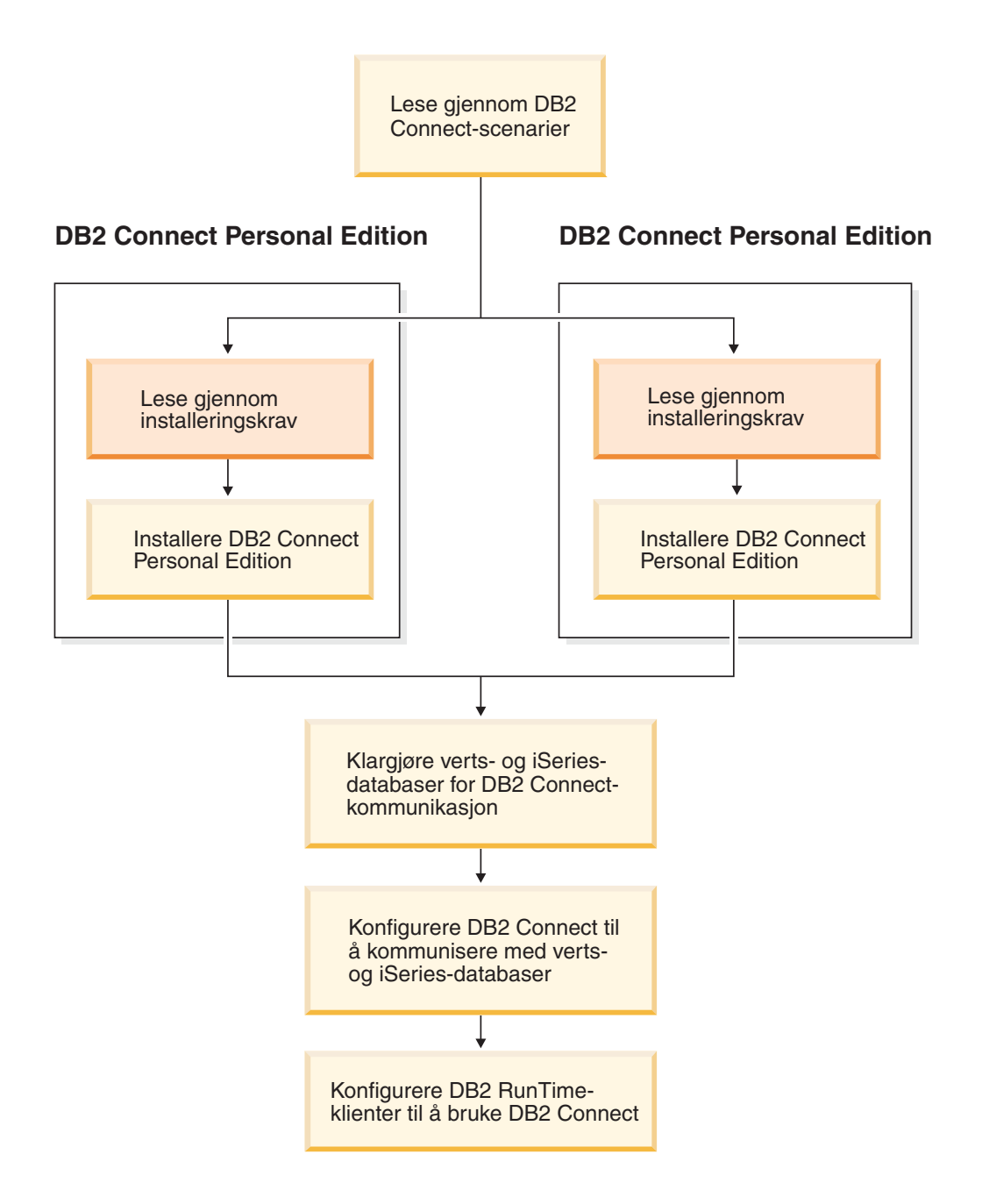

## <span id="page-8-0"></span>**Kapittel 1. En innføring i DB2 Connect**

DB2 Connect gir tilkoblingsmulighet til databaser på stormaskiner og mellomstore maskiner fra Windows- og UNIX-plattformer. Du kan koble deg til DB2-databaser på OS/390 og z/OS, iSeries, VSE og VM. Du kan også koble deg til databaser som leveres av andre enn IBM, som er i samsvar med DRDA (Distributed Relational Database Architecture).

## **DB2 Connect produkttilbud**

DB2 Connect har flere tilkoblingsløsninger.

#### **DB2 Connect Enterprise Edition**

DB2 Connect Enterprise Edition er en tilkoblingstjener som samler og styrer tilkoblinger fra flere klienter og web-applikasjoner til DB2-tjenere som kjøres på vertssystemer eller iSeries-systemer. Verdens største organisasjoner velger fortsatt IBMs databasesystemer DB2 Universal Database (UDB) for iSeries, DB2 for OS/390 og z/OS, og DB2 for VSE & VM til administrasjon av kritiske data. Mens disse verts- og iSeries-databasene styrer dataene, er det stort behov for å integrere disse dataene med applikasjoner som kjøres på arbeidsstasjoner med Windows og UNIX.

Med DB2 Connect Enterprise Edition kan lokale og fjerntliggende klientapplikasjoner opprette, oppdatere, administrere og styre DB2-databaser og vertssystemer som bruker SQL (Structured Query Language), DB2-APIer (Application Programming Interfaces), ODBC (Open Database Connectivity), JDBC (Java Database Connectivity), SQLJ (Embedded SQLJ for Java) eller DB2 CLI (Call Level Interface). I tillegg støtter DB2 Connect datagrensesnitt fra Microsoft Windows, for eksempel ActiveX Data Objects (ADO), Remote Data Objects (RDO) og Object Linking and Embedding (OLE) DB.

DB2 Connect Enterprise Edition er tilgjengelig for AIX, HP-UX, Linux, Solaris og Windows. Disse tjenerne har støtte for applikasjoner som kjøres på arbeidsstasjoner med UNIX (AIX, HP-UX, Linux og Solaris) og Windows.

DB2 Connect Enterprise Edition er ofte installert på en mellomliggende tjener for å koble DB2-klienter til en verts- eller iSeries-database. Det kan også brukes på maskiner der flere lokale brukere skal ha tilgang til vertssystemtjenere eller iSeries-tjenere direkte.

DB2 Connect Enterprise Edition kan for eksempel installeres på en stor maskin med mange lokale brukere. Det kan også installeres på en web-tjener, en transaksjonsovervåker (TP) eller på andre 3-lags applikasjonstjenere med flere lokale SQL-applikasjonsprosesser og -tråder. I disse tilfellene kan du installere DB2 Connect Enterprise Edition på den samme maskinen for enkelthets skyld, eller på en separat maskin for å redusere CPU-sykluser.

DB2 Connect Enterprise Edition passer best for disse miljøene:

- Tjenere støtter ikke lokal TCP/IP-tilkobling, og direkte tilkobling fra stasjonære arbeidsstasjoner via SNA er ikke ønskelig.
- Web-tjenerne kjører web-baserte applikasjoner.

| |

- v Web-tjenerne kjører web-baserte applikasjoner som bruker datagjenkjennende Java-applikasjoner.
- Det blir brukt en applikasjonstjener på det midterste laget.
- Det blir brukt TP-overvåkere, for eksempel CICS, Encina, Microsoft Transaction Server (MTS), Tuxedo, Component Broker og MQSeries.

#### **DB2 Connect Personal Edition**

DB2 Connect Personal Edition gir tilgang fra en enkelt arbeidsstasjon til DB2-databaser som ligger på tjenere, for eksempel OS/390, z/OS, OS/400, VM og VSE, i tillegg til DB2 Universal Database-tjenere på operativsystemene UNIX og Windows. DB2 Connect Personal Edition inneholder det samme rikholdige utvalget av APIer som DB2 Connect Enterprise Edition.

Dette produktet er tilgjengelig for operativsystemene Linux og Windows.

DB2 Connect Personal Edition blir brukt til å koble en enkelt Windowseller Linux-arbeidsstasjon til en verts- eller iSeries-database. DB2 Connect Personal Edition passer best for miljøer der DB2-tjenerne har støtte for lokal TCP/IP, og der applikasjonen som blir distribuert, er en vanlig 2-lags klient/tjener-applikasjon.

DB2 Connect Personal Edition er for eksempel et godt valg hvis du vil aktivere vanlige 2-lags VisualBasic- og Microsoft Access-applikasjoner. Applikasjoner som krever en applikasjonstjener på det midterste laget, må bruke DB2 Connect Enterprise Edition.

#### **DB2 Connect Unlimited Edition**

DB2 Connect Unlimited Edition er en unik programpakke som gir deg full fleksibilitet ved DB2 Connect-distribuering, og som gjør produktvalg og lisensiering enklere. Dette produktet inneholder både DB2 Connect Personal Edition og DB2 Connect Enterprise Edition med lisensbetingelser som gir deg rett til ubegrenset distribuering av DB2 Connect-produkter. Lisensavgiftene er basert på størrelsen til S/390- eller zSeries-tjeneren som DB2 Connect-brukerne skal arbeide på.

Denne programpakken er bare tilgjengelig for OS/390- og z/OS-systemer, og lisensieringen er bare gyldig for DB2 for OS/390- og z/OS-datakilder.

#### **DB2 Connect Application Server Edition**

DB2 Connect Application Server Edition er identisk med DB2 Connect Enterprise Server i teknologien. Det er utviklet for store, krevende miljøer. Lisensbetingelsene er utformet for bestemte behov ved flerlags klient-tjener-applikasjoner, samt applikasjoner som gjør bruk av web-teknologier.

#### **Beslektede oppgaver:**

- v "Installere DB2 Connect Personal Edition [\(Windows\)"](#page-23-0) på side 18
- v ["Installere](#page-29-0) DB2 Connect Personal Edition (Linux)" på side 24
- v "Installing DB2 Connect Enterprise Edition (Windows)" i *Quick Beginnings for DB2 Connect Enterprise Edition*
- v "Installing DB2 Connect Enterprise Edition (Solaris Operating Environment)" i *Quick Beginnings for DB2 Connect Enterprise Edition*
- v "Installing DB2 Connect Enterprise Edition (Linux)" i *Quick Beginnings for DB2 Connect Enterprise Edition*

| | | | | |

- v "Installing DB2 Connect Enterprise Edition (HP-UX)" i *Quick Beginnings for DB2 Connect Enterprise Edition*
- v "Installing DB2 Connect Enterprise Edition (AIX)" i *Quick Beginnings for DB2 Connect Enterprise Edition*

## <span id="page-10-0"></span>**DB2 Connect-scenarier** Installere DB2 Connect Personal Edition Installere DB2 Connect Personal Edition Lese gjennom installeringskrav Lese gjennom installeringskrav Klargjøre verts- og iSeriesdatabaser for DB2 Connectkommunikasjon Konfigurere DB2 Connect til å kommunisere med vertsog iSeries-databaser Konfigurere DB2 RunTimeklienter til å bruke DB2 Connect **DB2 Connect Personal Edition DB2 Connect Personal Edition** Lese gjennom DB2 Connect-scenarier

## **Tilgang til vertssystem- eller iSeries DB2-data ved hjelp av DB2 Connect Personal Edition**

En direkte tilkobling uten mellomliggende tjenere er en svært praktisk og ønskelig konfigurasjon. Dette er spesielt riktig i situasjoner der vertssystem- eller iSeries-databasetjeneren støtter TCP/IP-tilkobling, for eksempel DB2 UDB for OS/390 versjon 6.1 eller nyere, eller DB2 UDB for iSeries versjon 5 utgave 1 eller

nyere, eller DB2 UDB for VM versjon 6.1. I en slik konfigurasjon oppretter hver enkelt DB2 Connect-arbeidsstasjon en direkte TCP/IP-tilkobling til DB2 for OS/390, eller for plattformer med integrert SNA-støtte, via APPC til DB2 på andre verts- eller iSeries-databaser.

TCP/IP-tilkobling krever at vertsdatabasen eller iSeries-databasen støtter TCP/IP. DB2 UDB for OS/390 versjon 6.1 eller nyere, DB2 UDB for iSeries versjon 5 utgave 1 eller nyere og DB2 Server for VSE & VM versjon 7 eller nyere støtter lokale TCP/IP-forbindelser. Et alternativ til lokal TCP/IP er MPTN-tilkobling. MPTN-tilkoblinger krever at IBM AnyNet-produkter blir installert på måldatabasesystemet, men krever ikke at vertsdatabasen eller iSeries-databasen skal ha støtte for lokal TCP/IP.

Hvis du skal koble deg til en IBM-stormaskindatabase, trenger du et lisensiert DB2 Connect-produkt eller et lisensiert produkt som inneholder en DB2 Connect-komponent, for eksempel DB2 Universal Database Enterprise Server Edition. Du kan ikke koble deg til en IBM-stormaskindatabase ved hjelp av en DB2 RunTime-klient.

[figur](#page-12-0) 1 på side 7 viser en arbeidsstasjon med DB2 Connect Personal Edition installert, som er direkte koblet til en vertsdatabasetjener eller en iSeries-databasetjener.

| | | | |

<span id="page-12-0"></span>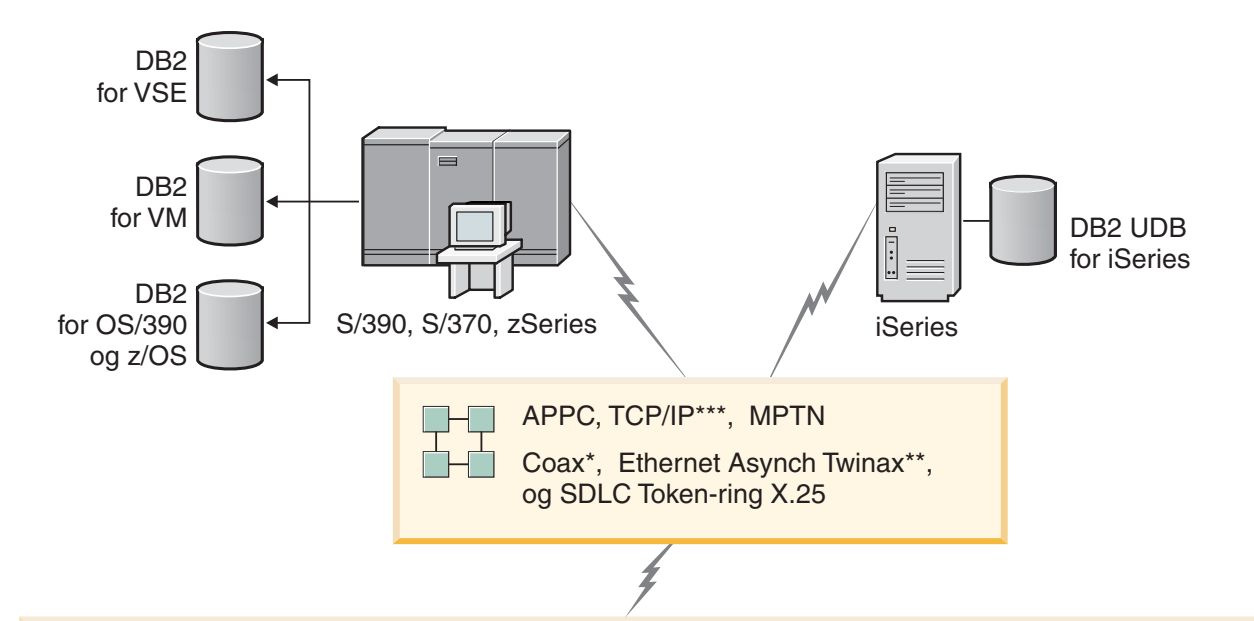

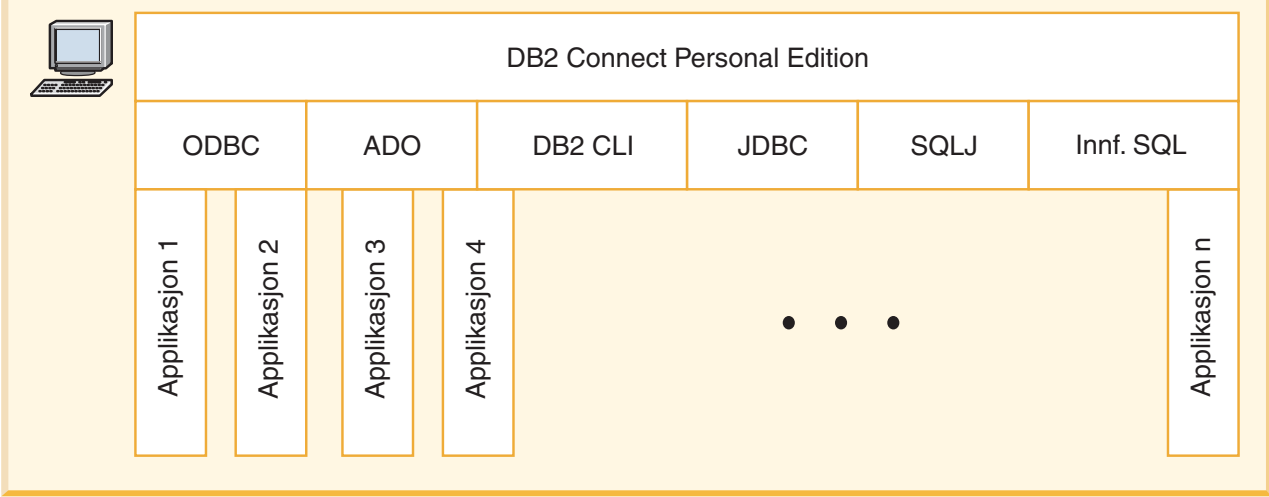

Ikke alle protokoller støttes for alle plattformer.

#### **Tegnforklaring**

- \* Bare for vertskommunikasjon
- \*\* For iSeries
- \*\*\* TCP/IP-tilkobling krever DB2 for OS/390 V6 eller nyere, DB2 for iSeries V5R1 eller nyere, eller DB2 for VM V6.1

*Figur 1. Direkte tilkobling mellom DB2 Connect og en vertsdatabase- eller iSeries-databasetjener*

#### **Beslektede begreper:**

v "Direkte tilgang til vertsdatabaser" i *DB2 Connect Brukerhåndbok*

## <span id="page-13-0"></span>**Administrere tilkoblinger til databaser med konfigureringsassistenten**

Med konfigureringsassistenten (CA) kan du administrere databasetilkoblingene til fjerntliggende tjenere. Dette er den metoden som anbefales til konfigurering av all kommunikasjon mellom klient og tjener.

Du kan også bruke kommandolinjebehandleren når du skal konfigurere DB2-klienter på alle plattformer.

Med konfigureringsassistenten (CA) kan du:

- v Katalogisere databaser slik at applikasjoner kan bruke dem. Det finnes tre metoder:
	- Definere tilkoblingene automatisk ved hjelp av en profil du har fått av den databaseansvarlige. Klienttilgang blir konfigurert automatisk for den valgte databasen.
	- Søke i nettverket etter tilgjengelige databaser og velge en av dem. Klienttilgang blir konfigurert automatisk for de databasene som er definert i profilen. DB2 Connect Personal Edition kan ikke søke etter vertsdatabaser eller iSeries-databaser unntatt gjennom en DB2 Connect Enterprise Edition-tjener som har en vertsdatabase eller iSeries-databases definert.
	- Konfigurere en tilkobling til en database manuelt ved å oppgi de nødvendige tilkoblingsparameterne.
- v Fjerne katalogiserte databaser eller endre egenskapene til en katalogisert database.
- v Eksportere og importere klientprofiler som inneholder database- og konfigurasjonsinformasjon for en klient.
- v Teste tilkoblinger til lokale databaser eller fjerndatabaser på systemet.
- v Binde applikasjoner til en database ved å velge funksjoner eller bindingsfiler fra en liste.
- v Tilføye, endre eller fjerne CLI/ODBC-datakilder og konfigurere CLI/ODBC-konfigurasjonsinnstillinger.
- v Tilpasse klientkonfigureringsparameterne på systemet. Parameterne er gruppert logisk, og grensesnittet viser forslag til innstillinger etter hvert som parameterne blir valgt.
- Oppdatere databasetjenerpassordet.

#### **Beslektede oppgaver:**

- v "Konfigurere klient-til-tjener-tilkoblinger ved hjelp av konfigureringsassistenten" i *Begynnerbok for DB2-tjenere*
- v "Binding database utilities on DB2 Connect" i *Quick Beginnings for DB2 Connect Enterprise Edition*
- v "Konfigurere en tilkobling til verts- eller [iSeries-databasetjenere](#page-52-0) ved hjelp av [konfigureringsassistenten](#page-52-0) (CA)" på side 47

## **Utvikle applikasjoner ved hjelp av DB2 Application Development Client**

DB2 Application Development Client er en samling verktøy som er utviklet for å dekke behovene til utviklere av databaseapplikasjoner. Den inneholder biblioteker, <span id="page-14-0"></span>inkluderingsfiler, dokumenterte APIer og eksempelprogrammer for bygging av tegnbaserte applikasjoner, multimedieapplikasjoner eller objektorienterte applikasjoner.

En plattformspesifikk versjon av DB2 Application Development Client er tilgjengelig på hver tjener-CD-ROM. I tillegg inneholder Developer Edition-pakken Application Development Clients, som gir støtte til flere operativsystemer. Pakken Personal Developer's Edition inneholder Application Development CD-ROM-plater for Windows og Linux. Pakken Universal Developer's Edition inneholder Application Development CD-ROM-plater for alle operativsystemene det er støtte for.

Via en DB2-klient kan disse applikasjonene få tilgang til alle tjenere, og ved å bruke DB2 Connect-produktet (eller DB2 Connect-funksjonaliteten som følger med DB2 Enterprise Server Edition), har de også tilgang til databasetjenere for DB2 UDB for iSeries, DB2 for OS/390 og z/OS og DB2 for VSE & VM.

Med DB2 Application Development Client kan du utvikle applikasjoner som bruker disse grensesnittene:

- Innfelt SQL
- v Utviklingsmiljøet CLI (Call Level Interface) (som er kompatibelt med ODBC fra Microsoft)
- JDBC (Java Database Connectivity)
- Innfelt SQL for Java (SQLj)
- v DB2-programmeringsgrensesnitt (APIer) som bruker administrative funksjoner til å administrere en DB2-database.

#### **Beslektede begreper:**

v "DB2 Developer's Edition Products" i *Application Development Guide: Building and Running Applications*

#### **Beslektet referanse:**

v "DB2 Application Development Client" i *Application Development Guide: Building and Running Applications*

## **Vanlige trinn som må utføres for å installere og konfigurere DB2 Connect Personal Edition**

Konfigurering av DB2 Connect er en prosess som foregår over flere trinn. Dette avsnittet forklarer de vanlige trinnene som må utføres for å installere og konfigurere DB2 Connect Personal Edition.

- 1. Bestem om du vil bruke DB2 Connect i nettverket.
- 2. Kontroller at du har oppfylt kravene til maskinvare og programvare på både arbeidsstasjonen og vertsdatabasetjeneren.
- 3. Kontroller at verts- eller iSeries-databasetjeneren er konfigurert slik at den godtar tilkoblinger fra DB2 Connect-tjenere.
- 4. Installer DB2 Connect-programvaren. Du bruker denne arbeidsstasjonen til å konfigurere og kontrollere verts- eller iSeries-tilkoblingene.
- 5. Når du har utført installeringen, oppretter du en tilkobling mellom DB2 Connect og verts- eller iSeries-databasesystemet.

DB2 Connect kan finne og konfigurere alle TCP/IP-tilkoblingene og de fleste SNA-tilkoblingene for deg. Du kan bruke konfigureringsassistenten (CA) til å finne vertsdatabasen.

- **Merk:** Du bør vurdere å bytte til TCP/IP, fordi det er mulig at det ikke lenger gis støtte til SNA i fremtidige utgaver av DB2 Connect. SNA krever betydelig kunnskap om konfigurering, og konfigureringsprosessen i seg selv kan ha tilbøyelighet til å inneholde feil. TCP/IP er enkelt å konfigurere, har lavere vedlikeholdskostnader og har et svært høyt ytelsesnivå.
- 6. Bind programmene og funksjonene som følger med DB2 Connect til verts- eller iSeries-databasen.
- 7. Test verts- eller iSeries-tilkoblingen.
- 8. Du er nå klar til å bruke DB2 Connect sammen med alle applikasjonene dine. Arbeidsstasjoner som skal brukes til applikasjonsutvikling, bør ha DB2 Application Development Client installert.
- 9. Hvis du vil bruke denne arbeidsstasjonen til å administrere DB2 for OS/390 og z/OS, eller DB2 Universal Database for UNIX- og Windows-tjenere, må du installere DB2 Administration Client.

#### **Beslektede oppgaver:**

- v "Binding database utilities on DB2 Connect" i *Quick Beginnings for DB2 Connect Enterprise Edition*
- v "Konfigurere en tilkobling til verts- eller [iSeries-databasetjenere](#page-52-0) ved hjelp av [konfigureringsassistenten](#page-52-0) (CA)" på side 47

## <span id="page-16-0"></span>**Del 2. Planlegging og installering**

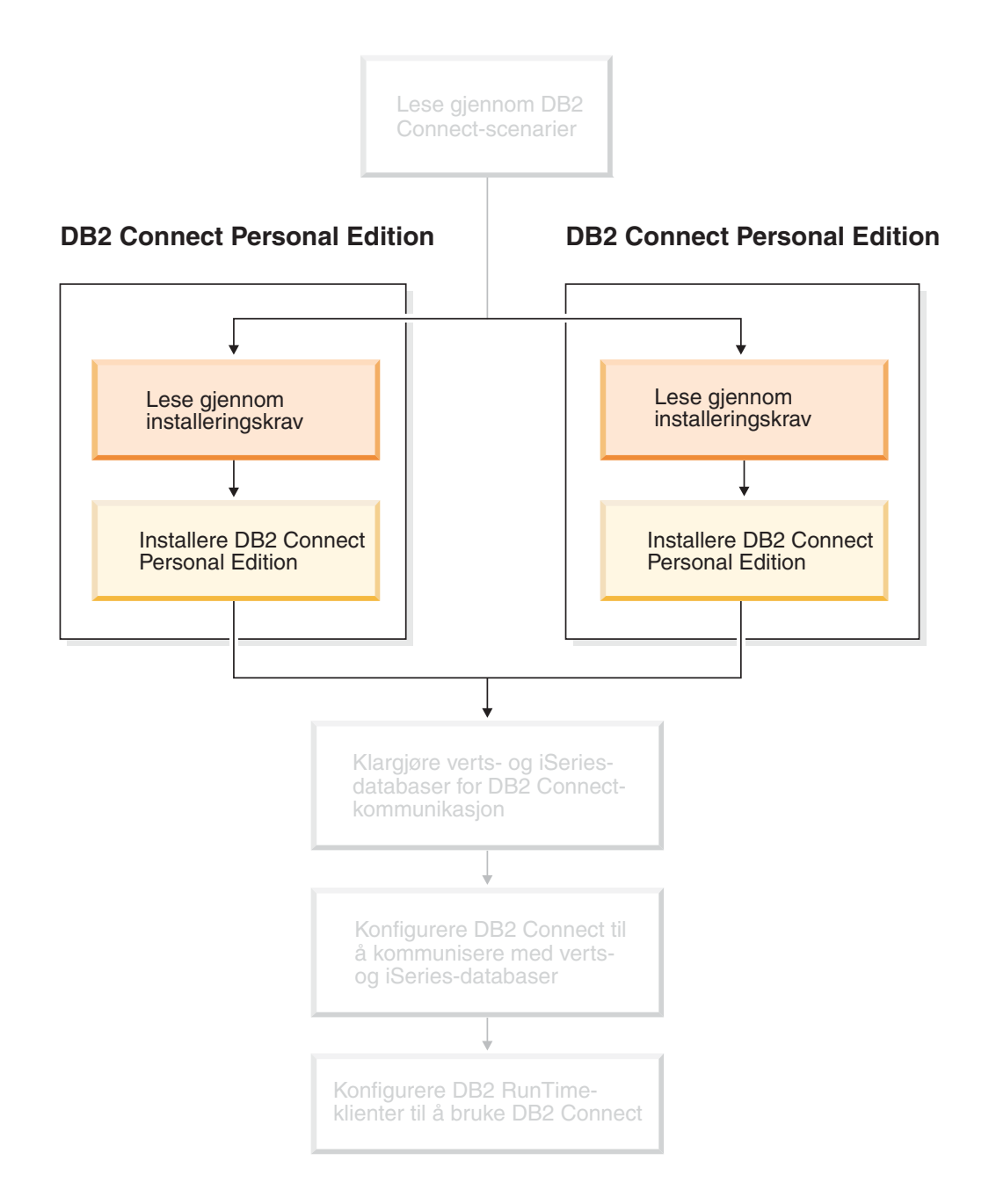

## <span id="page-18-0"></span>**Kapittel 2. Installere DB2 Connect PE på Windows**

## **Installeringskrav**

## **Installeringskrav til DB2 Connect Personal Edition (Windows)**

Når du skal installere DB2 Connect Personal Edition, må følgende krav til operativsystem, programvare og kommunikasjon være oppfylt:

#### **Krav til operativsystem**

Ett av disse:

- Windows ME
- Windows NT versjon 4 med Servicepakke 6a eller nyere
- Windows 2000
- Windows XP (32-biters og 64-biters)
- v Windows Server 2003 (32-biters og 64-biters)

#### **Programvarekrav**

- v MDAC 2.7 er obligatorisk. Veiviseren for DB2-installering installerer MDAC 2.7 hvis den ikke allerede er installert.
- Du trenger riktig SDK for å bruke Java-baserte verktøy som DB2 Kontrollsenter, og for å opprette og kjøre Java-applikasjoner, inkludert lagrede prosedyrer og brukerdefinerte funksjoner. Hvis SDKen kreves av en komponent som blir installert, og SDK ikke er installert allerede, blir SDKen installert hvis du installerer produktet ved hjelp av veiviseren for DB2-installering eller en responsfil. SDKen blir ikke installert med DB2 RunTime-klienten. SDR-kravene er:
	- 32–biters Windows: SDK 1.3.1 eller SDK 1.4.1 Service Release 1
	- 64–biters Windows: SDK 1.4.1 Service Release 1

Du finner oppdatert SDK-informasjon under [http://www.ibm.com/software/data/db2/udb/sysreqs.html.](http://www.ibm.com/software/data/db2/udb/sysreqs.html)

#### **Kommunikasjonskrav**

- v Du kan bruke APPC, TCP/IP og MPTN (APPC over TCP/IP)
- Hvis du vil ha SNA-tilkobling (APPC), trenger du et av disse kommunikasjonsproduktene:
- Windows ME
	- IBM Personal Communications versjon 5.7 eller nyere.
- Windows NT:
	- IBM Communications Server versjon 6.1.1 eller nyere.
	- IBM Personal Communications versjon 5.7 eller nyere.
- Windows 2000:
	- IBM Communications Server versjon 6.1.1 eller nyere.
	- IBM Personal Communications versjon 5.7 eller nyere.
- Windows XP:
	- IBM Personal Communications versjon 5.7 eller nyere.
	- Microsoft SNA Server versjon 3 Service Pack 3 eller nyere.

|

|

|

|

#### <span id="page-19-0"></span>**Merknader:**

- 1. Du bør vurdere å bytte til TCP/IP, fordi det er mulig at det ikke lenger gis støtte til SNA i fremtidige utgaver av DB2 Connect. SNA krever betydelig kunnskap om konfigurering, og konfigureringsprosessen i seg selv kan ha tilbøyelighet til å inneholde feil. TCP/IP er enkelt å konfigurere, har lavere vedlikeholdskostnader og har et svært høyt ytelsesnivå.
- 2. SNA støttes ikke på Windows XP (64-biters) og Windows Server 2003 (64-biters).

#### **Beslektede oppgaver:**

v ["Installere](#page-29-0) DB2 Connect Personal Edition (Linux)" på side 24

#### **Beslektet referanse:**

v "Java SDK-nivåer for DB2 UDB" i *Begynnerbok for DB2-tjenere*

## **Krav til lager og minne (Windows og UNIX)**

#### **Krav til lager:**

Lagerplassen som kreves for produktet avhenger av hvilken type installering du velger og hvilken type filsystem du har. Veiviseren for DB2-installering gir dynamiske størrelsesestimater, basert på hvilke komponenter som er valgt under en vanlig, komprimert eller tilpasset installering.

I Windows kan du ha behov for langt større plass på FAT-stasjoner (File Allocation Table) med store blokkstørrelser, enn med NTFS-stasjoner (New Technology File System).

Sørg for at du tar hensyn til hvor mye lagerplass som kreves for nødvendig programvare, kommunikasjonsprodukter og dokumentasjon.

#### **Krav til minne:**

DB2 UDB krever minst 256 MB RAM. 512 MB RAM anbefales hvis du bruker GUI-verktøyene. Når du skal finne ut hvor mye minne som kreves, bør du være klar over følgende:

- For DB2-klientstøtte gjelder disse minnekravene konfigurasjoner med fem klienttilkoblinger. Du trenger ytterligere 16 MB RAM for hver femte klienttilkobling.
- v Ytterligere minne kreves for annen programvare som blir kjørt på systemet.
- Mer minne kan være nødvendig for å øke ytelsen til DB2-verktøyene.
- v Bestemte ytelseskrav kan være avgjørende for hvor stort minne som kreves.
- v Minnekrav blir påvirket av størrelsen på og kompleksiteten til databasesystemet.
- v Minnekrav påvirkes av databaseaktivitet og antall klienter som har tilgang til systemet.
- v På Linux anbefales det at sidevekslingsplassen er minst dobbelt så stor som direkteminnet, men dette er ikke et krav.

|

| |

## <span id="page-20-0"></span>**Utvide katalogskjemaet (Windows)**

Hvis du planlegger å bruke LDAP (Lightweight Directory Access Protocol) med Windows 2000 eller Windows Server 2003, må du utvide katalogskjemaet for å få med DB2-objektklasser og -attributtdefinisjoner. Dette må du gjøre før du installerer DB2-produkter.

#### **Krav:**

Windows-brukerkontoen din må ha autorisasjon til å administrere skjemaer.

#### **Fremgangsmåte:**

Slik utvider du katalogskjemaet:

- 1. Logg deg på som en domenestyrer.
- 2. Kjør programmet **db2schex.exe** fra installerings-CDen med autorisasjon som skjemaadministrator. Du kan kjøre dette programmet med autorisasjon som skjemaadministrator uten å logge deg av og på igjen, ved å oppgi denne kommandoen:

runas /user:MittDomene\Administrator x:\db2\Windows\utilities\db2schex.exe

der x: viser til bokstaven til CD-ROM-stasjonen.

Når **db2schex.exe** er ferdig, kan du fortsette installeringen av DB2-produktet.

#### **Beslektet referanse:**

v "Installeringskrav for DB2-tjenere (Windows)" i *Begynnerbok for DB2-tjenere*

## **Brukerkontoer som kreves for å installere DB2-tjenere (Windows)**

Hvis du skal installere i Windows NT, Windows 2000, Windows XP eller Windows Server 2003, trenger du disse brukerkontoene for DB2-tjeneren:

- en installeringsbrukerkonto og
- en eller flere konfigureringsbrukerkontoer
	- en DB2 Administration Server-konto (DAS)
	- en brukerkonto for DB2-forekomsten

Installeringsbrukerkontoen må defineres før du kjører veiviseren for DB2-installering. Konfigureringsbrukerkontoene kan defineres før installeringen, eller du kan oppgi at installeringsprogrammet for DB2 skal opprette dem for deg.

Alle brukerkontonavn må være i overensstemmelse med navngivningsreglene for systemet og DB2.

**Utvidet sikkerhet på Windows:**

|

|

| | |

| | DB2 tilbyr nå utvidet Windows-sikkerhet. Du kan installere DB2 med en bruker-ID, men hvis denne bruker-IDen ikke tilhører gruppen DB2ADMNS eller DB2USERS, kan den ikke kjøre noen DB2-kommandoer.

DB2-installering oppretter disse to nye gruppene. Du kan bruke et nytt navn eller godta standardnavnene.

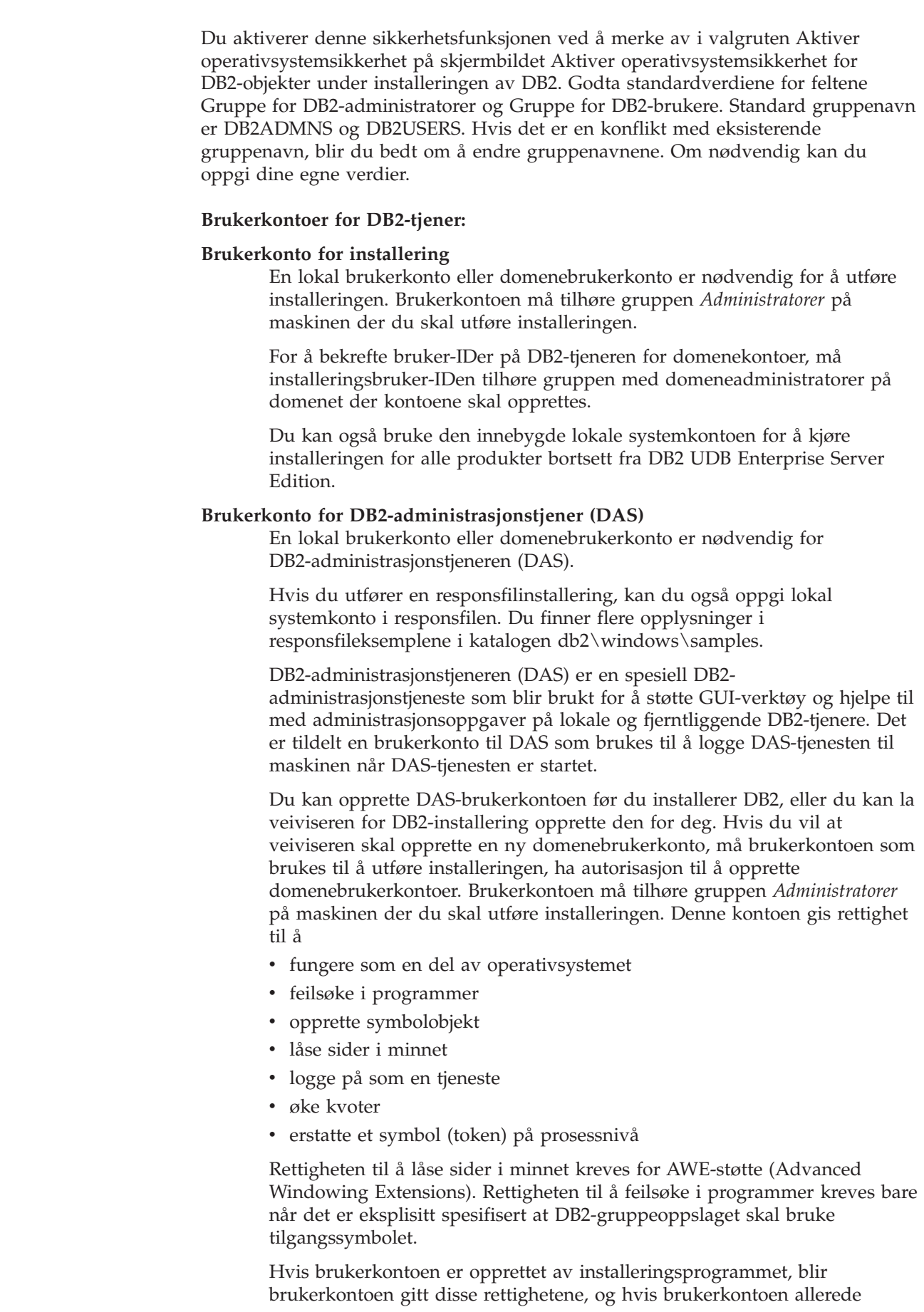

 $\mid$ |  $\,$   $\,$  $\|$  $\,$   $\,$  $\,$   $\,$  $\,$   $\,$ 

 $\|$ |  $\vert$ 

 $\|$ | |

|

|

 $\,$   $\,$  $\|$  $\overline{\phantom{a}}$  $\vert$  $\mid$ |

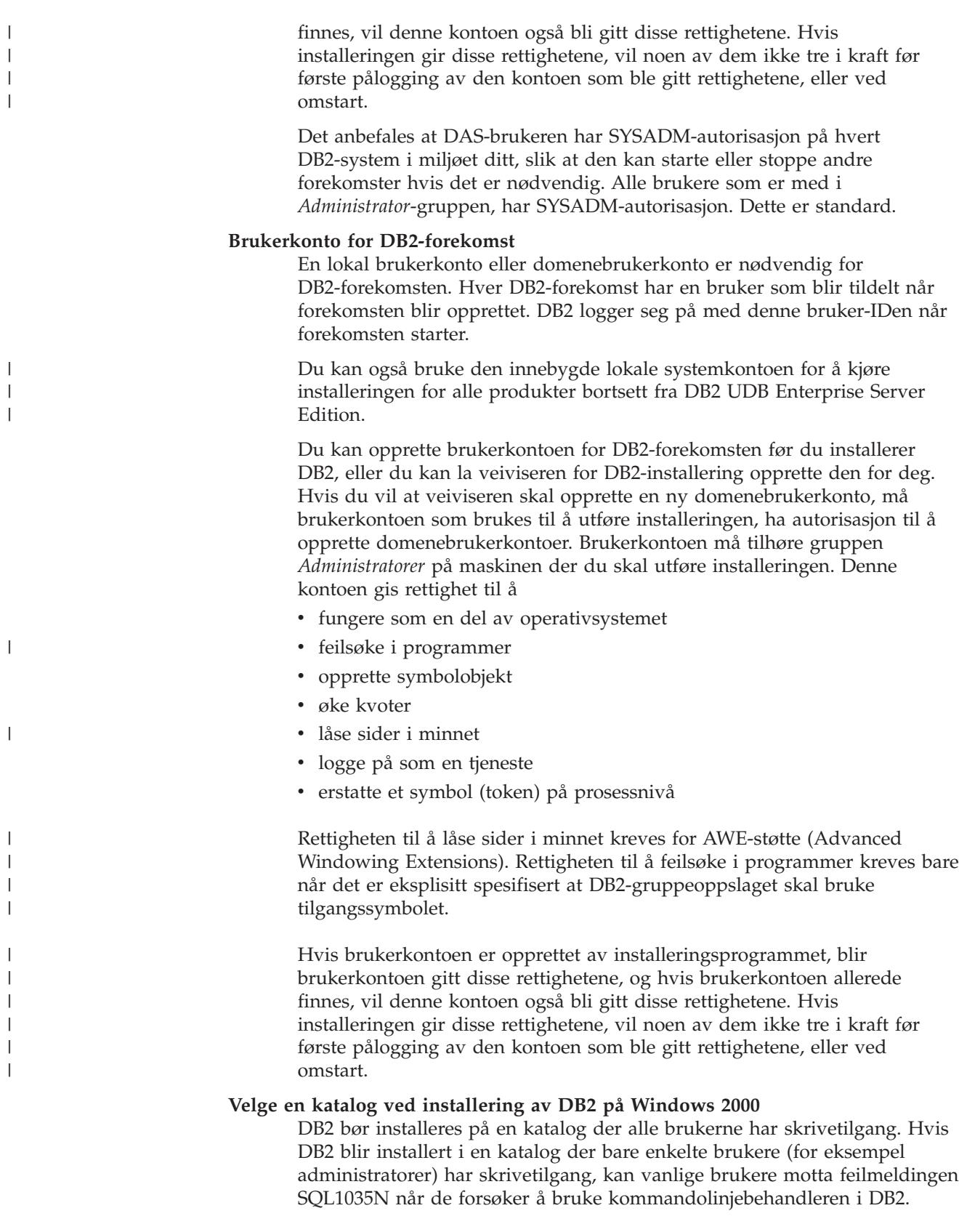

### **Beslektede begreper:**

v "User, user ID and group naming rules" i *Administration Guide: Implementation*

#### **Beslektede oppgaver:**

- v "Enkeltpartisjonsinstallering (Windows)" i *Begynnerbok for DB2-tjenere*
- v "Partisjonert installering (Windows)" i *Begynnerbok for DB2-tjenere*

## <span id="page-23-0"></span>**Installere DB2 Connect Personal Edition (Windows)**

Dette avsnittet beskriver hvordan du installerer DB2 Connect Personal Edition på operativsystemet Windows.

#### **Krav:**

Før du starter veiviseren for DB2-installering:

- Kontroller at systemet oppfyller følgende krav:
	- maskinvare-, distribusjons- og programvarekrav
	- krav til lager og minne
- v Hvis du installerer på Windows 2000 eller Windows Server 2003 og planlegger å bruke LDAP (Lightweight Directory Access Protocol), må du utvide katalogskjemaet.
- v Det anbefales at du bruker en administratorkonto til å utføre installeringen. Administratorkontoen må tilhøre den lokale administratorgruppen på Windows-maskinen der du installerer DB2-produktet, og den bør ha disse avanserte brukerrettighetene:
	- fungere som en del av operativsystemet
	- opprette symbolobjekt
	- øke kvoter
	- erstatte et symbol (token) på prosessnivå

Du kan utføre installeringen uten disse avanserte brukerrettighetene, men da er det mulig at installeringsprogrammet ikke kan validere kontoer.

v Hvis du vil installere DB2 Connect med en ikke-administratorkonto, kan du lese om det under ikke-administratorinstallering av DB2 Connect.

#### **Fremgangsmåte:**

Slik installerer du DB2 Connect Personal Edition:

- 1. Logg deg på systemet som en bruker med administratorautorisasjon.
- 2. Lukk alle programmer slik at installeringsprogrammet kan oppdatere nødvendige filer.
- 3. Sett CDen inn i stasjonen. Autokjør-funksjonen starter automatisk veiviseren for DB2-installering. Veiviseren for DB2-installering bestemmer systemspråket og starter installeringsprogrammet for det valgte språket. Hvis du vil kjøre installeringsprogrammet på et annet språk eller hvis programmet ikke startet automatisk, kan du starte veiviseren for DB2-installering manuelt.

4. Startpanelet for DB2-installering blir åpnet.

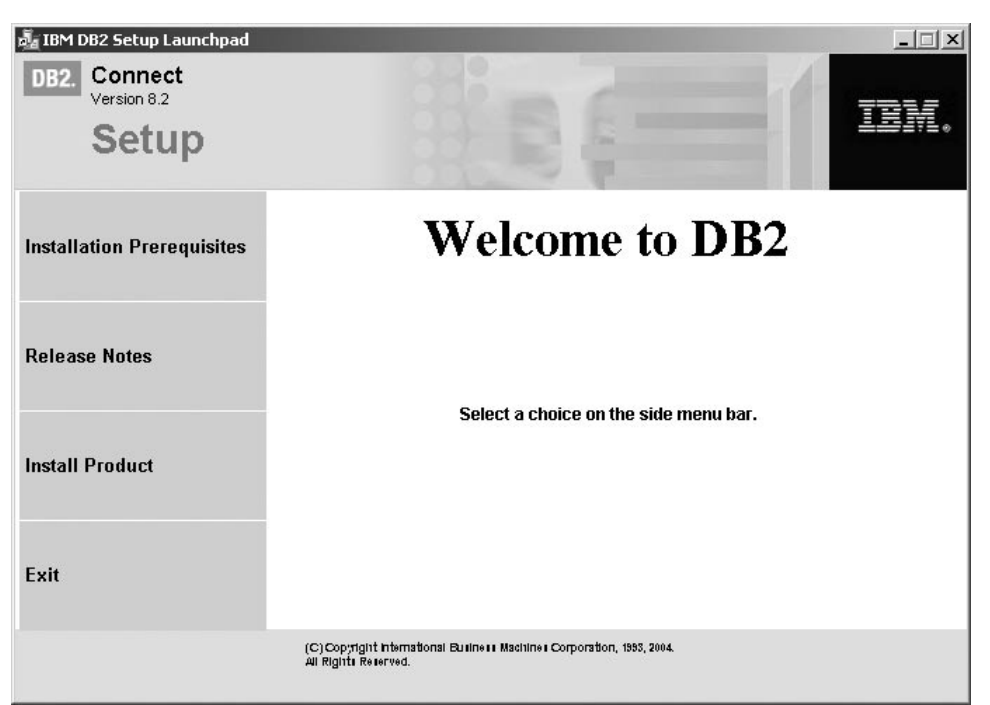

Fra dette vinduet kan du se på installeringskravene og versjonsmerknadene, eller du kan gå direkte til installeringen.

5. Når du har startet installeringen, følger du meldingene i installeringsprogrammet. Det finnes hjelp på systemet som veileder deg gjennom resten av trinnene. Du starter hjelpen på systemet ved å klikke på Hjelp eller trykke på F1. Du kan når som helst klikke på **Avbryt** for å avslutte installeringen.

Du finner opplysninger om feilene som blir funnet under installeringen, i filen db2.log. Filen db2.log inneholder generell informasjon og feilmeldinger fra installerings- og deinstalleringsaktiviteter. Som standard ligger filen db2.log i x:\db2log-katalogen, der x: er stasjonen der operativsystemet er installert.

Slik starter du veiviseren for DB2-installering manuelt:

- 1. Klikk på **Start** og velg **Kjør**.
- 2. I feltet **Åpne** oppgir du denne kommandoen:

x:\setup /i *språk*

der

| | | |

- *x:* viser til CD-ROM-stasjonen.
- v *språk* er område-IDen for språket (for eksempel NO for norsk).
- 3. Klikk på **OK**.

Hvis du ønsker at DB2-produktet skal ha tilgang til DB2-dokumentasjon enten på den lokale maskinen eller på en annen maskin i nettverket, må du installere DB2 Informasjonssenter. DB2 Informasjonssenter inneholder dokumentasjon for DB2 Universal Database og DB2-relaterte produkter.

#### **Beslektede begreper:**

v ["Ikke-administratorinstallering](#page-25-0) av DB2 Connect (Windows)" på side 20

- <span id="page-25-0"></span>v "Vanlige trinn som må utføres for å installere og [konfigurere](#page-14-0) DB2 Connect [Personal](#page-14-0) Edition" på side 9
- v "DB2 [Informasjonssenter"](#page-77-0) på side 72
- v "Installere DB2 [Informasjonssenter](#page-78-0) i ulike situasjoner" på side 73

#### **Beslektede oppgaver:**

- v "Utvide [katalogskjemaet](#page-20-0) (Windows)" på side 15
- v "Installere DB2 [Informasjonssenter](#page-83-0) ved hjelp av veiviseren for DB2-installering [\(Windows\)"](#page-83-0) på side 78

#### **Beslektet referanse:**

- v ["Installeringskrav](#page-18-0) til DB2 Connect Personal Edition (Windows)" på side 13
- v "setup Install DB2 Command" i *Command Reference*

## **Ikke-administratorinstallering av DB2 Connect (Windows)**

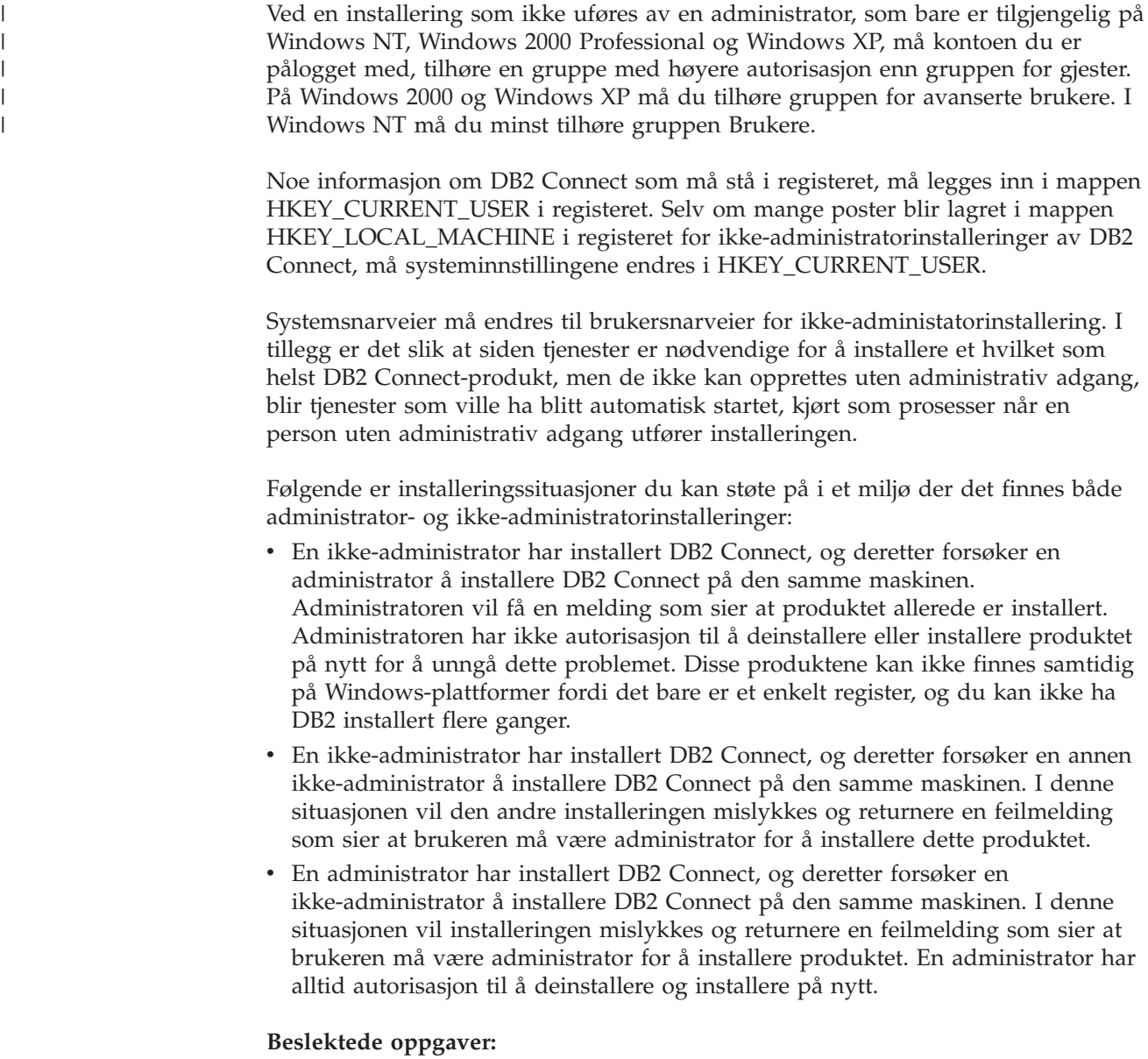

- v "Installere DB2 Connect Personal Edition [\(Windows\)"](#page-23-0) på side 18
- v "Installing DB2 Connect Enterprise Edition (Windows)" i *Quick Beginnings for DB2 Connect Enterprise Edition*

## <span id="page-28-0"></span>**Kapittel 3. Installere DB2 Connect PE på Linux**

## **Installeringskrav**

## **Installeringskrav til DB2 Connect Personal Edition (Linux)**

Når du skal installere DB2 Connect Personal Edition, må følgende krav til operativsystem, programvare og kommunikasjon være oppfylt:

#### **Maskinvarekrav**

Prosessoren må være en av disse:

- x86-kompatibel (for eksempel Intel, AMD eller Cyrix).
- Intel Itanium-prosessor (IA64) for 64-biters versjonen av Linux

#### **Distribusjonskrav**

For nyeste informasjon om støttede distribusjons- og kjernenivåer, se http://www.ibm.com/db2/linux/validate.

#### **Programvarekrav**

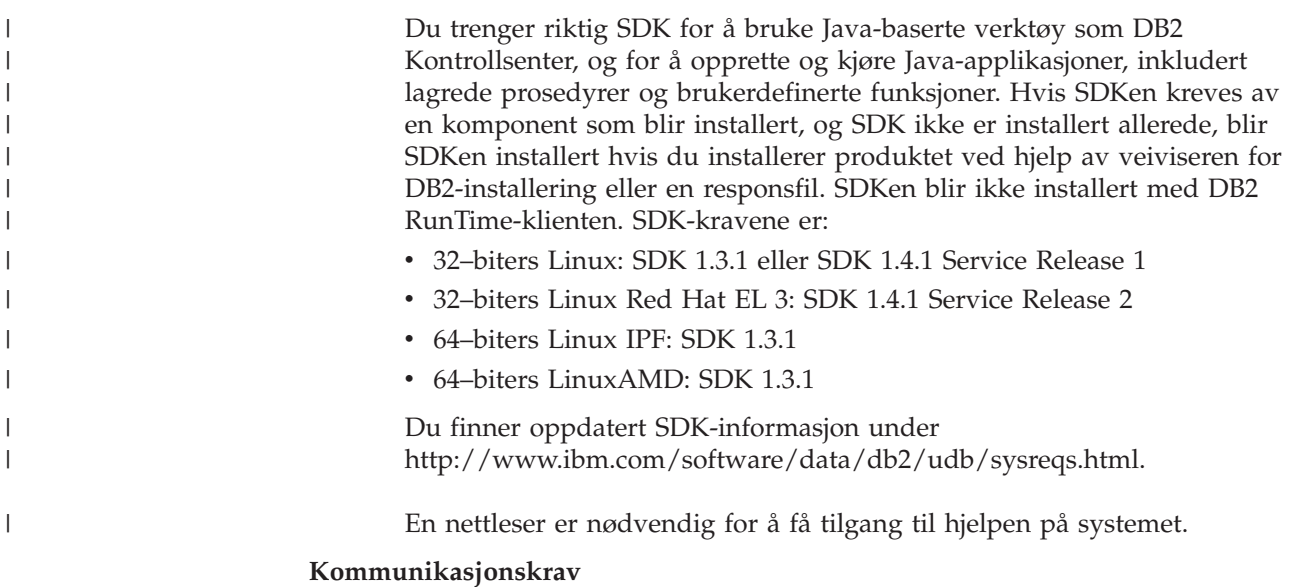

Det kreves ikke tilleggsprogrammer for TCP/IP-tilkobling.

#### **Beslektede oppgaver:**

- v "Tilkoble CD-ROM-platen (Linux)" i *Begynnerbok for DB2-tjenere*
- v ["Installere](#page-29-0) DB2 Connect Personal Edition (Linux)" på side 24

#### **Beslektet referanse:**

v "Java SDK-nivåer for DB2 UDB" i *Begynnerbok for DB2-tjenere*

## **Krav til lager og minne (Windows og UNIX)**

#### **Krav til lager:**

Lagerplassen som kreves for produktet avhenger av hvilken type installering du velger og hvilken type filsystem du har. Veiviseren for DB2-installering gir

<span id="page-29-0"></span>dynamiske størrelsesestimater, basert på hvilke komponenter som er valgt under en vanlig, komprimert eller tilpasset installering.

I Windows kan du ha behov for langt større plass på FAT-stasjoner (File Allocation Table) med store blokkstørrelser, enn med NTFS-stasjoner (New Technology File System).

Sørg for at du tar hensyn til hvor mye lagerplass som kreves for nødvendig programvare, kommunikasjonsprodukter og dokumentasjon.

#### **Krav til minne:**

DB2 UDB krever minst 256 MB RAM. 512 MB RAM anbefales hvis du bruker GUI-verktøyene. Når du skal finne ut hvor mye minne som kreves, bør du være klar over følgende:

- v For DB2-klientstøtte gjelder disse minnekravene konfigurasjoner med fem klienttilkoblinger. Du trenger ytterligere 16 MB RAM for hver femte klienttilkobling.
- v Ytterligere minne kreves for annen programvare som blir kjørt på systemet.
- Mer minne kan være nødvendig for å øke ytelsen til DB2-verktøyene.
- v Bestemte ytelseskrav kan være avgjørende for hvor stort minne som kreves.
- v Minnekrav blir påvirket av størrelsen på og kompleksiteten til databasesystemet.
- v Minnekrav påvirkes av databaseaktivitet og antall klienter som har tilgang til systemet.
- v På Linux kontrollerer du at sidevekslingsplassen er minst dobbelt så stor som direkteminnet.

## **Installere DB2 Connect Personal Edition (Linux)**

Det anbefales at du bruker veiviseren for DB2-installering når du skal installere DB2 Connect Personal Edition for Linux. Veiviseren for DB2-installering er et Java-basert installeringsverktøy som automatiserer installeringen og konfigureringen av alle DB2-produkter. Hvis du ikke vil bruke denne veiviseren, kan du installere et DB2-produkt manuelt ved hjelp av skriptet db2\_install.

#### **Krav:**

|

Før du starter installeringen:

- Kontroller at systemet oppfyller følgende krav:
	- maskinvare-, distribusjons- og programvarekrav
	- krav til lager og minne
- v Du trenger rotautorisasjon for å utføre installeringen.
- v CD ROM-platen med DB2-produktet må være tilkoblet systemet ditt. Se Innsetting av CDen for DB2-installering.

#### **Fremgangsmåte:**

Slik installerer du DB2 Connect Personal Edition for Linux:

- 1. Logg deg på systemet som en bruker med rotautorisasjon.
- 2. Endre til katalogen der CD-ROM-platen er tilkoblet, ved å oppgi denne kommandoen:

cd */mnt/cdrom*

der */mnt/cdrom* er tilkoblingspunktet til CD-ROM-platen.

3. Oppgi kommandoen **./db2setup** for å starte veiviseren for DB2-installering. X Windows må kjøres for at du skal kunne starte det grafiske installeringsprogrammet. Etter noen få sekunder åpnes startpanelet for IBM DB2-installeringen.

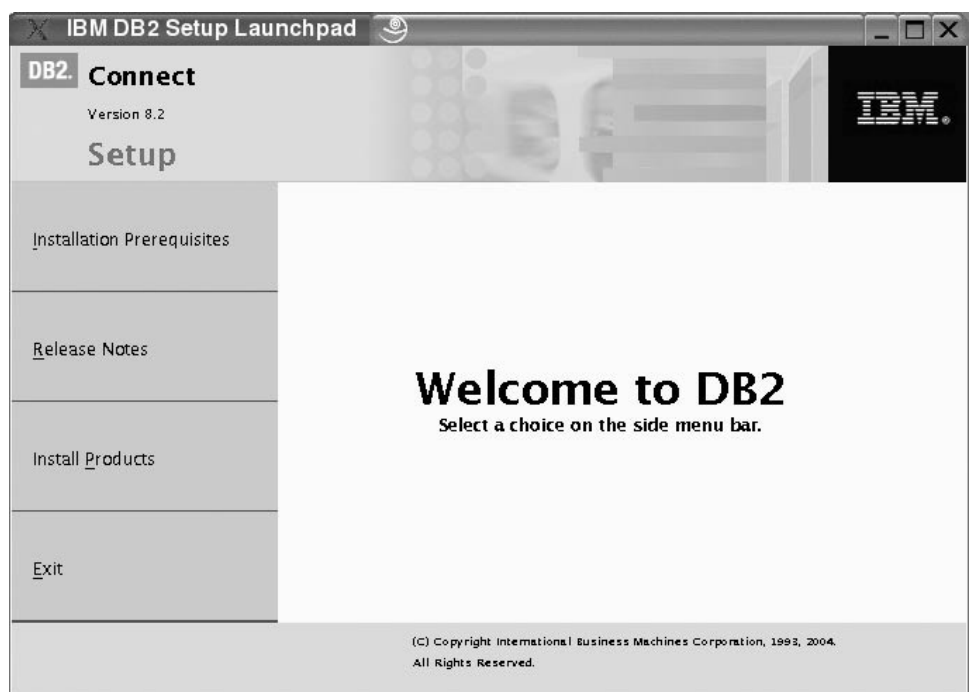

I dette vinduet kan du se på installeringskravene og versjonsmerknadene, eller du kan gå direkte til installeringen.

Når du har startet installeringen, går du gjennom skjermbildene i veiviseren for DB2-installering og velger det du ønsker. Det finnes installeringshjelp som veileder deg gjennom veiviseren for DB2-installering. Du starter installeringshjelpen ved å klikke på **Hjelp** eller trykke på F1. Du kan klikke på **Avbryt** når som helst for å avslutte installeringen. DB2-filene blir ikke kopiert til systemet før du har klikket på **Fullfør** på det siste skjermbildet i installeringsveiviseren.

Når du er ferdig med installeringen, er DB2 Connect Personal Edition installert i /opt/IBM/db2/V8.1.

Hvis du ønsker at DB2-produktet skal ha tilgang til DB2-dokumentasjon enten på den lokale maskinen eller på en annen maskin i nettverket, må du installere DB2 Informasjonssenter. DB2 Informasjonssenter inneholder dokumentasjon for DB2 Universal Database og DB2-relaterte produkter.

#### **Beslektede begreper:**

| | | |

- v "Vanlige trinn som må utføres for å installere og [konfigurere](#page-14-0) DB2 Connect [Personal](#page-14-0) Edition" på side 9
- v "DB2 [Informasjonssenter"](#page-77-0) på side 72
- v "Installere DB2 [Informasjonssenter](#page-78-0) i ulike situasjoner" på side 73

#### **Beslektede oppgaver:**

v "Tilkoble CD-ROM-platen (Linux)" i *Begynnerbok for DB2-tjenere*

v "Installere DB2 [Informasjonssenter](#page-81-0) ved hjelp av veiviseren for DB2-installering [\(UNIX\)"](#page-81-0) på side 76

#### **Beslektet referanse:**

- v ["Installeringskrav](#page-28-0) til DB2 Connect Personal Edition (Linux)" på side 23
- v "Asiatiske fonter (Linux)" i *Versjonsmerknader*

<span id="page-32-0"></span>**Del 3. Oppgaver etter installering**

## <span id="page-34-0"></span>**Kapittel 4. Tilføye bruker-ID**

## **Tilføye bruker-IDen til brukergruppene DB2ADMNS og DB2USERS**

Når du har fullført en DB2-installering, må du tilføye brukere til DB2ADMNSeller DB2USERS-gruppene for å gi dem tilgang til DB2. DB2-installering oppretter to nye grupper. Du kan bruke et nytt navn eller godta standardnavnene. Standard gruppenavn er DB2ADMNS og DB2USERS.

#### **Forutsetninger:**

- v Du må ha installert DB2.
- v Du må ha merket av i valgruten Aktiver operativsystemsikkerhet på skjermbildet Aktiver operativsystemsikkerhet for DB2-objekter under installeringen av DB2.

#### **Fremgangsmåte:**

Slk tilføyer du brukere til ønsket gruppe:

- 1. Start verktøyet Users and Passwords Manager.
- 2. Velg brukernavnet du vil tilføye fra listen.
- 3. Klikk på Properties. I vinduet Properties klikker du på kategorien Group Membership.
- 4. Velg valgknappen Annet.
- 5. Velg ønsket gruppe fra valglisten.

Hvis du installerte og valgte å ikke aktivere den nye sikkerhetsfunksjonen, kan du fremdeles gjøre det ved å etterinstallere med kommandoen **db2secv82.exe**.

Når du aktiverer denne sikkerhetsfunksjonen med kommandoen **db2secv82.exe**, har du to alternativer for å gjøre om endringen:

- 1. Kjør kommandoen db2secv82.exe på nytt, UTEN å gjøre ytterligere endringer med systemet. Hvis det er blitt gjort endringer på systemet, må du bruke alternativ 2.
- 2. Tilføy gruppen Everyone til gruppene DB2ADMNS og DB2USERS.

#### **Beslektet referanse:**

v "db2secv82 - Set permissions for DB2 objects Command" i *Command Reference*
# **Del 4. Klargjøre verts- og iSeries-databaser for DB2 Connect-kommunikasjon**

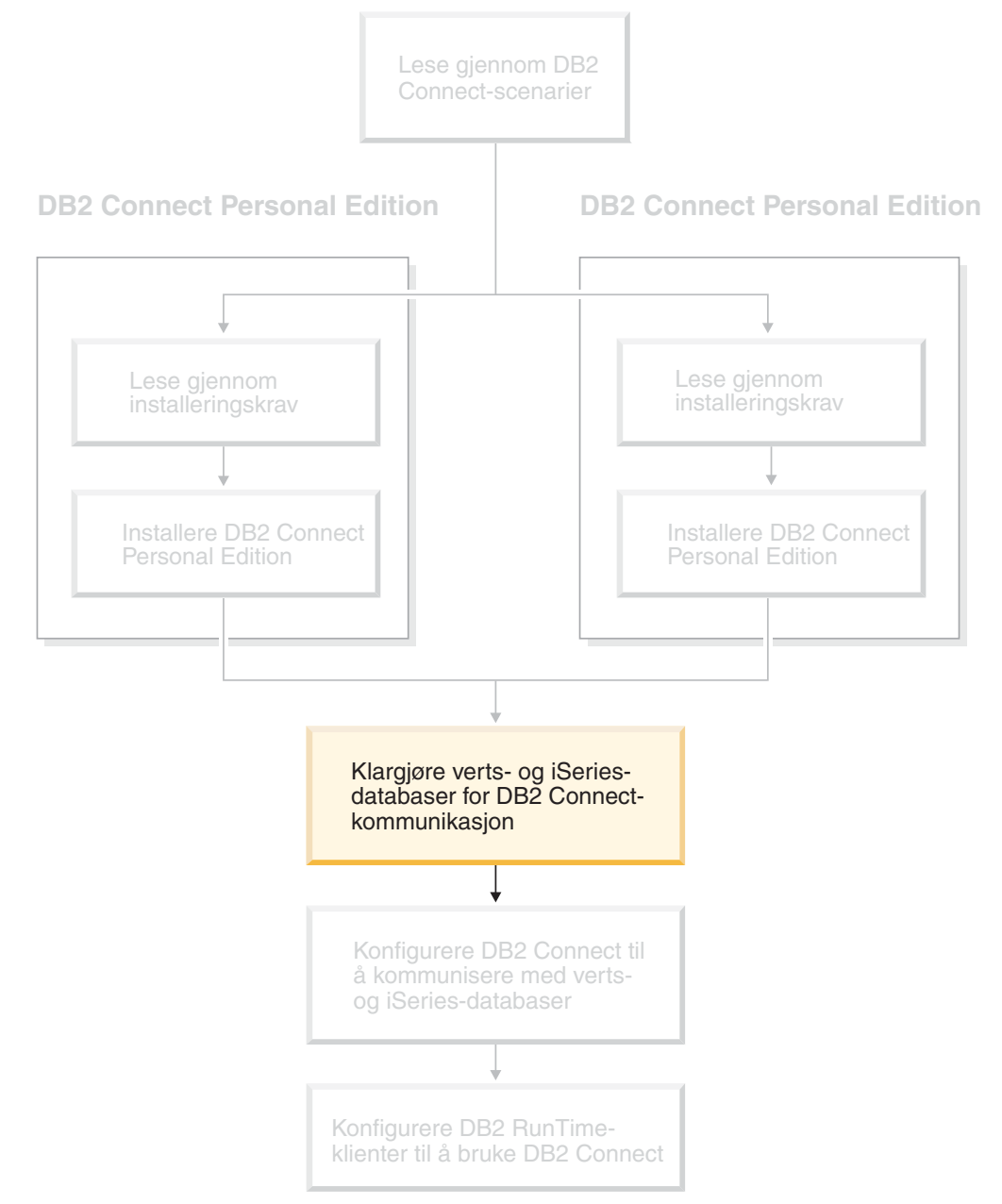

Disse avsnittene beskriver hvilke trinn du må utføre for å konfigurere verts- og iSeries-databasetjenere slik at de godtar tilkoblinger fra DB2 Connectarbeidsstasjoner. Disse trinnene må utføres av brukere som har de nødvendige systemrettighetene og den nødvendige kunnskapen, for eksempel den nettverkseller systemansvarlige, eller DB2-administratoren.

Hvis du vil ha flere opplysninger om hvordan du konfigurerer verts- og iSeries-databasetjenere, kan du slå opp i disse bøkene:

- v *DB2 for OS/390 and z/OS Installation Guide* inneholder den mest fullstendige og oppdaterte informasjonen om DB2 Universal Database for z/OS og OS/390.
- v *Distributed Relational Database Cross Platform Connectivity and Applications* inneholder informasjon du vil finne nyttig etter konfigureringen.
- v *AS/400 Distributed Database Programming*

Eksempelverdiene som er brukt i dette kapittelet, er i samsvar med dem som er brukt ellers i boken. Når du følger instruksjonene som blir gitt, *må* du sette inn dine egne verdier for elementer som vertsnavn, portnummer, nettverksnavn, navn på logisk enhet (LU) og modusnavn.

# <span id="page-38-0"></span>**Kapittel 5. Klargjøre DB2 for OS/390- og z/OS-databaser for DB2 Connect-kommunikasjon**

# **Klargjøre DB2 Universal Database for OS/390 og z/OS for tilkoblinger fra DB2 Connect**

VTAM-administratoren og den vertssystemansvarlige må konfigurere VTAM og OS/390 eller z/OS for å klargjøre DB2 Universal Database for z/OS og OS/390 slik at det kan motta innkommende tilkoblingsforespørsler fra din DB2 Connect-arbeidsstasjon.

Dette avsnittet beskriver:

- v Instruksjoner om hvordan du oppretter TCP/IP-nettverkstilkoblinger mellom DB2 Connect og DB2 Universal Database for z/OS og OS/390.
- v Eksempler på VTAM-definisjoner som er nødvendige på din DB2 Universal Database for z/OS og OS/390-vertsmaskin for bruk med SNA-tilkoblinger i DB2 Connect. Disse bør sammenliknes med gjeldende definisjoner.
- v Konfigureringstrinn på vertssystemet for DB2. Mange detaljer i disse trinnene ble endret da DB2 UDB for OS/390 versjon 6.1. bli introdusert. Disse trinnene gjelder brukere som kobler seg til DB2 Universal Database for z/OS og OS/390 via TCP/IP. Noen av disse trinnene gjelder også SNA-brukere. Det anbefales at du bruker trinnene som gjelder TCP/IP.

Hvis du forventer at DB2 for OS/390 eller z/OS skal delta i en transaksjon for flerstedsoppdatering (tofaseiverksetting), kan du lese mer om dette under *Aktivere flerstedsoppdateringer*.

## **Fremgangsmåte:**

Når du skal klargjøre DB2 Universal Database for z/OS og OS/390 slik at det kan motta tilkoblingsforespørsler fra DB2 Connect, må du konfigurere protokollen du bruker:

- Konfigurere TCP/IP for DB2 Universal Database for OS/390 og z/OS
- Konfigurere DB2 Universal Database for OS/390 og z/OS
- Konfigurere VTAM

## **Beslektede oppgaver:**

- v "Konfigurere TCP/IP for DB2 Universal Database for OS/390 og z/OS" på side 33
- v ["Konfigurere](#page-41-0) DB2 Universal Database for OS/390 og z/OS" på side 36
- ["Konfigurere](#page-42-0) VTAM" på side 37
- v "Aktivere flerstedsoppdateringer ved hjelp av kontrollsenteret" i *DB2 Connect Brukerhåndbok*

## **Konfigurere TCP/IP for DB2 Universal Database for OS/390 og z/OS**

Dette avsnittet beskriver hvordan du konfigurerer TCP/IP-kommunikasjon mellom DB2 Connect-arbeidsstasjonen og DB2 UDB for OS/390 versjon 6.1 eller nyere. Instruksjonene tar utgangspunkt i disse betingelsene:

| | | | |

- v Du skal koble deg til en enkelt vertsdatabase via TCP/IP. Flere vertstilkoblinger vil bli behandlet på akkurat samme måte, selv om *portnummeret* og *tjenestenummeret* som kreves i hvert enkelt tilfelle, kan være forskjellig.
- Måldatabasen ligger på DB2 UDB for OS/390 versjon 6.1 eller nyere.
- Alle de nødvendige kravene til installert programvare er oppfylt.
- v DB2-klienter er installert etter instruksjonene.

## **Krav til OS/390-programvare for TCP/IP-støtte:**

OS/390 V2R3+ er det laveste operativsystemnivået som kreves for TCP/IP-støtte. OS/390 V2R5+ er det anbefalte operativsystemnivået, og det som gir best ytelse. Alle versjoner av z/OS støtter TCP/IP.

Følgende informasjonsrettelser (APARS) for DB2 for OS/390 blir jevnlig oppdatert med informasjon om PTFer som må installeres for forskjellige OS/390-komponenter, særlig TCP/IP for OS/390. Hvis du bruker TCP/IP-tilkobling med DB2 for OS/390, er det svært viktig at du gjennomgår og tar i bruk PTFer og APAR-rettelser som er beskrevet i disse informasjons-APARene for DB2 for OS/390:

- II11164
- II11263
- $\cdot$  II10962

## **Samle inn opplysninger:**

Før du kan bruke DB2 Connect over en TCP/IP-tilkobling, må du samle opplysninger om både vertsdatabasetjeneren og DB2 Connect-tjeneren. For hver vertstjener som du kobler deg til via TCP/IP, må du ha denne informasjonen:

- v Plassering av TCP/IP-tjenester og vertsfiler på DB2 Connect-arbeidsstasjonen.
	- **På UNIX**

/etc/

**På Windows NT, Windows 2000, Windows XP og Windows Server 2003** Vanligvis *%SystemRoot%*\system32\drivers\etc\, der *%SystemRoot%* representerer banen til Windows-installeringskatalogen.

## **På Windows 98 og Windows ME**

Vanligvis *x:*\windows\, der *x:* representerer banen til Windows-installeringskatalogen.

Det kan hende du vil føye vertsinformasjonen til en *domenenavnetjener* for å slippe å vedlikeholde denne filen på flere systemer.

- Plasseringene til tilsvarende filer på målvertsmaskinen for DB2 Universal Database for z/OS og OS/390.
- v TCP/IP-*portnummeret* definert for DB2 Universal Database for z/OS og OS/390.
	- **Merk:** Den tilknyttede *tjenestenavn*-informasjonen blir ikke utvekslet mellom DB2 Connect-arbeidsstasjonen og DB2 Universal Database for z/OS og OS/390.

Portnummeret 446 er registrert som standardverdien for kommunikasjon fra en DB2 Connect-arbeidsstasjon.

- v TCP/IP-adressene og vertssystemene for både verts- og DB2 Connect-arbeidsstasjonen.
- LOCATION NAME til databasetjeneren for DB2 for OS/390.

v Bruker-IDen og passordet som skal brukes når det sendes CONNECTforespørsler til databasen på vertsmaskinen eller på iSeries-tjeneren.

Ta kontakt med den nettverksansvarlige og administratoren for DB2 for OS/390 og z/OS for å få tak i disse opplysningene. Bruk et eksemplar av eksempelskjemaet, tabell 1, når du skal planlegge *hver* TCP/IP-tilkobling mellom DB2 Connect og en vertsdatabasetjener.

| Ref.                                                                                                    | <b>Beskrivelse</b>                  | Eksempelverdi        | Din verdi    |  |  |
|----------------------------------------------------------------------------------------------------|-------------------------------------|----------------------|--------------|--|--|
| Brukerinformasjon                                                                                                 |                                     |                      |              |  |  |
| $TCP-1$                                                                                                    | Bruker-ID                           | A.D.B.User           |              |  |  |
| $TCP-2$                                                                                                    | Kontaktinformasjon                  | $(123) - 456 - 7890$ |              |  |  |
| $TCP-5$                                                                                                    | Bruker-ID                           | ADBUSER              |              |  |  |
| $TCP-6$                                                                                                    | Databasetype                        | db2390               |              |  |  |
| $TCP-7$                                                                                                    | Tilkoblingstype (må være<br>TCPIP). | <b>TCPIP</b>         | <b>TCPIP</b> |  |  |
| Nettverkselementer på vertsmaskinen                                                                               |                                     |                      |              |  |  |
| $TCP-8$                                                                                                    | Vertsnavn                           | <b>MVSHOST</b>       |              |  |  |
| $TCP-9$                                                                                                    | IP-adresse for vert                 | 9.21.152.100         |              |  |  |
| $TCP-10$                                                                                                    | Tjenestenavn                        | db2inst1c            |              |  |  |
| $TCP-11$                                                                                                    | Portnummer                          | 446                  | 446          |  |  |
| $TCP-12$                                                                                                    | <b>LOCATION NAME</b>                | NEW_YORK3            |              |  |  |
| $TCP-13$                                                                                                    | Bruker-ID                           |                      |              |  |  |
| $TCP-14$                                                                                                    | Passord                             |                      |              |  |  |
| Nettverkselementer på DB2 Connect-arbeidsstasjonen                                                                |                                     |                      |              |  |  |
| $TCP-18$                                                                                                    | Vertsnavn                           | mcook02              |              |  |  |
| $TCP-19$                                                                                                    | IP-adresse                          | 9.21.27.179          |              |  |  |
| $TCP-20$                                                                                                    | Tjenestenavn                        | db2inst1c            |              |  |  |
| $TCP-21$                                                                                                    | Portnummer                          | 446                  | 446          |  |  |
| DB2-katalogposter på DB2 Connect-arbeidsstasjonen                                                                 |                                     |                      |              |  |  |
| <b>TCP-30</b>                                                                                                    | Node                                | <b>MVSIPNOD</b>      |              |  |  |
| $TCP-31$                                                                                                    | Databasenavn                        | nyc3                 |              |  |  |
| <b>TCP-32</b>                                                                                                    | Databasekallenavn                   | mvsipdb1             |              |  |  |
| $TCP-33$                                                                                                    | DCS-databasenavn                    | nyc3                 |              |  |  |
| Merknader:<br>1. Du får IP-adressen til vertsmaskinen TCP-9 hvis du på vertsmaskinen skriver:<br>TSO NETSTAT HOME |                                     |                      |              |  |  |
|                                                                                                    |                                     |                      |              |  |  |

*Tabell 1. Eksempelskjema for planlegging av TCP/IP-tilkoblinger til DB2 Universal Database for z/OS og OS/390*

2. Du får portnummeret TCP-11 ved å se etter DSNL004I i hovedadresseområdet eller systemloggen for DB2.

## **Konfigurere TCP/IP-tilkoblingen:**

Følg trinnene i dette avsnittet for å fullføre konfigureringen og opprette tilkoblingen.

## **Fyll ut skjemaet:**

Fyll ut et eksemplar av eksempelskjemaet for hver TCP/IP-vertsmaskin:

1. Skriv inn verdiene som skal brukes for vertssystemet og IP-adressen til DB2 Universal Database for z/OS og OS/390-vertsmaskinen (post 8 og 9).

- <span id="page-41-0"></span>2. Skriv inn verdiene som skal brukes for vertssystemet og IP-adressen til DB2 Connect-arbeidsstasjonen (post 18 og 19).
- 3. Bestem portnummeret eller tjenestenavnet som skal brukes for tilkoblingen (post 10 og 11, eller 20 og 21).
- 4. Bestem LOCATION NAME på databasetjeneren for DB2 for OS/390 og på z/OS-databasetjeneren du vil koble deg til.
- 5. Bestem verdiene som skal brukes for bruker-ID og passord ved tilkobling til vertsdatabasen.

## **Oppdater DB2 Universal Database for z/OS og OS/390-vertsmaskinen:**

På zSeries-tjeneren:

- 1. Kontroller vertsadressen eller vertssystemet.
- 2. Kontroller portnummeret eller tjenestenavnet.
- 3. Oppdater services-filen med riktig portnummer og tjenestenavn, hvis det er nødvendig.
- 4. Oppdater hosts-filen (eller kontrollområdetjeneren som DB2 Universal Database for z/OS og OS/390-systemet bruker) med vertssystemet og IP-adressen for DB2 Connect-arbeidsstasjonen, hvis det er nødvendig.
- 5. Kontroller at de nye definisjonene er aktive før du forsøker å teste tilkoblingen. Snakk med den nettverksansvarlige for vertsmaskinen eller staben for endringskontroll, hvis det er nødvendig.
- 6. Snakk med administratoren for DB2 Universal Database for z/OS og OS/390 for å kontrollere at du har gyldig bruker-ID, passord og *LOCATION NAME* for database.
- 7. PING DB2 Connect-tjeneren med riktig portnummer hvis det alternativet støttes av TCP/IP på vertssystemet. For eksempel:

ping *remote\_host\_name* -p *port\_number*

## **Beslektede oppgaver:**

v ["Konfigurere](#page-42-0) VTAM" på side 37

# **Konfigurere DB2 Universal Database for OS/390 og z/OS**

Før du kan begynne å bruke DB2 Connect, må administratoren for DB2 Universal Database for z/OS og OS/390 konfigurere DB2 Universal Database for z/OS og OS/390 for å tillate tilkoblinger fra DB2 Connect-arbeidsstasjoner. Dette avsnittet beskriver de *minste* oppdateringene som må gjøres for at en DB2 Connect-klient skal kunne opprette en tilkobling til databasetjeneren for DB2 Universal Database for z/OS og OS/390. Du finner mer detaljerte eksempler i *DB2 for OS/390 og i installeringsveiledningen for z/OS*.

## **Anbefalte rettelser (APAR):**

DB2 for OS/390 og z/OS versjon 7: Bruk rettelsene APAR PQ50016 og PQ50017.

## **Oppdatere SYSIBM.LUNAMES:**

Dette avsnittet inneholder eksempler på kommandoer som du bruker til å oppdatere disse tabellene for DB2 Universal Database for z/OS og OS/390. Snakk med DB2-administratoren for å finne ut hvilke oppdateringer som må gjøres på ditt DB2 Universal Database for z/OS og OS/390-system. Du finner flere

<span id="page-42-0"></span>opplysninger om kommunikasjonsdatabasetabeller for DB2 Universal Database for z/OS og OS/390 i *DB2 Universal Database for z/OS og OS/390 SQL Reference*.

For at forespørsler om databasetilkobling fra en hvilken som helst innkommende DB2 Connect LU skal kunne godtas, setter du bare inn en tom rad. Bruk en SQL som likner på denne:

INSERT INTO SYSIBM.LUNAMES (LUNAME) VALUES (' ')

Du kan også, hvis du vil begrense tilgang etter LU-navn, bruke en SQL-kommando som likner på denne for å oppdatere denne tabellen:

```
INSERT INTO SYSIBM.LUNAMES (LUNAME,
                SECURITY OUT,
                ENCRYPTPSWDS,
                USERNAMES)
         VALUES('NYX1GW01','P','N','O');
```
Resultat:

*Tabell 2. Resultatsett fra oppdatering til tabell*

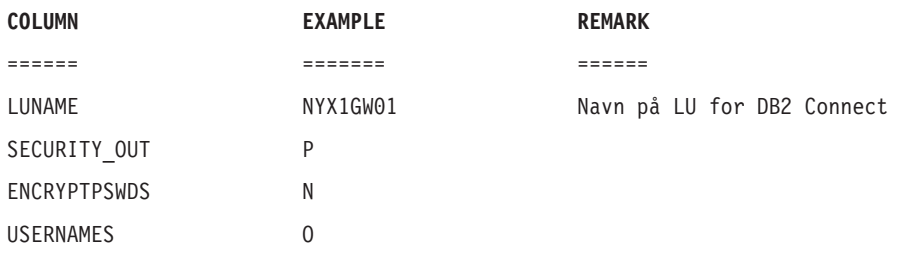

#### **Beslektede oppgaver:**

v ["Konfigurere](#page-38-0) TCP/IP for DB2 Universal Database for OS/390 og z/OS" på side [33](#page-38-0)

## **Konfigurere VTAM**

Når du skal konfigurere VTAM, må din VTAM-administrator bestemme hvilke navn og alternativer som skal brukes på systemet. Disse definisjonene må oppgis for at DB2 Connect-arbeidsstasjonen skal kunne koble seg til vertsmaskinen:

- v VTAM APPL-definisjonen for DB2 Universal Database for z/OS og OS/390. APPL-navnet, eller LU-navnet, for DB2-delsystemet er NYM2DB2 i disse eksemplene.
- v VTAM PU- og LU-definisjonene for DB2 Connect. PU- og LU-definisjonene for DB2 Connect-arbeidsstasjonen er henholdsvis NYX1 og NYX1GW01 i disse eksemplene.
- v VTAM-loggmodusdefinisjonen for DB2. Loggmodusposten som skal brukes for tilkoblingen, er IBMRDB i disse eksemplene.

Eksempeldefinisjonene for VTAM er oppgitt i avsnittene nedenfor.

#### **Eksempelnavn på nettverkselementer (VTAM):**

Eksempelet nedenfor viser eksempeldefinisjonene for VTAM som blir brukt for å konfigurere en vertsdatabasetjener.

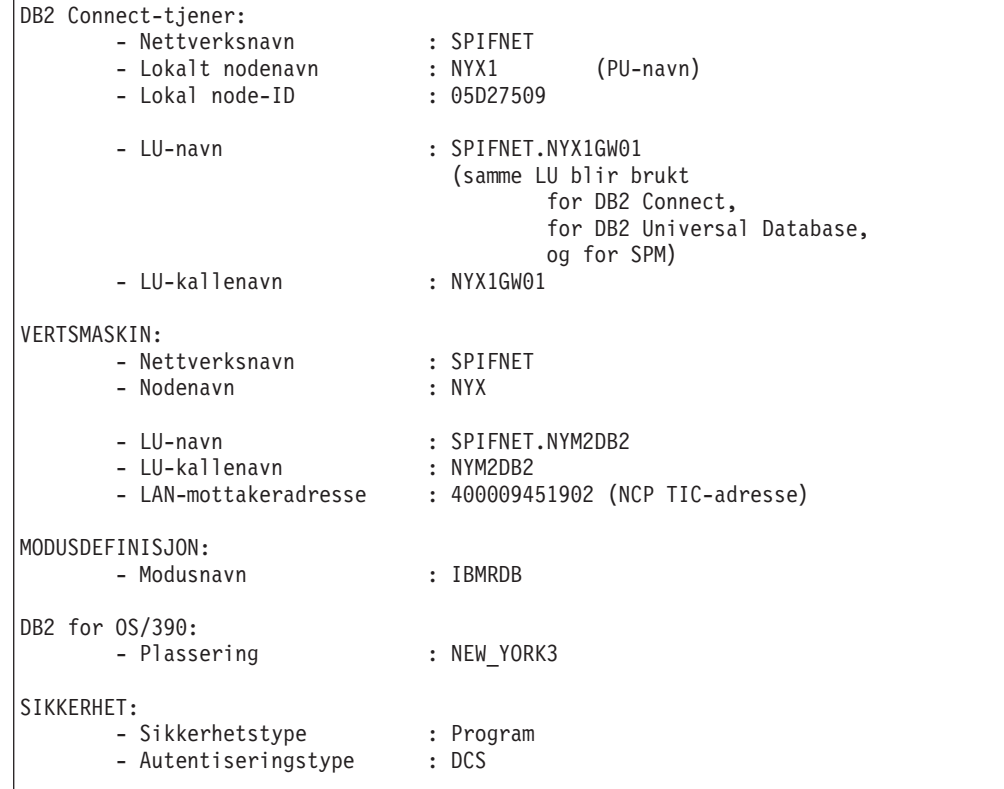

## **Eksempeldefinisjon for VTAM APPL for OS/390 eller z/OS:**

Eksempelet nedenfor viser eksempeldefinisjonene for hovednode for VTAM-applikasjon. I de fleste tilfeller vil en slik definisjon allerede finnes med et annet LU-navn. Hvis ikke, må denne applikasjonshovednoden defineres, og DB2 Universal Database for z/OS og OS/390 må tilpasses bruken av det definerte LU-navnet. Dette navnet er navnet på partner-LU som DB2 Connect krever.

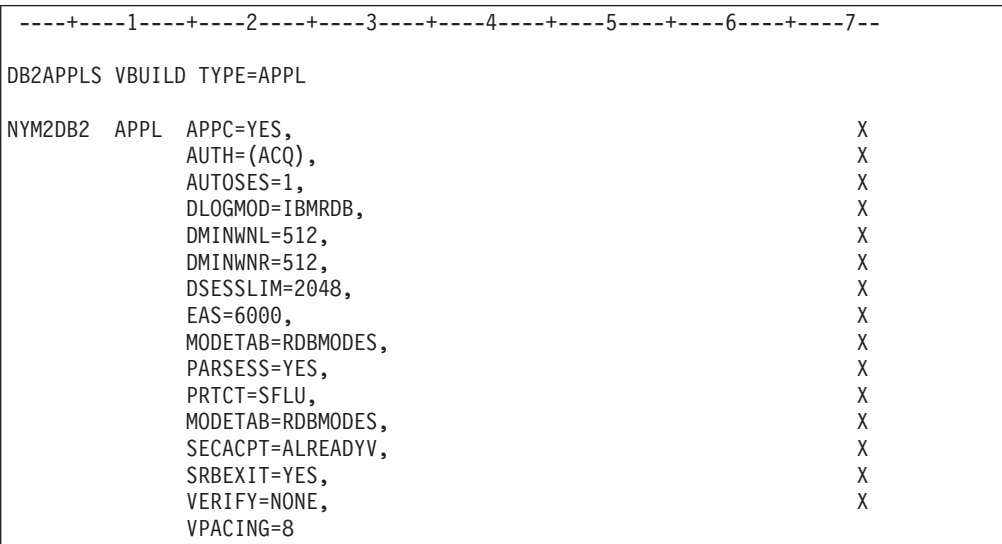

**Merk:** Fortsettelser må begynne i kolonne 16, med fortsettelsesmerker i kolonne 72.

**Eksempeldefinisjoner for VTAM PU og LU for DB2 Connect:**

Hvis sikkerhetsreglene tillater det, kan du aktivere DYNPU og DYNLU i VTAM for å gi en hvilken som helst PU og LU tilgang gjennom VTAM. Kontakt VTAM-administratoren hvis du vil ha flere opplysninger.

Eksempelet nedenfor viser eksempeldefinisjonene for bytte av hovednode for VTAM. Følg dette eksempelet for å aktivere en bestemt LU eller PU.

Hvis du allerede bruker SNA-applikasjoner på DB2 Connect-arbeidsstasjonen, finnes det allerede en PU-definisjon. Det er imidlertid ikke sikkert at det finnes noen definisjon for en uavhengig LU. Definisjonen for uavhengig LU som kreves for DB2 Connect, må ha oppgitt LOCADDR=0.

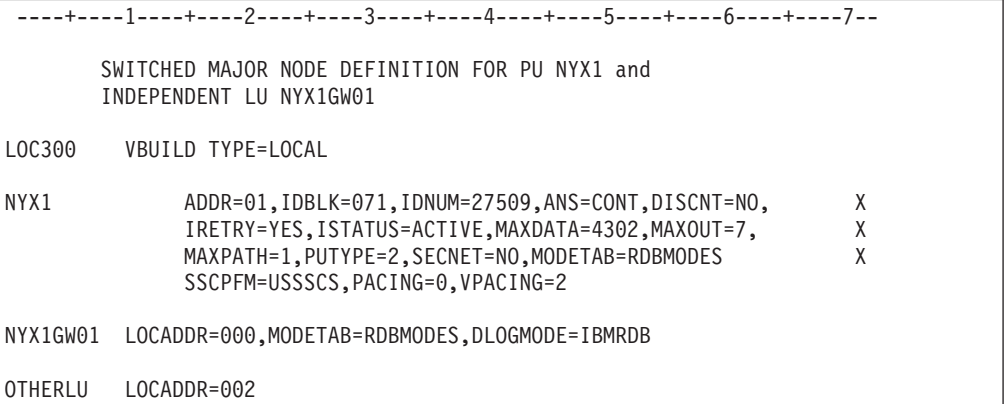

#### **Eksempeldefinisjon for VTAM-loggmodus for DB2:**

Eksempelet nedenfor viser eksempeldefinisjonen for VTAM-tabell for påloggingsmodus for IBMRDB- og SNASVCMG-modus. Dette eksempelet oppgir en *RUSIZE* på 4 kB, som kanskje ikke passer for ditt system. Dette kan for eksempel gjelde hvis du bruker Ethernet, som har en maksimal rammestørrelse på 1536 byte. VTAM-administrator bør kontrollere disse verdiene og gi deg råd om hvilket modusnavn for tabellpost og hvilken *RUSIZE* du skal oppgi for DB2 Connect. Du må definere påloggingsmodus for *SNASVCMG* når du bruker APPC.

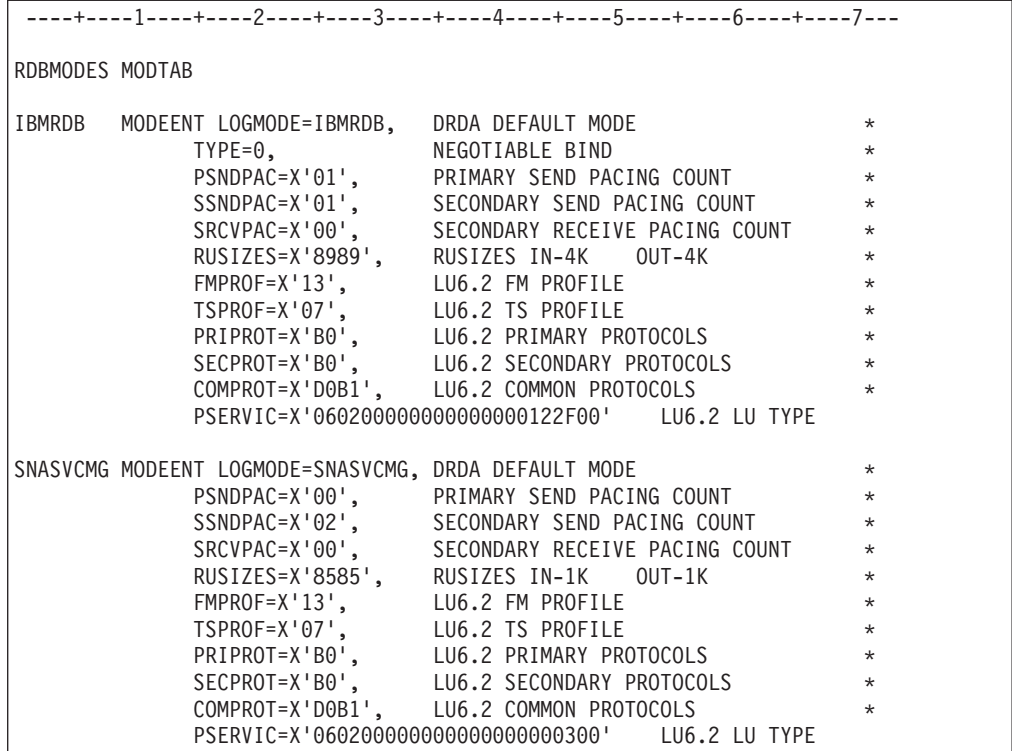

## **Beslektede oppgaver:**

v ["Klargjøre](#page-46-0) DB2 Universal Database for iSeries for tilkobling fra DB2 Connect" på [side](#page-46-0) 41

# <span id="page-46-0"></span>**Kapittel 6. Klargjøre DB2 UDB for iSeries-databaser for DB2 Connect-kommunikasjon**

# **Klargjøre DB2 Universal Database for iSeries for tilkobling fra DB2 Connect**

DB2 Connect gir fjerntliggende systemapplikasjoner tilgang til data på ditt DB2 UDB for iSeries-system.

## **Fremgangsmåte:**

Når du skal konfigurere tilkoblingen, trenger du denne informasjonen:

- 1. Navnet på lokalnettet. Du kan få denne informasjonen ved å skrive DSPNETA.
- 2. Den lokale kortadressen. Du kan få denne informasjonen ved å skrive WRKLIND (\*trlan).
- 3. Modusnavnet. Du kan få en liste over modusnavn ved å skrive WRKMODD. Hvis modusen IBMRDB er definert på ditt iSeries-system, bør du bruke den.
- 4. Navnet på det lokale kontrollpunktet. Du kan få denne informasjonen ved å skrive DSPNETA.
- 5. Navnet på fjerntransaksjonsprogrammet. Standardverdien er X'07'6DB (X'07F6C4C2'). Standardverdien blir alltid brukt av DB2 UDB for iSeries. Hvis det ikke passer å oppgi en heksadesimal, er QCNTEDDM et kallenavn.
- 6. Navnet på relasjonsdatabasen. Du får denne informasjonen ved å skrive DSPRDBDIRE. Du vil da få frem en liste. Linjen med \*LOCAL i kolonnen for fjerntliggende sted identifiserer det RDBNAME som må være definert for klienten. Hvis det ikke er noen \*LOCAL-post, kan du tilføye en slik eller bruke systemnavnet du fikk fra DSPNETA-kommandoen på tjeneren. Eksempel:

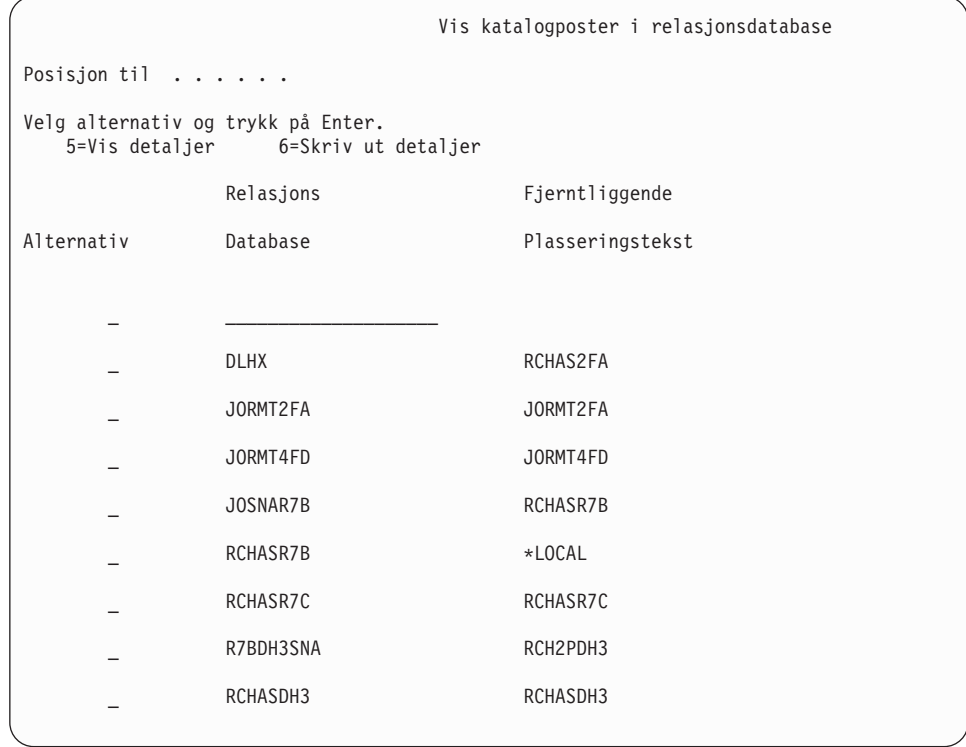

Når du har fått disse parameterne fra iSeries-tjeneren, skriver du inn verdiene i skjemaet nedenfor:

*Tabell 3. Konfigurasjonsparametere fra iSeries*

| Post   Parameter                   | Eksempel              | Din verdi |
|------------------------------------|-----------------------|-----------|
| A-1   Navn på lokalnett            | <b>SPIFNET</b>        |           |
| A-2 Lokal kortadresse              | 400009451902          |           |
| A-3   Modusnavn                    | <b>IBMRDB</b>         |           |
| A-4   Navn på lokalt kontrollpunkt | SYD2101A              |           |
| A-5   Fjerntransaksjonsprogram     | X'07F6C4C2'(standard) |           |
| A-6 Navn på relasjonsdatabase      | NEW YORK3             |           |

Du finner mer informasjon i *DRDA Connectivity Guide*.

## **Beslektede oppgaver:**

v "Klargjøre DB2 for VSE & VM for [tilkoblinger](#page-48-0) fra DB2 Connect" på side 43

# <span id="page-48-0"></span>**Kapittel 7. Klargjøre DB2 for VSE og VM-databaser for DB2 Connect-kommunikasjon**

# **Klargjøre DB2 for VSE & VM for tilkoblinger fra DB2 Connect**

Du finner opplysninger om hvordan du installerer DB2 Server for VSE & VM som en applikasjonstjener i *DRDA Connectivity Guide*.

## **Beslektede begreper:**

- v "DB2 for VM" i *Connectivity Supplement*
- v "DB2 for VSE" i *Connectivity Supplement*

## **Beslektede oppgaver:**

v "Preparing the application requester or application server for DRDA communications (VM)" i *Connectivity Supplement*

# **Del 5. Konfigurere DB2 Connect til å kommunisere med vertsog iSeries-databaser**

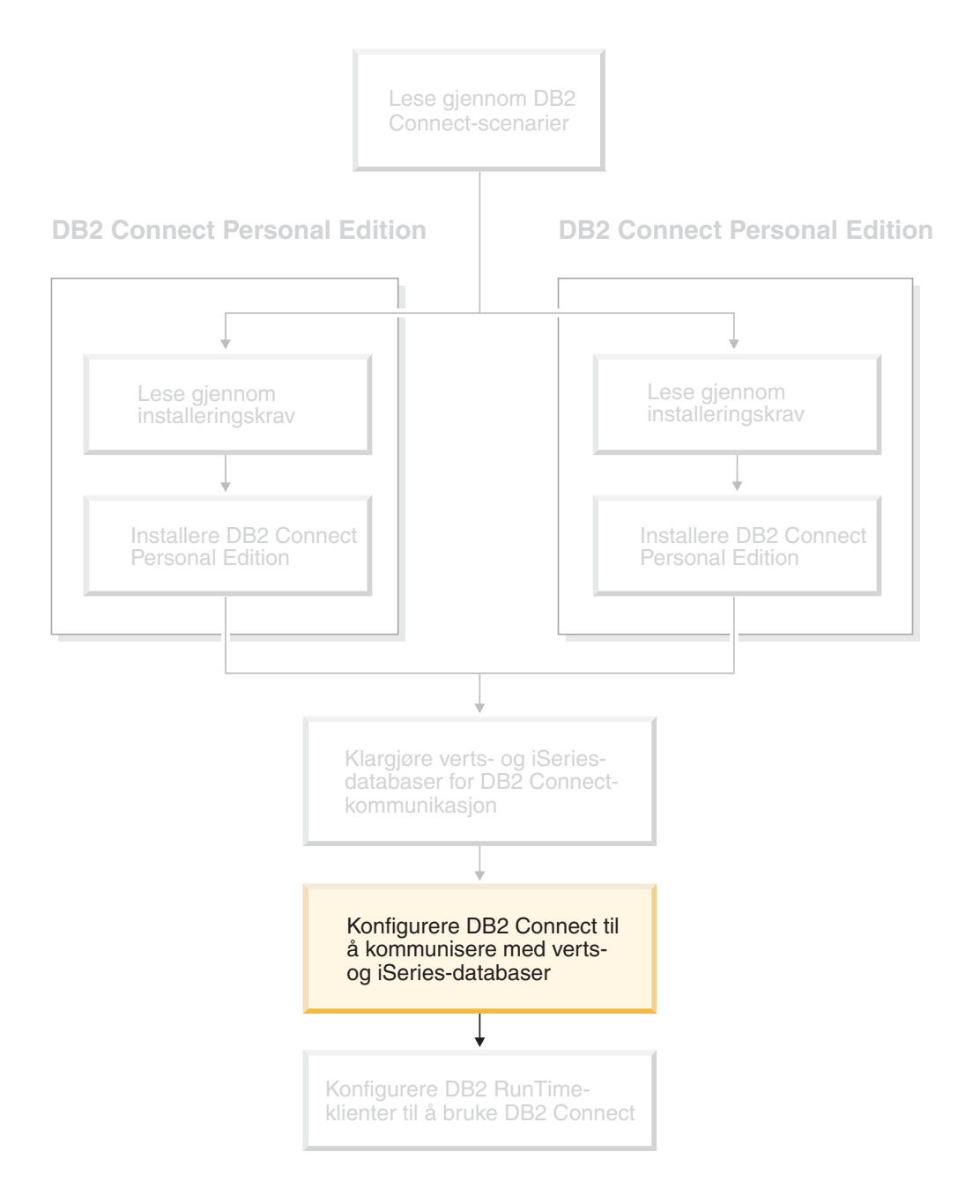

# <span id="page-52-0"></span>**Kapittel 8. Konfigurere DB2 Connect til å kommunisere med verts- og iSeries-databaser**

# **Konfigurere en tilkobling til verts- eller iSeries-databasetjenere ved hjelp av konfigureringsassistenten (CA)**

Denne oppgaven beskriver hvordan du kobler DB2 Connect Personal Edition (PE) eller DB2 Connect Enterprise Edition til en fjerndatabasevert eller iSeries-databasetjener ved hjelp av konfigureringsassistenten (CA). Konfigureringsassistenten er et DB2-verktøy med grafisk brukergrensesnitt som kan brukes til å konfigurere databasetilkoblinger og andre databaseinnstillinger.

Konfigureringsassistenten (CA) ble kalt klientkonfigureringsassistenten (CCA) i tidligere versjoner av DB2.

## **Krav:**

- v Konfigureringsassistenten må være installert på DB2 Connect-arbeidsstasjonen. I DB2 versjon 8 er konfigureringsassistenten tilgjengelig som en del av DB2 Administration Client og DB2 Application Development Client.
- v Den fjerntliggende tjeneren må være konfigurert slik at den godtar innkommende klientforespørsler. Standardverdien er at installeringsprogrammet på tjeneren oppdager og konfigurerer de fleste protokoller på tjeneren for innkommende klienttilkoblinger.

## **Fremgangsmåte:**

Velg en av disse fremgangsmåtene når du skal konfigurere en tilkobling til en database ved hjelp av konfigureringsassistenten:

- Tilkobling til en database ved hjelp av oppdaging
- Tilkobling til en database ved hjelp av en profil
- Tilkobling til en database ved hjelp av konfigureringsassistenten

## **Beslektede oppgaver:**

- v "Konfigurere en databasetilkobling ved å bruke [oppdagingsfunksjonen"](#page-55-0) på side [50](#page-55-0)
- v "Konfigurere en [databasetilkobling](#page-54-0) ved hjelp av en profil" på side 49
- v "Konfigurere en databasetilkobling manuelt ved hjelp av konfigurasjonsassistenten" på side 47

## **Konfigureringsoppgaver**

# **Konfigurere en databasetilkobling manuelt ved hjelp av konfigurasjonsassistenten**

Hvis du har informasjonen for databasen du vil koble deg til, og for tjeneren som databasen ligger på, kan du legge inn all konfigurasjonsinformasjon manuelt. Denne metoden gir samme resultat som å oppgi kommandoer med kommandolinjebehandleren, men parameterne blir presentert i grafisk form.

## **Krav:**

- Kontroller at du har en gyldig bruker-ID for DB2.
- v Hvis du tilføyer en database til et system som har et DB2-tjener- eller DB2 Connect-produkt installert, må du sørge for at du har en bruker-ID med SYSADM- eller SYSCTRL-autorisasjon til forekomsten.

## **Fremgangsmåte:**

Slik tilføyer du en database til systemet manuelt ved hjelp av konfigureringsassistenten:

- 1. Logg deg på systemet med en gyldig bruker-ID for DB2.
- 2. Start konfigureringsassistenten. Den kan startes fra Start-menyen i Windows eller ved å bruke kommandoen **db2ca** på Windows- og UNIX-systemer.
- 3. Fra menyen **Valgt** i konfigureringsassistenten velger du **Tilføy database ved hjelp av veiviser**.
- 4. Velg knappen **Konfigurer manuelt en tilkobling til en database** og klikk på **Neste**.
- 5. Hvis du bruker LDAP (Lighweight Directory Access Protocol), velger du knappen som tilsvarer plasseringen der du vil at DB2-katalogene skal vedlikeholdes. Klikk på **Neste**.
- 6. Velg knappen som tilsvarer protokollen du vil bruke, fra listen **Protokoll**. Hvis DB2 Connect er installert på systemet, og du velger TCP/IP eller APPC, kan du velge **Databasen ligger fysisk på et vertssystem eller OS/400-system**. Hvis du merker av i denne valgruten, kan du også velge hvilken tilkobling du vil opprette til verts- eller OS/400-databasen.
	- v Hvis du vil opprette en tilkobling via en DB2 Connect-portner, velger du knappen **Tilkobling til tjeneren via portneren**.
	- v Hvis du vil opprette en direkte tilkobling, velger du knappen **Tilkobling direkte til tjeneren**.

Klikk på **Neste**.

- 7. Oppgi de nødvendige kommunikasjonsprotokollparameterne og klikk på **Neste**.
- 8. Oppgi databasekallenavnet for fjerndatabasen du vil tilføye i feltet **Databasenavn**, og et kallenavn for lokal database i feltet **Databasekallenavn**.

Hvis du tilføyer en verts- eller OS/400-database, oppgir du plasseringen for en OS/390- eller x/OS-database, RDB-navnet på en OS/400-database eller DBNAME for en VSE- eller VM-database i feltet **Databasenavn**. Du kan velge om du vil tilføye en kommentar som beskriver denne databasen, i feltet **Kommentar**.

Klikk på **Neste**.

- 9. Hvis du skal bruke ODBC, registrerer du denne databasen som en ODBC-datakilde. ODBC må være installert for at du skal kunne utføre denne operasjonen.
- 10. I vinduet **Oppgi nodealternativene** velger du operativsystemet og oppgir fjernforekomstnavnet for databasesystemet du vil koble deg til.
- 11. I vinduet **Oppgi systemalternativene** kontrollerer du at systemnavn, vertsnavn og operativsystem er riktig oppgitt. Du kan også oppgi en kommentar. Klikk på **Neste**.
- 12. I vinduet **Oppgi sikkerhetsalternativene** oppgir du sikkerhetsalternativet som skal brukes for autentisering.

| | | | |

<span id="page-54-0"></span>13. Klikk på **Fullfør**. Nå kan du bruke denne databasen. Velg **Avslutt** for å lukke konfigureringsassistenten.

## **Beslektede oppgaver:**

- v "Konfigurere en databasetilkobling ved å bruke [oppdagingsfunksjonen"](#page-55-0) på side [50](#page-55-0)
- v "Konfigurere en databasetilkobling ved hjelp av en profil" på side 49
- v "Teste en databasetilkobling ved hjelp av [konfigureringsassistenten"](#page-56-0) på side 51

## **Konfigurere en databasetilkobling ved hjelp av en profil**

En tjenerprofil inneholder informasjon om tjenerforekomster på et system og om databaser i hver tjenerforekomst. En klientprofil inneholder databaseinformasjon som er katalogisert på et annet klientsystem.

Følg trinnene i den neste oppgaven hvis du skal konfigurere en database ved hjelp av en tjenerprofil. Hvis du vil konfigurere tilkoblinger til flere databaser samtidig, bør du bruke importfunksjonen til konfigureringsassistenten (CA).

## **Krav:**

- Kontroller at du har en gyldig bruker-ID for DB2.
- v Hvis du tilføyer en database til et system som har et DB2-tjener- eller DB2 Connect-produkt installert, må du sørge for at du har en bruker-ID med SYSADM- eller SYSCTRL-autorisasjon til forekomsten.

#### **Fremgangsmåte:**

Slik konfigurerer du en databasetilkobling ved hjelp av en profil:

- 1. Logg deg på systemet med en gyldig bruker-ID for DB2.
- 2. Start konfigureringsassistenten. Den kan startes fra Start-menyen i Windows eller ved å bruke kommandoen **db2ca** på Windows- og UNIX-systemer.
- 3. Fra menyen **Valgt** i konfigureringsassistenten velger du **Tilføy database ved hjelp av veiviser**.
- 4. Velg **Bruk en profil** og klikk på **Neste**.
- 5. Klikk på **...** og velg en profil.
- 6. Klikk på **Last inn** og velg en database i profilen.
- 7. Klikk på **Neste**.

|

- 8. Oppgi et kallenavn for lokal database i feltet **Databasekallenavn**, og skriv eventuelt en kommentar som beskriver denne databasen i feltet **Kommentar**. Klikk på **Neste**.
- 9. Hvis du skal bruke ODBC, må du registrere denne databasen som en ODBC-datakilde. Kontroller at valgruten **Registrer denne databasen for ODBC** er merket. ODBC må være installert for å utføre denne operasjonen.
- 10. Klikk på **Fullfør**. Nå kan du bruke denne databasen.

#### **Beslektede oppgaver:**

- v "Opprette og eksportere klientprofiler ved hjelp av [konfigureringsassistenten"](#page-65-0) på [side](#page-65-0) 60
- v "Importere og konfigurere klientprofiler ved hjelp av [konfigureringsassistenten"](#page-66-0) på [side](#page-66-0) 61

# <span id="page-55-0"></span>**Konfigurere en databasetilkobling ved å bruke oppdagingsfunksjonen**

Du kan bruke oppdagingsfunksjonen i konfigureringsassistenten til å søke etter databaser i et nettverk.

## **Krav:**

|

| | | | | | | | |

- Kontroller at du har en gyldig bruker-ID for DB2.
- v Hvis du tilføyer en database til et system som har et DB2-tjener- eller DB2 Connect-produkt installert, må du sørge for at du har en bruker-ID med SYSADM- eller SYSCTRL-autorisasjon til forekomsten.

## **Begrensninger:**

I disse tilfellene kan det hende at oppdagingsfunksjonen ikke oppdager et fjerntliggende system:

- v Administrasjonstjeneren kjører ikke på det fjerntilkoblede systemet.
- v Oppdagingsfunksjonen blir avbrutt. Standardverdien er at oppdagingsfunksjonen søker på nettverket i 10 sekunder. Dette er kanskje ikke lenge nok til å oppdage det fjerntliggende systemet. Du kan angi en lengre tidsperiode med registervariabelen DB2DISCOVERYTIME.
- v Nettverket som oppdagingsforespørselen kjøres på, er konfigurert slik at oppdagingsforespørselen ikke når det ønskede fjerntilkoblede systemet.

## **Begrensninger:**

En DB2-administrasjonstjener (DAS) må kjøres og være aktivert slik at oppdagingsfunksjonen kan returnere informasjon om DB2-systemer.

## **Fremgangsmåte:**

Slik tilføyer du en database til systemet ved å bruke oppdagingsfunksjonen:

- 1. Logg deg på systemet med en gyldig bruker-ID for DB2.
- 2. Start konfigureringsassistenten. Den kan startes fra Start-menyen i Windows eller ved å bruke kommandoen **db2ca** på Windows- og UNIX-systemer.
- 3. Fra menyen **Valgt** i konfigureringsassistenten velger du **Tilføy database ved hjelp av veiviser**. Veiviseren **Tilføy database** blir åpnet.
- 4. Velg **Søk i nettverket** og klikk på **Neste**.
- 5. Dobbeltklikk på mappen ved siden av **Kjente systemer** for å hente en oversikt over alle systemene som gjenkjennes av klienten. Dobbeltklikk på mappen ved siden av **Andre systemer** for å vise en oversikt over alle systemene på nettverket.
- 6. Utvid listen over forekomster og databaser, og velg databasen du vil tilføye. Klikk på **Neste**.
- 7. Oppgi et kallenavn for lokal database i feltet **Databasekallenavn**, og skriv eventuelt en kommentar som beskriver denne databasen i feltet **Kommentar**.
- 8. Hvis du skal bruke ODBC, registrerer du denne databasen som en ODBC-datakilde. ODBC må være installert for å utføre denne operasjonen.
- 9. Klikk på **Fullfør**. Nå kan du bruke databasen du tilføyde. Klikk på **Lukk** for å avslutte konfigureringsassistenten.

## **Beslektede oppgaver:**

- v "Konfigurere en [databasetilkobling](#page-52-0) manuelt ved hjelp av [konfigurasjonsassistenten"](#page-52-0) på side 47
- v "Konfigurere en [databasetilkobling](#page-54-0) ved hjelp av en profil" på side 49
- v "Teste en databasetilkobling ved hjelp av konfigureringsassistenten" på side 51

## <span id="page-56-0"></span>**Teste en databasetilkobling ved hjelp av konfigureringsassistenten**

Når tilkoblingen mellom klienten og tjeneren er konfigurert, bør databasetilkoblingen testes.

## **Fremgangsmåte:**

Slik tester du en databasetilkobling:

- 1. Start **konfigureringsassistenten**.
- 2. Uthev databasen i detaljoversikten og velg **Test tilkobling** fra menypunktet **Valgt**. Vinduet Test tilkobling åpnes.
- 3. Velg hvilke tilkoblingstyper du vil teste (**CLI** er standardverdien). Du kan teste flere typer om gangen. Oppgi en gyldig bruker-ID og tilhørende passord for fjerndatabasen og klikk på **Test tilkobling**. Hvis tilkoblingen er vellykket, får du en melding som bekrefter tilkoblingen på siden Resultater.

Hvis tilkoblingen var mislykket, får du en hjelpemelding. Hvis du vil endre innstillinger som du har oppgitt feil, velger du databasen i detaljoversikten og velger **Endre database** fra menypunktet **Valgt**.

## **Beslektede oppgaver:**

- v "Konfigurere en databasetilkobling ved å bruke [oppdagingsfunksjonen"](#page-55-0) på side [50](#page-55-0)
- v "Konfigurere en [databasetilkobling](#page-52-0) manuelt ved hjelp av [konfigurasjonsassistenten"](#page-52-0) på side 47
- v "Konfigurere en [databasetilkobling](#page-54-0) ved hjelp av en profil" på side 49

# **Kjøre dine egne applikasjoner**

| | | | | | |

> Du kan bygge og kjøre DB2-applikasjoner med en installert DB2 Application Development Client. Du kan også kjøre DB2-applikasjoner på DB2 RunTime-klient og på DB2 Administration Client.

Forskjellige typer applikasjoner kan få tilgang til DB2-databaser:

- v Applikasjoner som er utviklet med DB2 Application Development Client som inneholder innfelt SQL, APIer, lagrede prosedyrer, brukerdefinerte funksjoner eller kall til DB2 CLI.
- ODBC-applikasjoner som Lotus Approach.
- JDBC-applikasjoner.
- Net.Data-makroer som inneholder HTML og SQL.

På Windows-operativsystemer kan også følgende produkter få tilgang til DB2-databaser:

- v ActiveX Data Objects (ADO) som er implementert i Microsoft Visual Basic og Microsoft Visual C++.
- Remote Data Objects (RDO) som er implementert i Microsoft Visual Basic.
- v Automatiseringsrutiner i Object Linking and Embedding (OLE) (brukerdefinerte funksjoner og lagrede prosedyrer).
- Tabellfunksjoner i Object Linking and Embedding Database (OLE DB).

En applikasjon på en DB2-klient kan få tilgang til en fjerndatabase uten å kjenne den fysiske plasseringen. DB2-klienten finner plasseringen til databasen, behandler overføringen av forespørsler til databasetjeneren og returnerer resultatene.

Slik kjører du en databaseklient-applikasjon:

- 1. Kontroller at tjeneren er konfigurert og startet.
- 2. På DB2 UDB-tjeneren kontrollerer du at databasesystemet er startet på databasetjeneren som applikasjonen kobler seg til. Hvis det ikke er startet, må du gi kommandoen **db2start** på tjeneren før du starter applikasjonen.
- 3. Kontroller at du kan koble deg til databasen som applikasjonen bruker.
- 4. Bind2-funksjonene og applikasjonene til databasen.
- 5. Kjør applikasjonen.

| | |

## **Beslektede begreper:**

v "DB2 Supported Programming Interfaces" i *Application Development Guide: Programming Client Applications*

## **Beslektede oppgaver:**

- v "Setting up the CLI environment" i *CLI Guide and Reference, Volume 1*
- v "Setting up the UNIX ODBC environment" i *CLI Guide and Reference, Volume 1*
- v "Setting up the Windows CLI environment" i *CLI Guide and Reference, Volume 1*

## **Beslektet referanse:**

v "DB2 Application Development Client" i *Application Development Guide: Building and Running Applications*

# **Del 6. Konfigurere DB2 RunTime-klienter til å bruke DB2 Connect**

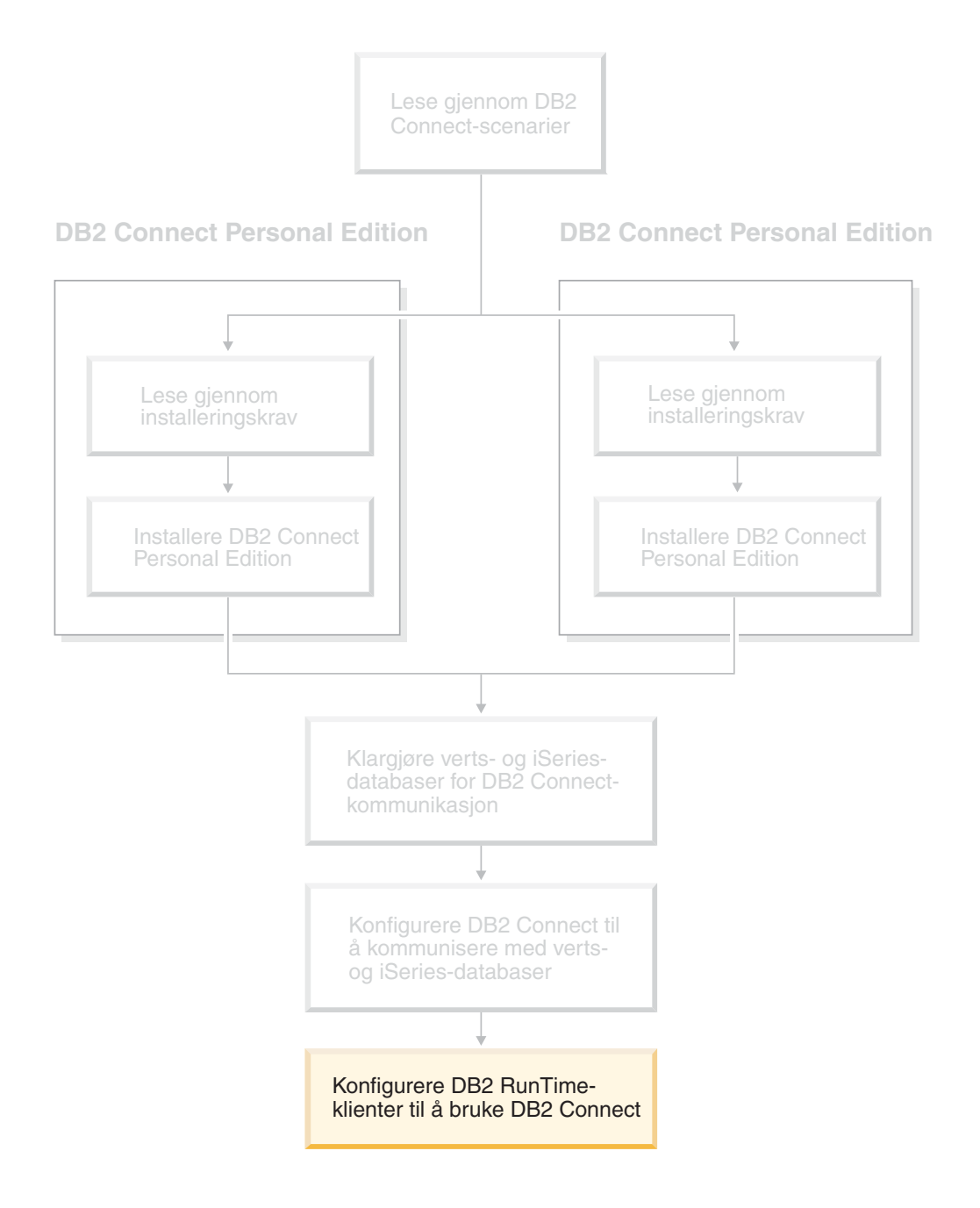

# **Kapittel 9. Konfigurere DB2-klienter til å bruke DB2 Connect**

Når du installerer DB2 Connect Personal Edition, installerer du også DB2 RunTime-klienten. Disse avsnittene gir detaljerte instruksjoner om hvordan du konfigurerer en tilkobling fra DB2 RunTime-klienten til en DB2 UDB-tjener. DB2 RunTime-klienten kan koble seg til databaser på Windows og UNIX, og på vertseller iSeries-databaser ved hjelp av DB2 Connect. Du kan koble deg direkte til verts- eller iSeries-databaser ved hjelp av DB2 Connect Personal Edition hvis du har denne programvaren installert på samme arbeidsstasjon som DB2 RunTime-klienten, eller du kan koble deg til via en DB2 Connect Enterprise Edition-tjener.

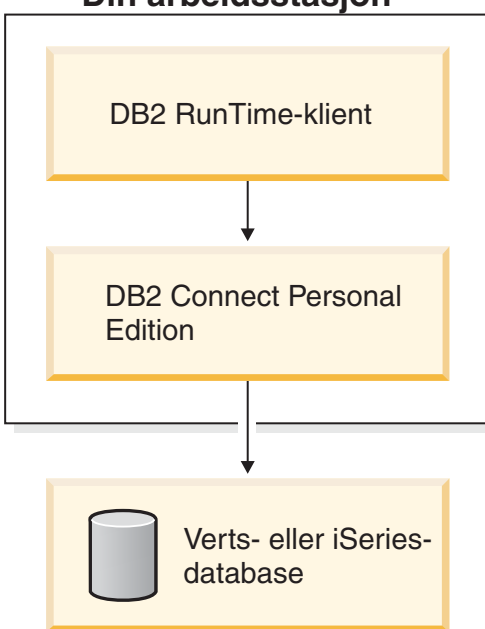

## **Din arbeidsstasjon**

# **Konfigurere en klient-til-tjener-tilkobling ved hjelp av konfigureringsassistenten**

Denne oppgaven beskriver hvordan du kobler DB2-klienten til en fjerndatabase ved å bruke konfigureringsassistenten. Konfigureringsassistenten er et DB2-verktøy med grafisk brukergrensesnitt som kan brukes til å konfigurere databasetilkoblinger og andre databaseinnstillinger.

Konfigureringsassistenten (CA) ble kalt klientkonfigureringsassistenten (CCA) i tidligere versjoner av DB2.

## **Krav:**

v Konfigureringsassistenten må være installert på DB2-klienten. For DB2 versjon 8 er konfigureringsassistenten tilgjengelig som en del av DB2 Administration Client og DB2 Application Development Client.

| | | | | | | | |

v Den fjerntliggende tjeneren må være konfigurert slik at den godtar innkommende klientforespørsler. Standardverdien er at installeringsprogrammet på tjeneren oppdager og konfigurerer de fleste protokoller på tjeneren for innkommende klienttilkoblinger.

## **Fremgangsmåte:**

Velg en av disse fremgangsmåtene når du skal konfigurere en tilkobling til en database ved hjelp av konfigureringsassistenten:

- Tilkobling til en database ved hjelp av oppdaging
- v Tilkobling til en database ved hjelp av en profil
- v Tilkobling til en database manuelt ved hjelp av konfigureringsassistenten (CA)

# **Konfigureringsoppgaver**

# **Konfigurere en databasetilkobling ved hjelp av konfigureringsassistenten**

Hvis du har informasjonen for databasen du vil koble deg til, og for tjeneren som databasen ligger på, kan du legge inn all konfigurasjonsinformasjon manuelt. Denne metoden gir samme resultat som å oppgi kommandoer via kommandolinjebehandleren, men parameterne blir presentert i grafisk form.

## **Krav:**

Gjør dette før du konfigurerer tilkobling til en database ved hjelp av konfigureringsassistenten:

- Kontroller at du har en gyldig bruker-ID for DB2.
- v Hvis du skal tilføye en database til et system som har et DB2-tjener- eller et DB2 Connect-tjenerprodukt installert, må du sørge for at du har en bruker-ID med SYSADM- eller SYSCTRL-autorisasjon til forekomsten.

## **Fremgangsmåte:**

Slik tilføyer du en database til systemet manuelt ved hjelp av konfigureringsassistenten:

- 1. Logg deg på systemet med en gyldig bruker-ID for DB2.
- 2. Start konfigureringsassistenten. Den kan startes fra Start-menyen i Windows eller ved å bruke kommandoen **db2ca** på Windows- og UNIX-systemer.
- 3. På handlingslinjen til konfigureringsassistenten (CA) under **Valgt** velger du **Tilføy database ved hjelp av veiviser**.
- 4. Velg knappen **Konfigurer manuelt en tilkobling til en database** og klikk på **Neste**.
- 5. Hvis du bruker LDAP (Lightweight Directory Access Protocol), velger du knappen som tilsvarer plasseringen der du vil at DB2-katalogene skal vedlikeholdes. Klikk på **Neste**.
- 6. Velg knappen som tilsvarer protokollen du vil bruke, fra listen **Protokoll**.

Hvis DB2 Connect er installert på maskinen, og du velger TCP/IP eller APPC, kan du velge **Databasen ligger fysisk på et vertssystem eller OS/400-system**. Hvis du merker av i denne valgruten, har du også mulighet til å velge hvilken type tilkobling du vil opprette til verts- eller OS/400-databasen:

- v Hvis du vil opprette en tilkobling via en DB2 Connect-portner, velger du knappen **Tilkobling til tjeneren via portneren**.
- v Hvis du vil opprette en direkte tilkobling, velger du knappen **Tilkobling direkte til tjeneren**.

Klikk på **Neste**.

- 7. Oppgi de nødvendige kommunikasjonsprotokollparameterne og klikk på **Neste**.
- 8. Oppgi databasekallenavnet for fjerndatabasen du vil tilføye i feltet **Databasenavn**, og et kallenavn for lokal database i feltet **Databasekallenavn**.

Hvis du tilføyer en verts- eller OS/400-database, oppgir du plasseringen for en OS/390- eller x/OS-database, RDB-navnet på en OS/400-database eller DBNAME for en VSE- eller VM-database i feltet **Databasenavn**. Du kan velge om du vil tilføye en kommentar som beskriver denne databasen, i feltet **Kommentar**.

Klikk på **Neste**.

- 9. Hvis du skal bruke ODBC, registrerer du denne databasen som en ODBC-datakilde. ODBC må være installert for at du skal kunne utføre denne operasjonen.
- 10. Klikk på **Fullfør**. Du kan nå bruke denne databasen. Velg **Avslutt** for å lukke konfigureringsassistenten.

## **Beslektede oppgaver:**

- v "Konfigurere en databasetilkobling ved å bruke [oppdagingsfunksjonen"](#page-55-0) på side [50](#page-55-0)
- v "Konfigurere en [databasetilkobling](#page-54-0) ved hjelp av en profil" på side 49
- v "Teste en databasetilkobling ved hjelp av [konfigureringsassistenten"](#page-56-0) på side 51

## **Konfigurere en databasetilkobling ved hjelp av en profil**

En tjenerprofil inneholder informasjon om tjenerforekomster på et system og om databaser i hver tjenerforekomst. En klientprofil inneholder databaseinformasjon som er katalogisert på et annet klientsystem. Følg trinnene i den neste oppgaven hvis du skal koble deg til en database ved hjelp av en profil.

## **Krav:**

Gjør dette før du kobler deg til en database ved hjelp av konfigureringsassistenten og en profil:

- Kontroller at du har en gyldig bruker-ID for DB2.
- v Hvis du skal tilføye en database til et system som har et DB2-tjener- eller et DB2 Connect-tjenerprodukt installert, må du sørge for at du har en bruker-ID med SYSADM- eller SYSCTRL-autorisasjon til forekomsten.

## **Fremgangsmåte:**

Slik kobler du deg til en database ved hjelp av en profil:

- 1. Logg deg på systemet med en gyldig bruker-ID for DB2.
- 2. Start konfigureringsassistenten. Den kan startes fra Start-menyen i Windows eller ved å bruke kommandoen **db2ca** på Windows- og UNIX-systemer.
- 3. På handlingslinjen til konfigureringsassistenten (CA) under **Valgt** velger du **Tilføy database ved hjelp av veiviser**.
- 4. Velg **Bruk en profil** og klikk på **Neste**.
- 5. Klikk på skjermtasten **...** og velg en profil. Velg en fjerndatabase fra objektoversikten som blir vist fra profilen. Hvis den valgte databasen er en portnertilkobling, velger du en tilkoblingsrute til databasen. Klikk på skjermtasten **Neste**.
- 6. Oppgi et kallenavn for lokal database i feltet **Databasekallenavn** og velg om du vil legge inn en kommentar som beskriver denne databasen, i feltet **Kommentar**. Klikk på **Neste**.
- 7. Hvis du skal bruke ODBC, registrerer du denne databasen som en ODBC-datakilde. ODBC må være installert for at du skal kunne utføre denne operasjonen.
- 8. Klikk på **Fullfør**. Du kan nå bruke denne databasen. Velg **Avslutt** for å avslutte konfigureringsassistenten.

## **Beslektede oppgaver:**

- v "Opprette og eksportere klientprofiler ved hjelp av [konfigureringsassistenten"](#page-65-0) på [side](#page-65-0) 60
- v "Importere og konfigurere klientprofiler ved hjelp av [konfigureringsassistenten"](#page-66-0) på [side](#page-66-0) 61

## **Konfigurere en databasetilkobling ved å bruke oppdagingsfunksjonen**

Du kan bruke oppdagingsfunksjonen i konfigureringsassistenten til å søke etter databaser i et nettverk.

## **Krav:**

Gjør dette før du konfigurerer tilkobling til en database ved hjelp av oppdagingsfunksjonen:

- Kontroller at du har en gyldig bruker-ID for DB2.
- v Hvis du skal tilføye en database til et system som har et DB2-tjener- eller et DB2 Connect-tjenerprodukt installert, må du sørge for at du har en bruker-ID med SYSADM- eller SYSCTRL-autorisasjon til forekomsten.

## **Begrensninger:**

En DB2-administrasjonstjener (DAS) må kjøres og være aktivert slik at oppdagingsfunksjonen kan returnere informasjon om DB2-systemer.

## **Fremgangsmåte:**

Slik tilføyer du en database til systemet ved å bruke oppdagingsfunksjonen:

- 1. Logg deg på systemet med en gyldig bruker-ID for DB2.
- 2. Start konfigureringsassistenten. Den kan startes fra Start-menyen i Windows eller ved å bruke kommandoen **db2ca** på Windows- og UNIX-systemer.
- 3. På handlingslinjen til konfigureringsassistenten (CA) under **Valgt** velger du **Tilføy database ved hjelp av veiviser**.
- 4. Velg **Søk i nettverket** og klikk på **Neste**.
- 5. Dobbeltklikk på mappen ved siden av **Kjente systemer** for å hente en oversikt over alle systemene som gjenkjennes av klienten din.
- <span id="page-64-0"></span>6. Klikk på **[+]**-tegnet ved siden av et system for å hente en liste over forekomstene og databasene på systemet. Velg databasen du vil tilføye, og klikk på **Neste**.
- 7. Oppgi et kallenavn for lokal database i feltet **Databasekallenavn** og velg om du vil legge inn en kommentar som beskriver denne databasen, i feltet **Kommentar**.
- 8. Hvis du skal bruke ODBC, registrerer du denne databasen som en ODBC-datakilde. ODBC må være installert for at du skal kunne utføre denne operasjonen.
- 9. Klikk på **Fullfør**. Du kan nå bruke databasen du tilføyde. Klikk på **Lukk** for å avslutte konfigureringsassistenten.

## **Beslektede oppgaver:**

- v "Konfigurere en [databasetilkobling](#page-52-0) manuelt ved hjelp av [konfigurasjonsassistenten"](#page-52-0) på side 47
- v "Konfigurere en [databasetilkobling](#page-54-0) ved hjelp av en profil" på side 49
- v "Teste en databasetilkobling ved hjelp av [konfigureringsassistenten"](#page-56-0) på side 51

## **Teste en databasetilkobling**

Når databasen er konfigurert, bør databasetilkoblingen testes.

## **Fremgangsmåte:**

Slik tester du en databasetilkobling:

- 1. Start **konfigureringsassistenten (CA)**.
- 2. Uthev databasen i Detaljoversikt og velg **Test tilkobling**. Vinduet Test tilkobling åpnes.
- 3. Oppgi hvilken type tilkobling du vil teste (**CLI** er standard). Oppgi en gyldig bruker-ID og tilhørende passord for fjerndatabasen og klikk på **Test tilkobling**. Hvis tilkoblingen er vellykket, får du en melding som bekrefter tilkoblingen på siden Resultater.

Hvis tilkoblingen var mislykket, får du en hjelpemelding. Når du skal endre innstillinger som du har oppgitt feil, velger du databasen i Detaljoversikt og starter funksjonen **Endre database**.

## **Beslektede oppgaver:**

- v "Konfigurere en databasetilkobling ved å bruke [oppdagingsfunksjonen"](#page-55-0) på side [50](#page-55-0)
- v "Konfigurere en [databasetilkobling](#page-52-0) manuelt ved hjelp av [konfigurasjonsassistenten"](#page-52-0) på side 47
- v "Konfigurere en [databasetilkobling](#page-54-0) ved hjelp av en profil" på side 49

## **Bruke klient- og tjenerprofiler**

## **Om klientprofiler**

Klientprofiler brukes til å konfigurere databasetilkoblinger mellom DB2-klienter og -tjenere. En klientprofil blir generert fra en klient ved hjelp av eksportfunksjonen i Konfigureringsassistent (CA) eller med kommandoen **db2cfexp**. Informasjonen som finnes i en klientprofil, blir fastsatt under eksportprosessen.

<span id="page-65-0"></span>Avhengig av innstillingene som er valgt, kan den inneholde følgende informasjon:

- v tilkoblingsopplysninger for databasen (inkludert CLI- eller ODBC-innstillinger)
- v klientinnstillinger (inkludert konfigurasjonsparametere for databasesystem og DB2-registervariabler)
- CLI- eller ODBC-fellesparametere
- konfigurasjonsopplysninger for det lokale NetBIOS-delsystemet for kommunikasjon

Så snart informasjonen i en klientprofil er fastsatt, kan den brukes til å konfigurere andre klienter, enten ved hjelp av importfunksjonen i Konfigureringsassistent, eller ved å importere profiler med kommandoen **db2cfimp**. Klienter kan importere alle eller et delsett av konfigurasjonsinformasjonen i en eksisterende profil.

## **Beslektede oppgaver:**

- v ["Eksportere](#page-67-0) og importere en profil" på side 62
- v "Opprette og eksportere klientprofiler ved hjelp av konfigureringsassistenten" på side 60
- v "Importere og konfigurere klientprofiler ved hjelp av [konfigureringsassistenten"](#page-66-0) på [side](#page-66-0) 61

## **Beslektet referanse:**

- v "db2cfimp Connectivity Configuration Import Tool Command" i *Command Reference*
- v "db2cfexp Connectivity Configuration Export Tool Command" i *Command Reference*

# **Opprette og eksportere klientprofiler ved hjelp av konfigureringsassistenten**

Klientprofiler brukes til å opprette tilkoblinger mellom DB2-klienter og -tjenere. Informasjonen som finnes i en klientprofil, blir fastsatt under eksportprosessen. Så snart informasjonen i en klientprofil er fastsatt, kan den brukes til å konfigurere andre klienter ved hjelp av importprosessen.

## **Fremgangsmåte:**

Slik oppretter du klientprofiler med eksportfunksjonen i konfigureringsassistenten  $(CA)$ :

- 1. Logg deg på systemet med en gyldig bruker-ID for DB2.
- 2. Start konfigureringsassistenten. Den kan startes fra Start-menyen i Windows eller ved å bruke kommandoen **db2ca** på Windows- og UNIX-systemer.
- 3. Fra menyen **Konfigurer** velger du **Eksporter profil**.
- 4. Velg ett av følgende alternativer:
	- **Alle** Hvis du vil opprette en profil som inneholder alle databaser som er katalogisert på systemet og all konfigurasjonsinformasjon for denne klienten. Skriv et navn på klientprofilen og klikk på **Lagre**.

## **Databasetilkoblinger**

Hvis du vil opprette en profil som inneholder alle databasene som er katalogisert på systemet *uten* konfigurasjonsinformasjon for denne klienten. Skriv et navn på klientprofilen og klikk på **Lagre**.

## <span id="page-66-0"></span>**Tilpass**

Hvis du vil velge et delsett av databasene som er katalogisert på systemet, eller et delsett av konfigurasjonsinformasjonen for denne klienten. I vinduet **Tilpass eksportprofil**:

- a. Skriv et navn på klientprofilen.
- b. Merk av ruten **Databasetilkoblinger** for å inkludere databasetilkoblinger i klientprofilen du vil eksportere.
- c. I ruten **Tilgjengelige databasetilnavn** velger du de databasene som skal eksporteres, og klikker på **>** for å tilføye dem til ruten **Valgte databasekallenavn**. Hvis du vil tilføye alle de tilgjengelige databasene til ruten **Valgte databasekallenavn**, klikker du på **>>**.
- d. Merk valgrutene som tilsvarer alternativene du vil definere for målklienten.
- e. Klikk på **Eksporter** for å fullføre denne oppgaven.
- f. Kontroller resultatene på flippen Resultater.

Når du har fullført denne oppgaven, kan du bruke importfunksjonen for å konfigurere andre klienter som bruker klientprofilen du har opprettet.

## **Beslektede begreper:**

• "Om [klientprofiler"](#page-64-0) på side 59

#### **Beslektede oppgaver:**

- v "Konfigurere en [databasetilkobling](#page-54-0) ved hjelp av en profil" på side 49
- v ["Eksportere](#page-67-0) og importere en profil" på side 62
- v "Importere og konfigurere klientprofiler ved hjelp av konfigureringsassistenten" på side 61

## **Importere og konfigurere klientprofiler ved hjelp av konfigureringsassistenten**

Klientprofiler brukes til å opprette tilkoblinger mellom DB2-klienter og -tjenere. Informasjonen som finnes i en klientprofil, blir fastsatt under eksportprosessen. Så snart informasjonen i en klientprofil er fastsatt, kan den brukes til å konfigurere andre klienter ved hjelp av importprosessen.

Du kan bruke konfigureringsassistentens funksjon for import av profiler for å importere tilkoblingsinformasjon for flere databaser, i stedet for å bruke veiviseren **Tilføy databaser**. Med veiviseren **Tilføy database** kan du bare tilføye en database om gangen.

#### **Fremgangsmåte:**

Slik konfigurerer du klientprofiler ved hjelp av konfigureringsassistenten (CA):

- 1. Logg deg på systemet med en gyldig bruker-ID for DB2.
- 2. Start konfigureringsassistenten. Den kan startes fra Start-menyen i Windows eller ved å bruke kommandoen **db2ca** på Windows- og UNIX-systemer.
- 3. Fra menyen **Konfigurer** velger du **Importer profil**.
- 4. Velg ett av disse importalternativene. Du kan velge å importere alle eller et delsett av opplysningene i en klientprofil.

<span id="page-67-0"></span>**Alle** Velg dette alternativet hvis du vil importere alt i en profil. Åpne klientprofilen du vil importere. En DB2-melding gir deg beskjed om importresultatet.

## **Tilpass**

Velg dette alternativet hvis du vil importere en bestemt database eller innstillinger som er definert i en klientprofil. Fra vinduet **Tilpass importprofil**:

- a. Velg klientprofilen du vil importere, og klikk på **Last inn**.
- b. Velg databasene som skal importeres, i ruten **Tilgjengelige databasekallenavn**, og klikk på **>** for å tilføye dem til ruten **Valgte databasekallenavn**. Klikk på **>>** for å tilføye alle de tilgjengelige databasene til ruten **Valgte databasekallenavn**.
- c. Merk valgrutene som tilsvarer alternativene du vil tilpasse.
- d. Klikk på **Importer** for å fullføre denne oppgaven.
- e. Kontroller resultatene på flippen Resultater.

## **Beslektede begreper:**

v "Om [klientprofiler"](#page-64-0) på side 59

## **Beslektede oppgaver:**

- v "Konfigurere en [databasetilkobling](#page-54-0) ved hjelp av en profil" på side 49
- v "Eksportere og importere en profil" på side 62
- v "Opprette og eksportere klientprofiler ved hjelp av [konfigureringsassistenten"](#page-65-0) på [side](#page-65-0) 60

## **Eksportere og importere en profil**

## **Fremgangsmåte:**

Hvis du ikke brukte en konfigurasjonsprofil da du installerte DB2-produktet ved hjelp av en responsfil som ble opprettet av responsfilgeneratoren, kan du gi kommandoen **db2cfexp** for å opprette en konfigurasjonsprofil. Kommandoen **db2cfimp** kan deretter brukes til å importere en konfigurasjonsprofil.

Du kan også bruke konfigureringsassistenten til å eksportere og importere en konfigurasjonsprofil.

## **Beslektede begreper:**

v "About the response file generator (Windows)" i *Installation and Configuration Supplement*

## **Beslektet referanse:**

- v "db2cfimp Connectivity Configuration Import Tool Command" i *Command Reference*
- v "db2cfexp Connectivity Configuration Export Tool Command" i *Command Reference*
- v "db2rspgn Response File Generator Command (Windows)" i *Command Reference*

**Del 7. Tillegg**

# <span id="page-70-0"></span>**Tillegg A. Språkstøtte**

## **Endre DB2-grensesnittspråk (Windows)**

Grensesnittspråket i DB2 er det språket som blir vist i meldinger, hjelpetekst og grafiske verktøy. Når du installerer DB2, kan du installere støtte for ett eller flere språk. Hvis du vil endre grensesnittspråket etter at DB2 er installert, følger du trinnene i denne oppgaven.

Ikke bland sammen språkene som støttes av DB2, med språkene som støttes av DB2-grensesnittet. Språkene som støttes av DB2, det vil si språkene som *dataene* kan finnes på, er et ekstra sett med språk som støttes av DB2-grensesnittet.

#### **Krav:**

DB2-grensesnittspråkene du vil bruke, må være installert på systemet. Grensesnittspråkene for DB2 velges og installeres når du installerer DB2 ved hjelp av veiviseren for DB2-installering. Hvis du endrer DB2-grensesnittspråket til et grensesnittspråk som støttes, men som ikke er installert, blir språket som er valgt for operativsystemet brukt som standard. Hvis det ikke er støtte for dette språket, blir engelsk brukt.

## **Fremgangsmåte:**

Hvis du endrer grensesnittspråk for DB2 i Windows, må du endre standard språkinnstilling for Windows-operativsystemet.

Slik endrer du grensesnittspråket for DB2 i Windows:

- 1. Velg Kontrollpanel og deretter **Regionale innstillinger**.
- 2. I vinduet Regionale innstillinger endrer du standard språkinnstilling for systemet til det språket du vil vise i DB2.

Slå opp i hjelpen til operativsystemet hvis du vil ha flere opplysninger om hvordan du endrer standardspråk for systemet.

#### **Beslektet referanse:**

- v "Supported territory codes and code pages" i *Administration Guide: Planning*
- v "Språkstøtte for [DB2-grensesnittet"](#page-71-0) på side 66

# **Endre DB2-språk (UNIX)**

Grensesnittspråket i DB2 er det språket som blir vist i meldinger, hjelpetekst og grafiske verktøy. Når du installerer DB2, kan du installere støtte for ett eller flere språk. Hvis du vil endre grensesnittspråket etter at DB2 er installert, følger du trinnene i denne oppgaven.

Ikke bland sammen språkene som støttes av DB2, med språkene som støttes av DB2-grensesnittet. Språkene som støttes av DB2, det vil si språkene som *dataene* kan finnes på, er et ekstra sett med språk som støttes av DB2-grensesnittet.

**Krav:**

<span id="page-71-0"></span>Det må være installert støtte for DB2-grensesnittspråkene du vil bruke, på systemet. Støtte for DB2-grensesnittspråk velges og installeres når du installerer DB2 ved hjelp av veiviseren for DB2-installering. Hvis du endrer DB2-grensesnittspråket til et grensesnittspråk som støttes, men som ikke er installert, blir språket som er valgt for operativsystemet brukt som standard. Hvis det ikke er støtte for dette språket, blir engelsk brukt.

## **Fremgangsmåte:**

Når du skal endre grensesnittspråket for DB2 på UNIX-systemer, endrer du LANG-systemvariabelen til språket du ønsker.

Hvis du vil at fransk skal vises når du bruker DB2 på AIX, må det være installert støtte for fransk, og du må endre LANG-variabelen til fransk, for eksempel fr\_FR.

## **Beslektet referanse:**

- v "Supported territory codes and code pages" i *Administration Guide: Planning*
- v "Språkstøtte for DB2-grensesnittet" på side 66

## **Språkstøtte for DB2-grensesnittet**

| | |

| | DB2-språkstøtte for DB2-grensesnitt kan kategoriseres i tjenergruppespråk og klientgruppespråk. Tjenergruppespråkene oversetter de fleste meldinger, hjelpen og elementer i det grafiske DB2-grensesnittet. Klientgruppespråkene oversetter DB2 RunTime-klientkomponenten, som omfatter de fleste meldingene og noe dokumentasjon.

Tjenergruppespråk omfatter: portugisisk (Brasil), tsjekkisk, dansk, finsk, fransk, tysk, italiensk, japansk, koreansk, norsk, polsk, russisk, forenklet kinesisk, spansk, svensk og tradisjonell kinesisk.

Klientgruppespråk omfatter: arabisk, bulgarsk, kroatisk, nederlandsk, gresk, hebraisk, ungarsk, portugisisk, rumensk, slovakisk, slovensk og tyrkisk.

Ikke bland sammen språkene som støttes av DB2, med språkene som støttes av DB2-grensesnittet. Språkene som støttes av DB2, det vil si språkene som *dataene* kan finnes på, er et ekstra sett med språk som støttes av DB2-grensesnittet.

## **Beslektede oppgaver:**

- v "Endre feilnivå for feilsøking før DB2-migrering" i *Begynnerbok for DB2-tjenere*
- v "Endre [DB2-grensesnittspråk](#page-70-0) (Windows)" på side 65
- v "Endre [DB2-språk](#page-70-0) (UNIX)" på side 65

## **Beslektet referanse:**

- v "National language versions" i *Administration Guide: Planning*
- v "Supported territory codes and code pages" i *Administration Guide: Planning*
- v "Conversion tables for code pages 923 and 924" i *Administration Guide: Planning*
- v "Conversion table files for euro-enabled code pages" i *Administration Guide: Planning*
# <span id="page-72-0"></span>**Språkkoder for å kjøre veiviseren for DB2-installering på et annet språk**

Hvis du vil kjøre installeringsveiviseren på et annet språk enn det som er definert som standard for maskinen, kan du starte veiviseren manuelt og oppgi en språkkode. Språket må være tilgjengelig på den plattformen du installerer på.

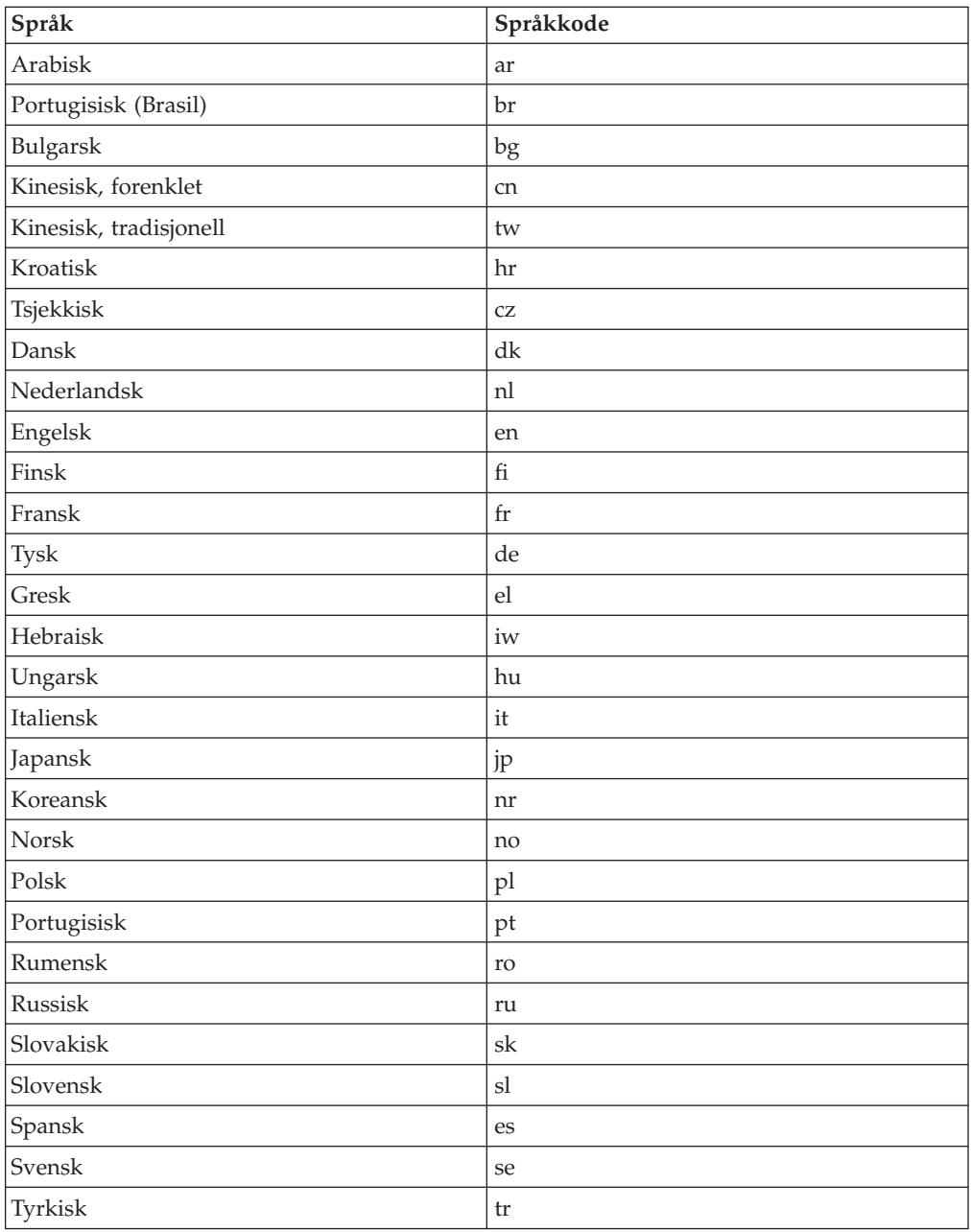

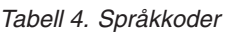

## **Konvertering av tegndata**

Når tegndata blir overført mellom maskiner, må de konverteres til et format som mottakermaskinen kan bruke.

Når for eksempel data blir overført mellom en DB2 Connect-tjener og en vertseller iSeries-databasetjener, blir dataene vanligvis konvertert fra et tjenerkodesett til en vertssystem-CCSID, og omvendt. Hvis de to maskinene bruker forskjellige kodesett eller IDer for kodet tegnsett (CCSID), blir kodeverdier konvertert fra en type kodesett eller CCSID til en annen. Denne konverteringen blir alltid utført på mottakersystemet.

Tegndata som blir sendt *til* en database, inneholder SQL-setninger og inndata. Tegndata som blir sendt *fra* en database, inneholder utdata. Utdata som blir tolket som bitdata, blir ikke konvertert. Et eksempel er data fra en kolonne som er definert med FOR BIT DATA-leddet. I andre tilfeller blir alle inn- og utdatategndata konvertert hvis de to maskinene har forskjellig kodesett eller CCSIDer.

Hvis for eksempel DB2 Connect blir brukt for å få tilgang til DB2 Universal Database for z/OS og OS/390-data, skjer dette:

- 1. DB2 Connect sender en SQL-setning og inndata til OS/390 eller z/OS.
- 2. DB2 Universal Database for z/OS og OS/390 konverterer dataene til en EBCDIC CCSID og behandler dem.
- 3. DB2 Universal Database for z/OS og OS/390 sender resultatet tilbake til DB2 Connect-tjeneren.
- 4. DB2 Connect konverterer resultatet til et ASCII- eller ISO-kodesett og returnerer det til brukeren.

Tabellen nedenfor viser konverteringene som er støttet mellom kodesett (på DB2 Connect-tjeneren) og CCSIDer (på vertssystemet eller iSeries-tjeneren).

*Tabell 5. Konvertering av tjenerkodesett til vertssystem eller iSeries CCSID-konvertering*

| Vertssystem-CCSIDer                                            | Kodesett                                                | Område                                                                                                    |
|----------------------------------------------------------------|---------------------------------------------------------|----------------------------------------------------------------------------------------------------|
| 037, 273, 277, 278, 280, 284,<br>285, 297, 500, 871, 1140-1149 | 437, 819, 850, 858, 860, 863,<br>1004, 1051, 1252, 1275 | Albania, Australia, Østerrike,<br>Belgia, Brasil, Canada,<br>Danmark, Finland, Frankrike,<br>Tyskland, Island, Irland,<br>Italia, Latin-Amerika,<br>Nederland, New Zealand,<br>Norge, Portugal, Sør-Afrika,<br>Spania, Sverige, Sveits,<br>Storbritannia, USA |
| 423, 875                                                       | 737, 813, 869, 1253, 1280                               | Hellas                                                                                                    |
| 870                                                            | 1250, 1282, 1250, 1282                                  | Kroatia, Tsjekkia, Ungarn,<br>Polen, Romania,<br>Serbia/Montenegro (latin),<br>Slovakia, Slovenia                                                                                                    |
| 1025                                                           | 855, 866, 915, 1251, 1283                               | Bulgaria, Den tidligere<br>jugoslaviske republikk<br>Makedonia, Russland,<br>Serbia/Montenegro (kyrillisk)                                                                                                    |
| 1026                                                           | 857, 920, 1254, 1281                                    | Tyrkia                                                                                                    |
| 424                                                            | 862, 916, 1255                                          | Israel <sup>3</sup>                                                                                                    |
| 420                                                            | 864, 1046, 1089, 1256                                   | Arabiske land <sup>3</sup>                                                                                                    |
| 838                                                            | 874                                                     | Thailand                                                                                                    |
| 930, 939, 5026, 5035                                           | 932, 942, 943, 954, 5039                                | Japan                                                                                                    |

*Tabell 5. Konvertering av tjenerkodesett til vertssystem eller iSeries CCSIDkonvertering (fortsettelse)*

| Vertssystem-CCSIDer | Kodesett              | Område                   |
|---------------------|-----------------------|--------------------------|
| 937                 | 938, 948, 950, 964    | Taiwan                   |
| 933, 1364           | 949, 970, 1363        | Korea                    |
| 935, 1388           | 1381, 1383, 1386      | Folkerepublikken Kina    |
| 1112, 1122          | 921, 922              | Estland, Latvia, Litauen |
| 1025                | 915, 1131, 1251, 1283 | Hviterussland            |
| 1123                | 1124, 1125, 1251      | Ukraina                  |

#### **Merknader:**

- 1. Kodesett 1004 støttes som kodesett 1252.
- 2. Data kan vanligvis konverteres fra et kodesett til en CCSID og tilbake til det samme kodesettet uten noen endringer. Dette er unntakene:
	- v I dobbeltbytetegnsett (DBCS) kan data som inneholder brukerdefinerte tegn, gå tapt.
	- v For enkeltbytekodesett som er definert i kodesett med blandede byte, og for enkelte nyere enkeltbytekodesett, kan tegn som ikke finnes i både kilde- og målkodesettet, bli konvertert til jokertegn og deretter gå tapt når dataene blir konvertert tilbake til det opprinnelige kodesettet.
- 3. IBM har definert flere spesielle ″BiDi-CCSIDer″ for toveisspråk, og DB2 Connect har støtte for disse.

Hvis toveisattributtene til databasetjeneren er annerledes enn toveisattributtene til klienten, kan du bruke disse spesial-CCSIDene til å håndtere forskjellene.

Les versjonsmerknadene for DB2 Connect hvis du ønsker detaljerte opplysninger om hvordan du definerer dem for verts- eller iSeries-tilkoblinger.

4. Dette kodesettet støttes ikke på VM-systemer.

### **Beslektede begreper:**

v "Character-conversion guidelines" i *Administration Guide: Performance*

# <span id="page-76-0"></span>**Tillegg B. Teknisk informasjon for DB2 Universal Database**

## **DB2-dokumentasjon og -hjelp**

Teknisk informasjon om DB2 er tilgjengelig med følgende verktøy og metoder:

- DB2 Informasjonssenter
	- Emner
	- Hjelp for DB2-verktøy
	- Programeksempler
	- Veiledninger
- v Nedlastbare PDF-filer, PDF-filer på CD og trykte bøker
	- Veiledninger
	- Referansehåndbøker
- Kommandolinjehjelp
	- Kommandohjelp
	- Meldingshjelp
	- Hjelp til SQL-status
- Installert kildekode
	- Programeksempler

På ibm.com får du tilgang til ytterligere teknisk informasjon om DB2 Universal Database, for eksempel tekniske rapporter og ″redbooks″. Gå inn på nettstedet DB2 Information Management Software Library på [www.ibm.com/software/data/pubs/.](http://www.ibm.com/software/data/pubs/)

### **Oppdateringer av DB2-dokumentasjon**

IBM kan fra tid til annen publisere opprettingspakker med dokumentasjon og andre dokumentasjonsoppdateringer for DB2 Informasjonssenter. Hvis du besøker DB2 Informasjonssenter på [http://publib.boulder.ibm.com/infocenter/db2help/,](http://publib.boulder.ibm.com/infocenter/db2help/) finnre du alltid den mest oppdaterte informasjonen. Hvis du har installert DB2 Informasjonssenter lokalt, må du installere oppdateringer manuelt før du kan vise dem. Med dokumentasjonsoppdateringer kan du oppdatere informasjonen som du installerte fra CDen med *DB2 Informasjonssenter* når ny informasjon blir tilgjengelig.

Informasjonssenteret oppdateres hyppigere enn PDF-filene eller de trykte bøkene. Hvis du ønsker den siste oppdaterte informasjonen, installerer du dokumentasjonsoppdateringene etter hvert som de blir tilgjengelige, eller går inn på DB2 Informasjonssenter på nettstedet www.ibm.com.

### **Beslektede begreper:**

- v "CLI sample programs" i *CLI Guide and Reference, Volume 1*
- v "Java sample programs" i *Application Development Guide: Building and Running Applications*
- v "DB2 [Informasjonssenter"](#page-77-0) på side 72

### **Beslektede oppgaver:**

v "Starte spesifikk hjelp fra et [DB2-verktøy"](#page-94-0) på side 89

| | | | | | | |

| | | |

J

- <span id="page-77-0"></span>v "Oppdatere DB2 [Informasjonssenter](#page-86-0) som er installert på din maskin eller [intranettjener"](#page-86-0) på side 81
- v "Starte meldingshjelp fra [kommandolinjebehandleren"](#page-95-0) på side 90
- v "Starte kommandohjelp fra [kommandolinjebehandleren"](#page-95-0) på side 90
- v "Starte SQL-statushjelp fra [kommandolinjebehandleren"](#page-96-0) på side 91

#### **Beslektet referanse:**

v "PDF-filer og trykt [dokumentasjon](#page-88-0) for DB2" på side 83

### **DB2 Informasjonssenter**

| | | |

| | | | | | | | | | | | DB2 Informasjonssenter gir deg tilgang til all den informasjonen du trenger for å få fullt utbytte av produktene i DB2-familien, inkludert DB2 Universal Database, DB2 Connect, DB2 Information Integrator og DB2 Query Patroller. DB2 Informasjonssenter inneholder også informasjon om viktige DB2-funksjoner og -komponenter som replikering, datavarehus og tilleggsmoduler for DB2.

DB2 Informasjonssenter har de følgende egenskapene hvis du viser det med Mozilla 1.0 eller nyere, eller med Microsoft Internet Explorer 5.5 eller nyere. Noen funksjoner krever at du aktiverer støtte for JavaScript™:

#### **Fleksible installeringsalternativer**

Du kan velge å vise DB2-dokumentasjonen med det alternativet som passer best for deg:

- v Du kan være sikker på at dokumentasjonen alltid er oppdatert ved å lese all dokumentasjon direkte fra DB2 Informasjonssenter, på IBMs nettsted <http://publib.boulder.ibm.com/infocenter/db2help/>
- v For å redusere behovet for oppdateringer og holde nettverkstrafikken på intranettet, kan du installere DB2-dokumentasjonen på en enkelt tjener på intranettet.
- v For å få best mulig fleksibilitet og redusere avhengigheten av nettverksforbindelser, kan du installere DB2-dokumentasjonen på din egen maskin.
- **Søk** Du kan søke i alle emnene i DB2 Informasjonssenter ved å oppgi et søkeuttrykk i tekstfeltet **Search**. Du kan få nøyaktige samsvar ved å sette søkeuttrykk i anførselstegn, og du kan forbedre søket med jokertegn (\*, ?) og boolske operatorer (AND, NOT, OR).

### **Oppgaveorientert innholdsfortegnelse**

Du kan finne emner i DB2-dokumentasjonen fra en enkelt innholdsfortegnelse. Innholdsfortegnelsen er først og fremst organisert etter den typen oppgave du vil utføre, men har også oppføringer for produktoversikter, målsettinger, referanseinformasjon, et stikkordregister og en ordliste.

- Produktoversikter beskriver forholdet mellom de tilgjengelige produktene i DB2-familien, funksjonene som finnes i hvert av disse produktene, og oppdatert versjonsinformasjon for hvert av produktene.
- Hovedkategorier som installering, administrasjon og utvikling inneholder emner som gjør at du raskt kan fullføre oppgaver, og gir deg en dypere forståelse av bakgrunnsinformasjon for å fullføre disse oppgavene.

<span id="page-78-0"></span>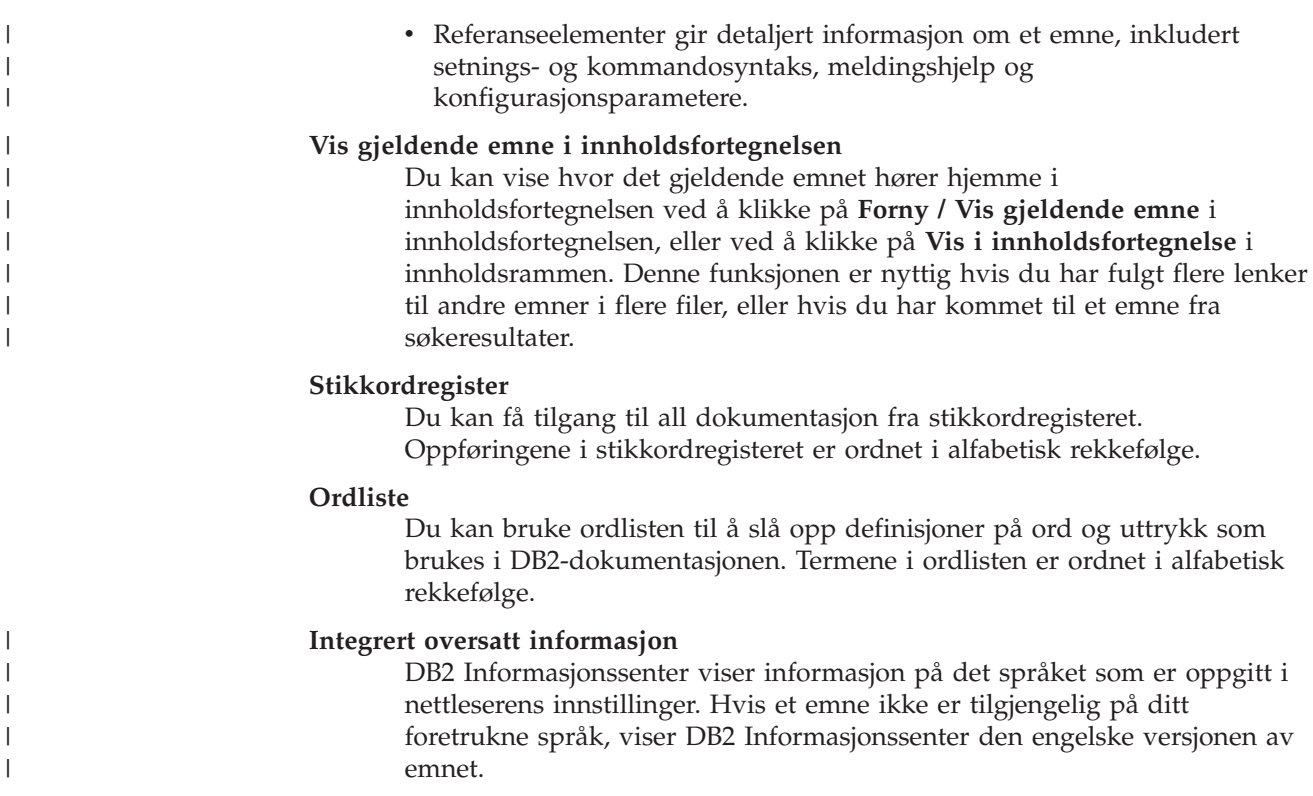

For teknisk informasjon om iSeries, se informasjonssenteret for IBM eServer iSeries på [www.ibm.com/eserver/iseries/infocenter/.](http://www.ibm.com/eserver/iseries/infocenter/)

### **Beslektede begreper:**

|

| | | | | | | | | | | v "Installere DB2 Informasjonssenter i ulike situasjoner" på side 73

### **Beslektede oppgaver:**

- v "Oppdatere DB2 [Informasjonssenter](#page-86-0) som er installert på din maskin eller [intranettjener"](#page-86-0) på side 81
- v "Vise emner på ditt foretrukne språk i DB2 [Informasjonssenter"](#page-87-0) på side 82
- v "Starte DB2 [Informasjonssenter"](#page-85-0) på side 80
- v "Installere DB2 [Informasjonssenter](#page-81-0) ved hjelp av veiviseren for DB2-installering [\(UNIX\)"](#page-81-0) på side 76
- v "Installere DB2 [Informasjonssenter](#page-83-0) ved hjelp av veiviseren for DB2-installering [\(Windows\)"](#page-83-0) på side 78

#### **Installere DB2 Informasjonssenter i ulike situasjoner** |

Forskjellige arbeidsmiljøer kan stille krav til å få tilgang til DB2-informasjon på ulike måter. Du kan få tilgang til DB2 Informasjonssenter på IBMs nettsted, på en tjener på organisasjonens nettverk eller på en versjon som installert på din maskin. I alle tre tilfellene ligger dokumentasjonen i DB2 Informasjonssenter, som er et nettverk med emnebasert informasjon som du kan lese med en nettleser. Som standard henter DB2-produkter informasjon fra DB2 Informasjonssenter på IBMs nettsted. Hvis du ønsker å bruke DB2 Informasjonssenter på en intranettjener eller på din egen maskin, må du installere DB2 Informasjonssenter ved hjelp av CDen med DB2 Informasjonssenter som fulgte med mediepakken for produktet. Bruk oversikten over alternativer for å få tilgang til DB2-dokumentasjonen som følger, sammen med de tre installeringsscenarioene, for å bestemme hvilken

tilgangsmetode til DB2 Informasjonssenter som passer best for deg og din arbeidssituasjon, og hva du bør tenke på i forbindelse med installeringen.

### **Oversikt over alternativer for å få tilgang til DB2-dokumentasjon:**

Tabellen nedenfor gir anbefalinger om hvilke alternativer som er mulige i din situasjon for å få tilgang til DB2-produktdokumentasjonen i DB2 Informasjonssenter.

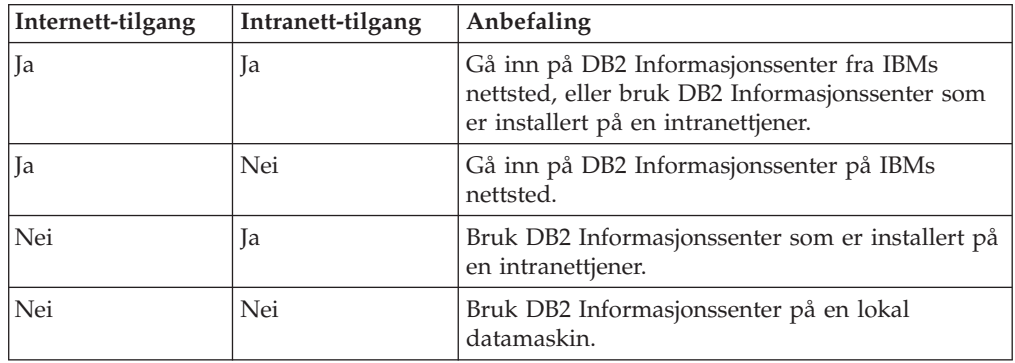

### **Situasjon: Gå inn på DB2 Informasjonssenter på din egen maskin:**

Tsu-Chen eier en fabrikk i en liten by som ikke har en lokal Internett-formidler som kan tilby Internett-tilgang. Han kjøpte DB2 Universal Database for å administrere lagerlister, produktbestillinger, bankkontoinformasjon og forretningsutgifter. Tsu-Chen har aldri brukt et DB2-produkt før, og må lære dette ved hjelp av DB2-produktdokumentasjonen.

Etter å ha installert DB2 Universal Database på maskinen med installeringsalternativet Vanlig, forsøker Tsu-Chen å få tilgang til DB2-dokumentasjonen. Nettleseren gir ham imidlertid en feilmelding om at siden han forsøkte å åpne, ikke blir funnet. Tsu-Chen ser etter i installeringshåndboken for DB2-produktet og oppdager at han må installere DB2 Informasjonssenter hvis han vil ha tilgang til DB2-dokumentasjonen på maskinen sin. Han finner CDen *DB2 Informasjonssenter* i mediepakken og installerer den.

Fra operativsystemets applikasjonsstarter har Tsu-Chen nå tilgang til DB2 Informasjonssenter, og kan lære å bruke DB2-produktet.

### **Situasjon: Gå inn på DB2 Informasjonssenter på IBMs nettsted:**

Colin er IT-konsulent i en opplæringsbedrift. Han har spesialisert seg på databaseteknologi og SQL og avholder seminarer om disse emnene over hele Nord-Amerika ved hjelp av DB2 Universal Database. Noen av Colins seminarer omhandler bruken av DB2-dokumentasjon som opplæringsverktøy. Colin bruker for eksempel DB2-dokumentasjonen om SQL i kursene sine, for å undervise om grunnleggende og avansert syntaks for databasespørringer.

De fleste av virksomhetene Colin gir instruksjon til, har Internett-tilgang. Denne situasjonen påvirket Colins beslutning om å konfigurere den bærbare maskinen til å bruke DB2 Informajonssenter på IBMs nettsted da han installerte den nyeste versjonen av DB2 Universal Database. Med denne konfigurasjonen har Colin direkte tilgang til den sist oppdaterte DB2-dokumentasjonen under seminarene.

| |

|

| | | | || | | | | | | | | |

 $\overline{\phantom{a}}$ 

|

| | | | |

| | | | | | |

| |

|

| | | | | |

| | | | | Colin opplever imidlertid av og til at han ikke har tilgang til Internett mens han er ute og reiser. Dette utgjorde et problem, spesielt når han trengte tilgang til DB2-dokumentasjonen for å forberede seg til et seminar. For å unngå slike situasjoner, installerte Colin en kopi av DB2 Informasjonssenter på sin bærbare maskin.

Colin liker fleksibiliteten ved alltid å ha tilgjengelig en kopi av DB2-dokumentasjonen. Med kommandoen **db2set** kan han enkelt konfigurere registervariablene på den bærbare maskinen for å bruke DB2 Informasjonssenter på IBMs nettsted eller på den bærbare maskinen, avhengig av situasjonen.

### **Situasjon: Gå inn på DB2 Informasjonssenter på en intranettjener:**

Eva arbeider som databaseadministrator for et livsforsikringsselskap. Administrasjonsoppgavene hennes omfatter installering og konfigurering av den nyeste versjonen av DB2 Universal Database på firmaets UNIX-databasetjenere. Firmaet hennes informerte nylig medarbeiderne om at man av sikkerhetsårsaker ikke ville gi dem Internett-tilgang på arbeidsplassen. Siden firmaet har et nettverksmiljø, bestemmer Eva seg for å installere en kopi av DB2 Informasjonssenter på en intranettjener, slik at alle medarbeiderne i firmaet som bruker datavarehuset regelmessig (selgere, salgssjefer og forretningsanalytikere) har tilgang til DB2-dokumentasjonen.

Eva ber databasegruppen om å installere den nyeste versjonen av DB2 Universal Database på alle medarbeidernes datamaskiner ved hjelp av en responsfil, for å være sikker på at alle maskinene er konfigurert for å bruke DB2 Informasjonssenter ved hjelp av vertsnavnet og portnummeret til intranettjeneren.

Men på grunn av en misforståelse har Migual, en junior databaseadministrator, installert en kopi av DB2 Informasjonssenter på flere av de ansattes datamaskiner, i stedet for å konfigurere DB2 Universal Database for å gå inn på DB2 Informasjonssenter på intranettjeneren. For å avhjelpe situasjonen ber Eva om at Migual bruker kommandoen **db2set** til å endre registervariablene for DB2 Informasjonssenter (DB2\_DOCHOST for vertsnavnet og DB2\_DOCPORT for portnummeret) på hver av disse maskinene. Nå har alle de aktuelle maskinene i nettverket tilgang til DB2 Informasjonssenter, og medarbeiderne kan finne svar på DB2-spørsmålene i DB2-dokumentasjonen.

### **Beslektede begreper:**

| | | | |

| | | |

|

| | | | | | | | |

| | | |

| | | | | | | | |

| |

 $\overline{1}$ 

| | | | | | |

| | v "DB2 [Informasjonssenter"](#page-77-0) på side 72

### **Beslektede oppgaver:**

- v "Oppdatere DB2 [Informasjonssenter](#page-86-0) som er installert på din maskin eller [intranettjener"](#page-86-0) på side 81
- v "Installere DB2 [Informasjonssenter](#page-81-0) ved hjelp av veiviseren for DB2-installering [\(UNIX\)"](#page-81-0) på side 76
- v "Installere DB2 [Informasjonssenter](#page-83-0) ved hjelp av veiviseren for DB2-installering [\(Windows\)"](#page-83-0) på side 78

### **Beslektet referanse:**

v "db2set - DB2 Profile Registry Command" i *Command Reference*

# <span id="page-81-0"></span>**Installere DB2 Informasjonssenter ved hjelp av veiviseren for** | **DB2-installering (UNIX)** |

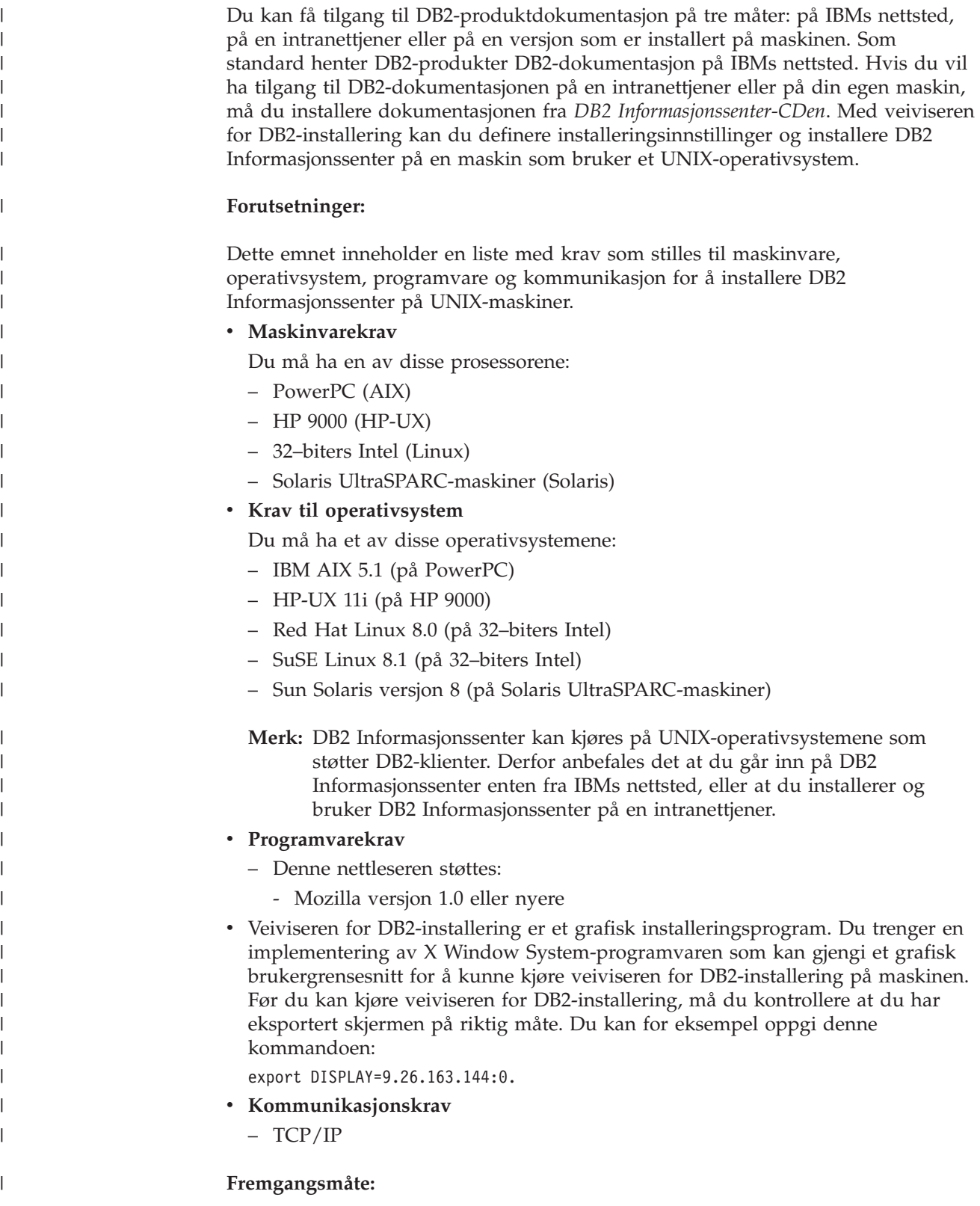

Slik installerer du DB2 Informasjonssenter ved hjelp av veiviseren for DB2-installering:

- 1. Logg deg på systemet.
- 2. Sett inn og koble til produkt-CDen for DB2 Informasjonssenter på systemet.
- 3. Gå til katalogen der CD-ROM-platen er tilkoblet, ved å oppgi denne kommandoen:

cd */cd*

| | | | | | |

| | | | | | | | | | | | | | | | | | | | | | | |

|

| |

 $\overline{\phantom{a}}$ 

| | | | |

| | | | | |

|

der*/cd* er tilkoblingspunktet til CDen.

- 4. Oppgi kommandoen **./db2setup** for å starte veiviseren for DB2-installering.
- 5. Startpanelet IBM DB2-installering blir åpnet. For å gå videre til installeringen av DB2 Informasjonssenter, klikker du på **Installer produkt**. Det finnes hjelp på systemet som veileder deg gjennom resten av trinnene. Du starter hjelpen på systemet ved å klikke på **Hjelp**. Du kan når som helst klikke på **Avbryt** for å avslutte installeringen.
- 6. På siden **Velg produktet du vil installere** klikker du på **Neste**.
- 7. Klikk på **Neste** på siden **Velkommen til veiviseren for DB2-installering**. Veiviseren for DB2-installering tar deg gjennom installeringen av programmet.
- 8. Du må godta lisensbetingelsene for å fortsette installeringen. På siden **Lisensbetingelser** velger du **Jeg aksepterer betingelsene**, og klikker på **Neste**.
- 9. Velg **Installer DB2 Informasjonssenter på denne maskinen** på siden **Velg installeringshandlingen**. Hvis du vil bruke en responsfil til å installere DB2 Informasjonssenter på denne eller andre maskiner på et senere tidspunkt, velger du **Lagre innstillingene i en responsfil**. Klikk på **Neste**.
- 10. Velg hvilke språk DB2 Informasjonssenter skal installeres på, på siden **Velg språkene du vil installere**. Klikk på **Neste**.
- 11. Konfigurer DB2 Informasjonssenter for innkommende kommunikasjon på siden **Oppgi porten for DB2 Informasjonssenter**. Klikk på **Neste** for å fortsette installeringen.
- 12. Kontroller installeringsvalgene du har gjort på siden **Start kopiering av filer**. Du kan endre innstillinger ved å klikke på **Tilbake**. Klikk på **Installer** for å kopiere DB2 Informasjonssenter-filene til maskinen din.

Du kan også installere DB2 Informasjonssenter ved hjelp av en responsfil.

Installeringsloggene db2setup.his, db2setup.log og db2setup.err er som standard plassert i katalogen /tmp.

Filen db2setup.log registrerer all informasjon om DB2-produktinstallering, også feil. Filen db2setup.his registrerer alle installerte DB2-produkter på maskinen. DB2 tilføyer filen db2setup.log til filen db2setup.his. Filen db2setup.err registrerer feildata som blir returnert fra Java, for eksempel informasjon om unntak og systemfeil.

Når installeringen er fullført, blir DB2 Informasjonssenter installert i en av følgende kataloger, avhengig av UNIX-operativsystemet:

- AIX: /usr/opt/db2\_08\_01
- HP-UX: /opt/IBM/db2/V8.1
- Linux: /opt/IBM/db2/V8.1
- Solaris: /opt/IBM/db2/V8.1

#### **Beslektede begreper:**

<span id="page-83-0"></span>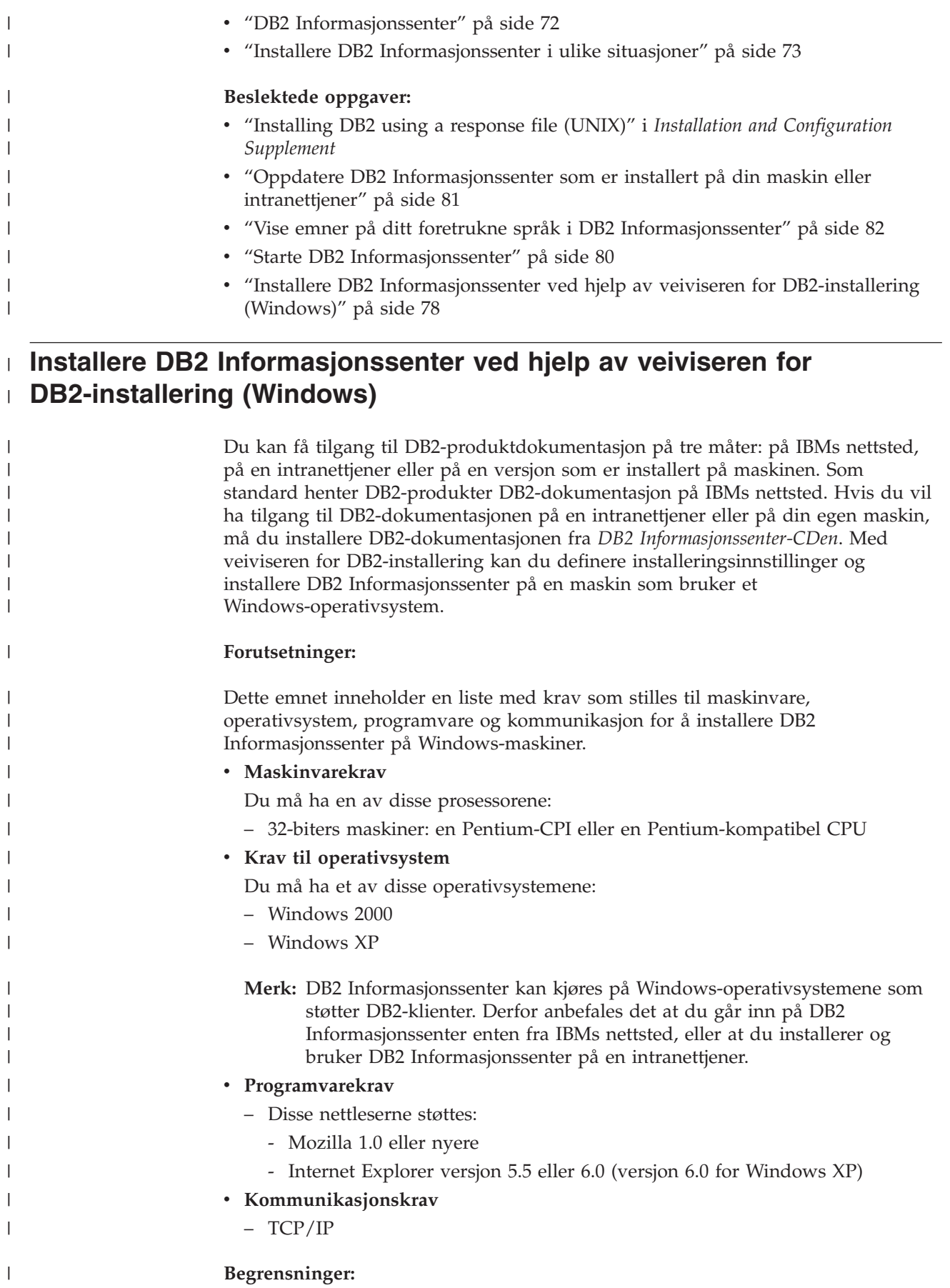

• Du trenger en konto med administrative rettigheter for å installere DB2 Informasjonssenter.

#### **Fremgangsmåte:**

| |

|

| | | | | | | | | | | | | |

| | | | | | | | | | | | | | | | | | | | | | | | |

| | |

 $\overline{1}$ 

Slik installerer du DB2 Informasjonssenter ved hjelp av veiviseren for DB2-installering:

- 1. Logg deg på systemet med kontoen som du har definert for installeringen av DB2 Informasjonssenter.
- 2. Sett CDen inn i stasjonen. Hvis Autokjør-funksjonen er aktiv, åpner den startpanelet for IBM DB2-installering.
- 3. Veiviseren for DB2-installering bestemmer systemspråket og starter installeringsprogrammet for dette språket. Hvis du vil kjøre installeringsprogrammet på et annet språk, eller hvis programmet ikke starter automatisk, kan du starte veiviseren for DB2-installering manuelt.

Slik starter du veiviseren for DB2-installering manuelt:

- a. Klikk på **Start** og velg **Kjør**.
- b. I feltet **Åpne** oppgir du denne kommandoen:

x:\setup.exe /i *språkkode på to tegn*

der *x:* representerer CD-stasjonen, og *språkkode på to tegn* representerer språket installeringsprogrammet skal kjøres på.

- c. Klikk på **OK**.
- 4. Startpanelet IBM DB2-installering blir åpnet. For å gå videre til installeringen av DB2 Informasjonssenter, klikker du på **Installer produkt**. Det finnes hjelp på systemet som veileder deg gjennom resten av trinnene. Du starter hjelpen på systemet ved å klikke på **Hjelp**. Du kan når som helst klikke på **Avbryt** for å avslutte installeringen.
- 5. På siden **Velg produktet du vil installere** klikker du på **Neste**.
- 6. Klikk på **Neste** på siden **Velkommen til veiviseren for DB2-installering**. Veiviseren for DB2-installering tar deg gjennom installeringen av programmet.
- 7. Du må godta lisensbetingelsene for å fortsette installeringen. På siden **Lisensbetingelser** velger du **Jeg aksepterer betingelsene**, og klikker på **Neste**.
- 8. Velg **Installer DB2 Informasjonssenter på denne maskinen** på siden **Velg installeringshandlingen**. Hvis du vil bruke en responsfil til å installere DB2 Informasjonssenter på denne eller andre maskiner på et senere tidspunkt, velger du **Lagre innstillingene i en responsfil**. Klikk på **Neste**.
- 9. Velg hvilke språk DB2 Informasjonssenter skal installeres på, på siden **Velg språkene du vil installere**. Klikk på **Neste**.
- 10. Konfigurer DB2 Informasjonssenter for innkommende kommunikasjon på siden **Oppgi porten for DB2 Informasjonssenter**. Klikk på **Neste** for å fortsette installeringen.
- 11. Kontroller installeringsvalgene du har gjort på siden **Start kopiering av filer**. Du kan endre innstillinger ved å klikke på **Tilbake**. Klikk på **Installer** for å kopiere DB2 Informasjonssenter-filene til maskinen din.

Du kan installere DB2 Informasjonssenter ved hjelp av en responsfil. Du kan også bruke kommandoen **db2rspgn** til å generere en responsfil basert på en eksisterende installasjon.

<span id="page-85-0"></span>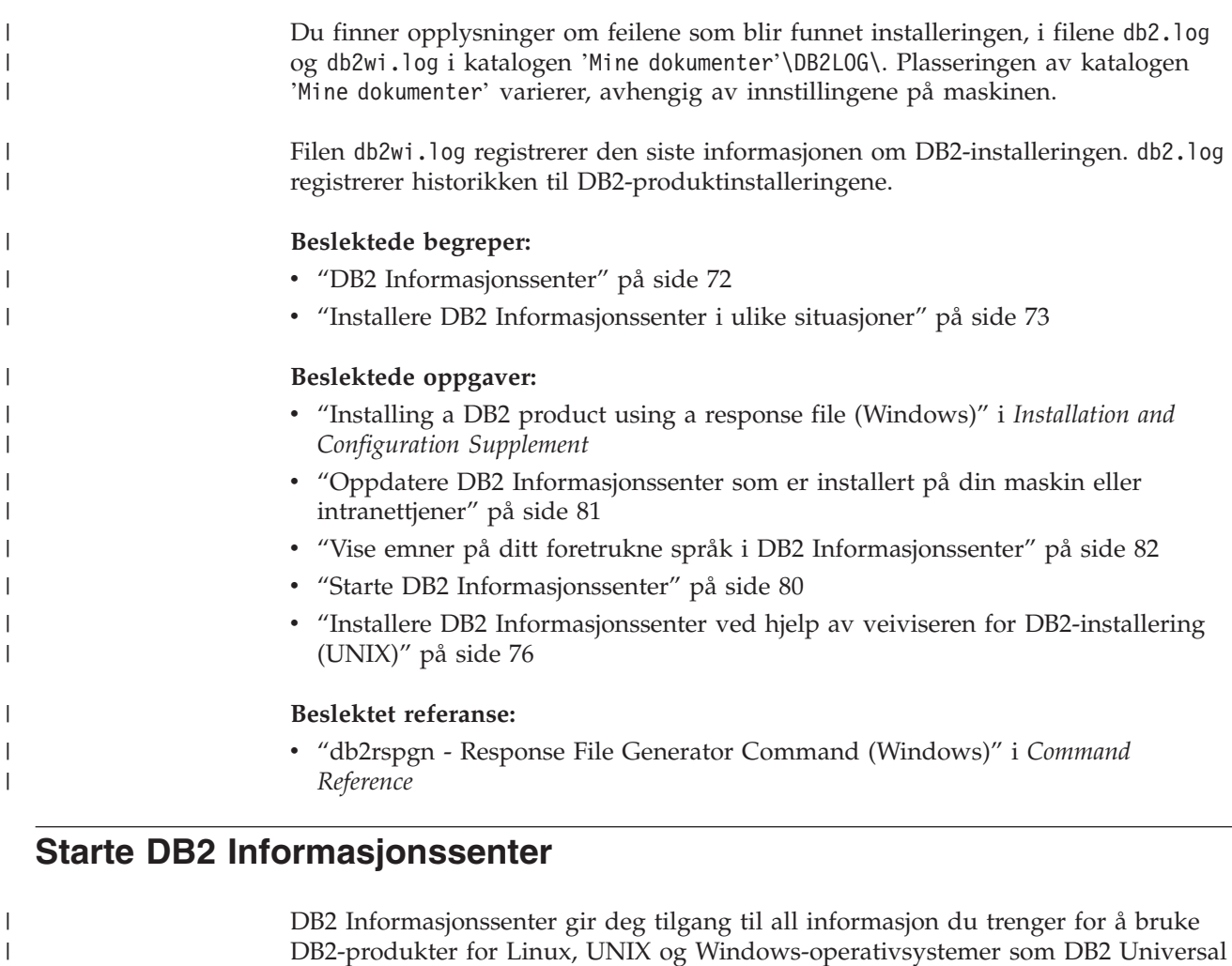

Du kan starte DB2 Informasjonssenter fra disse stedene:

- v Datamaskiner der det er installert en DB2 UDB-klient eller -tjener
- v En intranettjener eller lokal datamaskin der DB2 Informasjonssenter er installert

Database, DB2 Connect, DB2 Information Integrator og DB2 Query Patroller.

• IBMs nettsted

|

| | |

#### **Forutsetninger:**

Før du starter DB2 Informasjonssenter:

- v *Valgfritt*: Konfigurere nettleseren slik at den viser emner på ditt foretrukne språk
- v *Valgfritt*: Konfigurere DB2-klienten slik at den bruker DB2 Informasjonssenter som er installert på din datamaskin eller på intranettjeneren

#### **Fremgangsmåte:**

Slik starter du DB2 Informasjonssenter på en maskin der en DB2 UDB-klient eller -tjener er installert:

- v Fra Start-menyen (Windows-operativsystemer): Klikk på **Start — Programmer — IBM DB2 — Informasjon — Informasjonssenter**.
- v Fra kommandolinjen:
	- For operativsystemene Linux og UNIX bruker du kommandoen **db2icdocs**.

– For operativsystemet Windows bruker du kommandoen j.

<span id="page-86-0"></span>Slik åpner du DB2 Informasjonssenter som er installert på en intranettjener eller en lokal datamaskin, i en nettleser:

• Åpne nettsiden på http://<vertsnavn>:<portnummer>/, der <vertsnavn> står for vertsnavnet og <portnummer> står for portnummeret der DB2 Informasjonssenter er tilgjengelig.

Slik åpner du DB2 Informasjonssenter på IBMs nettsted i en nettleser:

• Åpne nettsiden [publib.boulder.ibm.com/infocenter/db2help/.](http://publib.boulder.ibm.com/infocenter/db2help/)

#### **Beslektede begreper:**

v "DB2 [Informasjonssenter"](#page-77-0) på side 72

#### **Beslektede oppgaver:**

- v "Vise emner på ditt foretrukne språk i DB2 [Informasjonssenter"](#page-87-0) på side 82
- v "Starte spesifikk hjelp fra et [DB2-verktøy"](#page-94-0) på side 89
- v "Oppdatere DB2 Informasjonssenter som er installert på din maskin eller intranettjener" på side 81
- v "Starte meldingshjelp fra [kommandolinjebehandleren"](#page-95-0) på side 90
- v "Starte kommandohjelp fra [kommandolinjebehandleren"](#page-95-0) på side 90
- v "Starte SQL-statushjelp fra [kommandolinjebehandleren"](#page-96-0) på side 91

### **Oppdatere DB2 Informasjonssenter som er installert på din maskin eller intranettjener**

DB2 Informasjonssenter som er tilgjengelig fra

[http://publib.boulder.ibm.com/infocenter/db2help/,](http://publib.boulder.ibm.com/infocenter/db2help/) blir med jevne mellomrom oppdatert med ny eller endret dokumentasjon. IBM kan også gjøre oppdateringer av DB2 Informasjonssenter tilgjengelige for nedlasting og installering på din maskin eller intranettjener. Når du oppdaterer DB2 Informasjonssenter, oppdateres ikke DB2 klient- eller tjenerprodukter.

#### **Forutsetninger:**

Du må ha tilgang til en datamaskin som er tilkoblet Internett.

#### **Fremgangsmåte:**

Slik oppdaterer du DB2 Informasjonssenter som er installert på din maskin eller intranettjener:

- 1. Gå til DB2 Informasjonssenter på IBMs nettsted: <http://publib.boulder.ibm.com/infocenter/db2help/>
- 2. I delen Downloads på velkomstsiden, under overskriften Service and Support, klikker du på linken **DB2 Universal Database documentation**.
- 3. Finn ut om din versjon av DB2 Informasjonssenter er foreldet ved å sammenlikne det nyeste dokumentasjonsnivået med dokumentasjonsnivået du har installert. Dokumentasjonsnivået du har installert, er oppgitt på velkomstsiden i DB2 Informasjonssenter.
- 4. Hvis en nyere versjon av DB2 Informasjonssenter er tilgjengelig, laster du ned den sist oppdaterte versjonen av *DB2 Informasjonssenter* for ditt operativsystem.

<span id="page-87-0"></span>5. Følg instruksjonene på nettsiden for å installere den oppdaterte kopien av *DB2 Informasjonssenter*.

### **Beslektede begreper:**

v "Installere DB2 [Informasjonssenter](#page-78-0) i ulike situasjoner" på side 73

### **Beslektede oppgaver:**

- v "Starte DB2 [Informasjonssenter"](#page-85-0) på side 80
- v "Installere DB2 [Informasjonssenter](#page-81-0) ved hjelp av veiviseren for DB2-installering [\(UNIX\)"](#page-81-0) på side 76
- v "Installere DB2 [Informasjonssenter](#page-83-0) ved hjelp av veiviseren for DB2-installering [\(Windows\)"](#page-83-0) på side 78

### **Vise emner på ditt foretrukne språk i DB2 Informasjonssenter** |

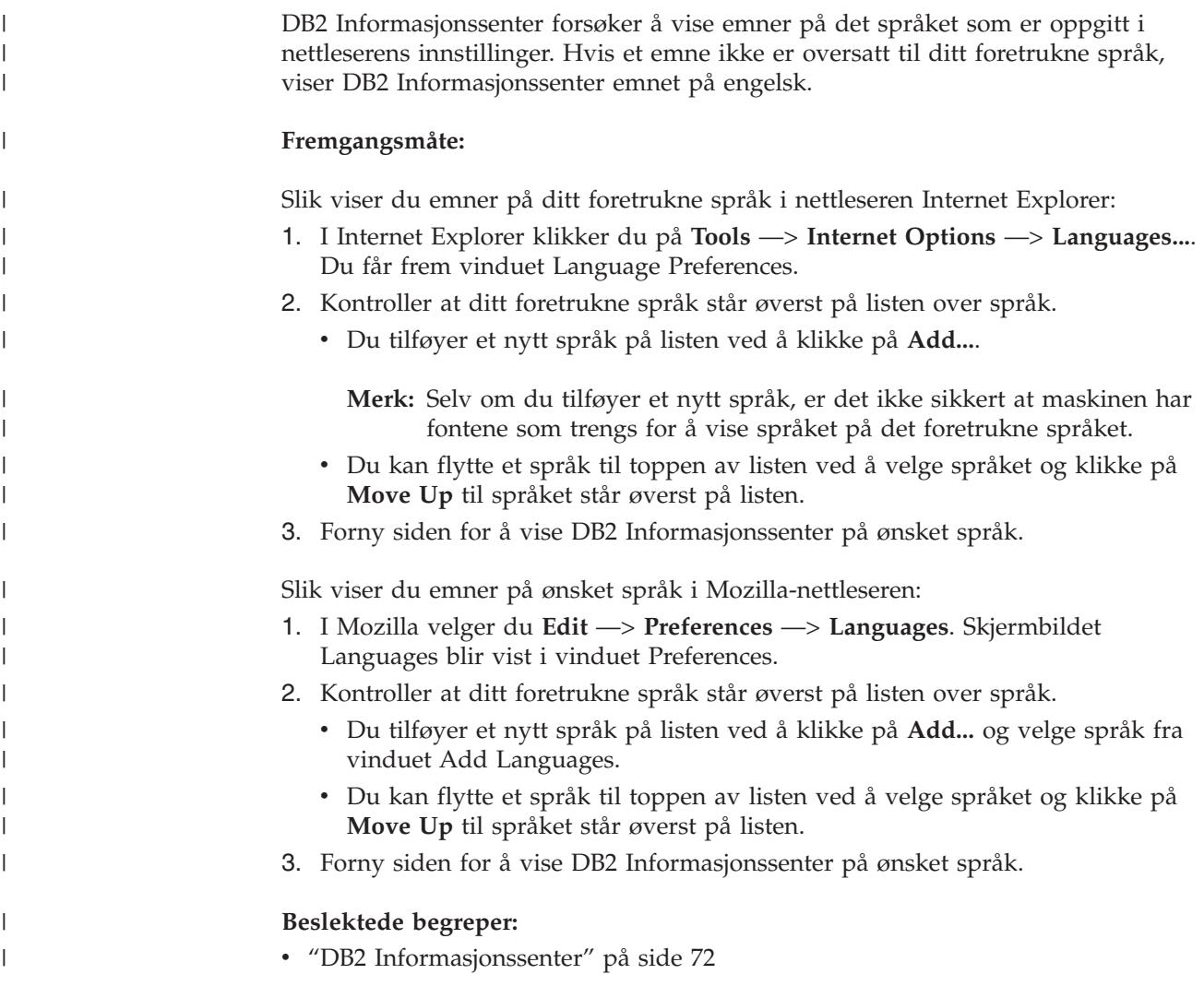

### <span id="page-88-0"></span>**PDF-filer og trykt dokumentasjon for DB2**

Tabellene under inneholder offisielle boknavn, formnumre og navn på PDF-filer. Hvis du skal bestille trykte bøker, må du vite bokens offisielle navn. Hvis du skal skrive ut en PDF-fil, må du vite navnet på PDF-filen.

DB2-dokumentasjonen er ordnet under disse overskriftene:

- Grunnleggende DB2-informasjon
- Informasjon om administrasjon
- Informasjon om applikasjonsutvikling
- Informasjon om Business Intelligence
- Informasjon om DB2 Connect
- Informasjon for å komme i gang
- Opplæringsinformasjon
- Informasjon om valgfrie komponenter
- Versjonsmerknader

Tabellene nedenfor beskriver, for hver bok i DB2-biblioteket, hvordan du kan bestille bøker, eller skrive ut eller vise PDF-filen for boken. En fullstendig beskrivelse for hver av bøkene i DB2-biblioteket er tilgjengelig fra IBM Publications Center på [www.ibm.com/shop/publications/order](http://www.ibm.com/shop/publications/order)

### **Grunnleggende DB2-informasjon**

| | | | | | | | | | | | | | | | |

|

Informasjonen i disse bøkene er grunnleggende for alle DB2-brukere. Den vil være nyttig enten du er programmerer, databaseadministrator eller du arbeider med DB2 Connect, DB2 Warehouse Manager eller andre DB2-produkter.

| <b>Navn</b>                                     | Formnummer                                               | PDF-filnavn |
|-------------------------------------------------|----------------------------------------------------------|-------------|
| IBM DB2 Universal Database<br>Command Reference | SC09-4828                                                | db2n0x81    |
| IBM DB2 Universal Database<br>Ordliste          | Ikke noe formnummer                                      | db2t0x81    |
| IBM DB2 Universal Database,<br>Meldinger del 1  | GA15-4814, ikke tilgjengelig i db2m1n81<br>trykt versjon |             |
| IBM DB2 Universal Database,<br>Meldinger del 2  | GA15-4815, ikke tilgjengelig i db2m2n81<br>trykt versjon |             |
| IBM DB2 Universal Database.<br>Nyheter          | SA15-4813                                                | db2q0n81    |

*Tabell 6. Grunnleggende DB2-informasjon*

### **Informasjon om administrasjon**

Informasjonen i disse bøkene dekker de emnene du trenger for effektivt å utforme, implementere og vedlikeholde DB2-databaser, datavarehus og forente systemer.

*Tabell 7. Informasjon om administrasjon*

| Navn                                                         | Formnummer | PDF-filnavn |
|--------------------------------------------------------------|------------|-------------|
| IBM DB2 Universal Database<br>Administration Guide: Planning | SC09-4822  | dh2d1x81    |

*Tabell 7. Informasjon om administrasjon (fortsettelse)*

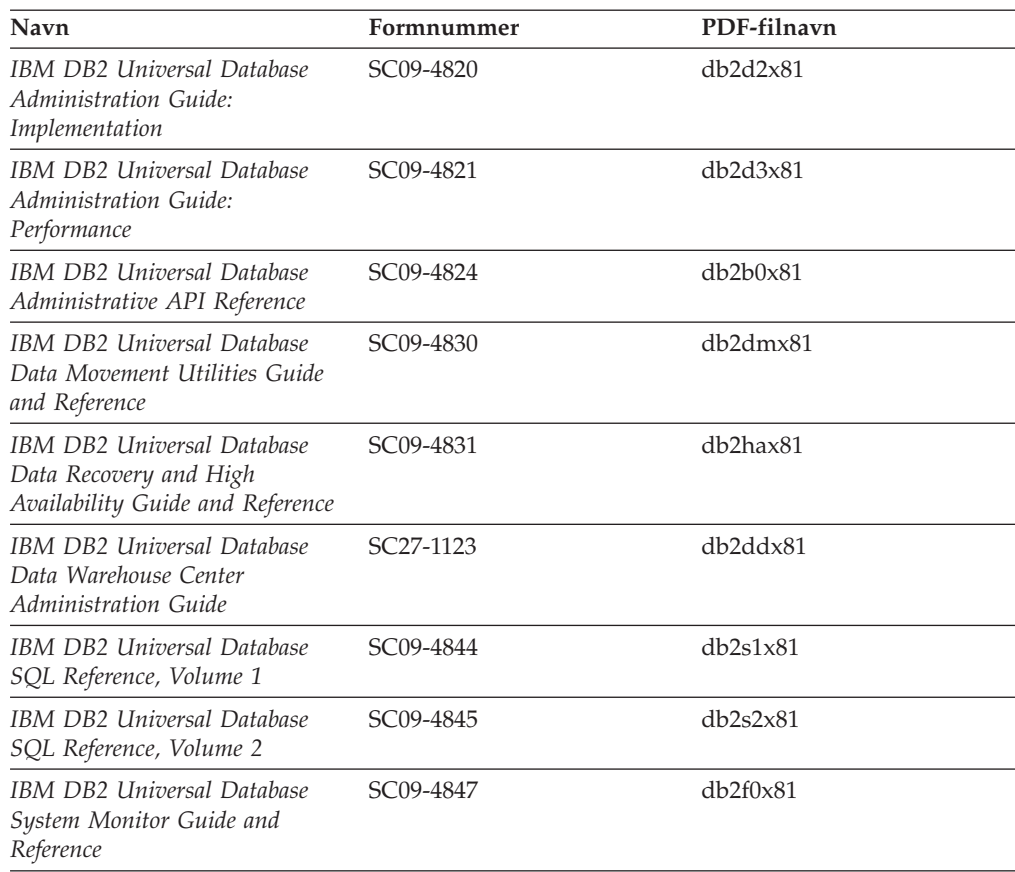

### **Informasjon om applikasjonsutvikling**

Informasjonen i disse bøkene er hovedsakelig for applikasjonsutviklere og programmerere som jobber med DB2 Universal Database (DB2 UDB). Her finner du informasjon om hvilke språk og kompilatorer som støttes, i tillegg til dokumentasjonen som er nødvendig for å få tilgang til DB2 UDB ved hjelp av forskjellige programmeringsgrensesnitt som støttes, for eksempel innfelt SQL, ODBC, JDBC, SQLJ og CLI. Hvis du bruker DB2 Informasjonssenter, kan du også få tilgang til HTML-versjoner av kildekoden for programeksemplene.

| <b>Navn</b>                                                                                                 | Formnummer | PDF-filnavn |
|----------------------------------------------------------------------------------------------------|------------|-------------|
| <b>IBM DB2 Universal Database</b><br>Application Development Guide:<br>Building and Running<br>Applications | SC09-4825  | db2axx81    |
| IBM DB2 Universal Database<br>Application Development Guide:<br>Programming Client Applications             | SC09-4826  | db2a1x81    |
| IBM DB2 Universal Database<br>Application Development Guide:<br>Programming Server Applications             | SC09-4827  | db2a2x81    |
| <b>IBM DB2 Universal Database</b><br>Call Level Interface Guide and<br>Reference, Volume 1                  | SC09-4849  | db211x81    |

*Tabell 8. Informasjon om applikasjonsutvikling*

*Tabell 8. Informasjon om applikasjonsutvikling (fortsettelse)*

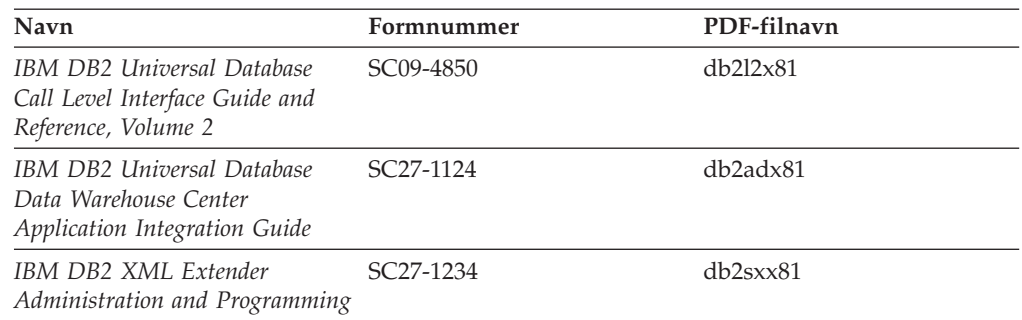

### **Informasjon om Business Intelligence**

Informasjonen i disse bøkene beskriver hvordan du bruker komponenter som utvider funksjonene for datavarehus og analyse i DB2 Universal Database.

*Tabell 9. Informasjon om Business Intelligence*

| Navn                                                                                                    | Formnummer             | PDF-filnavn |
|----------------------------------------------------------------------------------------------------|------------------------|-------------|
| IBM DB2 Warehouse Manager<br>Standard Edition Information<br>Catalog Center Administration<br>Guide                      | SC <sub>27</sub> -1125 | db2dix81    |
| IBM DB2 Warehouse Manager<br><b>Standard Edition Installation</b><br>Guide                                               | GC <sub>27</sub> -1122 | db2idx81    |
| IBM DB2 Warehouse Manager<br>Standard Edition Managing ETI<br>Solution Conversion Programs<br>with DB2 Warehouse Manager | SC <sub>18</sub> -7727 | iwhe1mstx80 |

### **Informasjon om DB2 Connect**

Informasjonen i denne kategorien beskriver hvordan du får tilgang til data på store og mellomstore tjenere ved hjelp av DB2 Connect Enterprise Edition eller DB2 Connect Personal Edition.

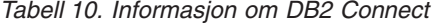

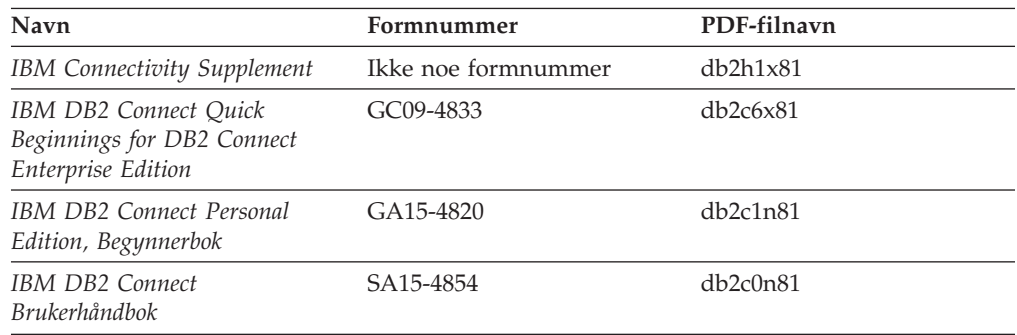

### **Informasjon for å komme i gang**

Informasjonen i denne kategorien er nyttig når du installerer og konfigurerer tjenere, klienter og andre DB2-produkter.

*Tabell 11. Informasjon for å komme i gang*

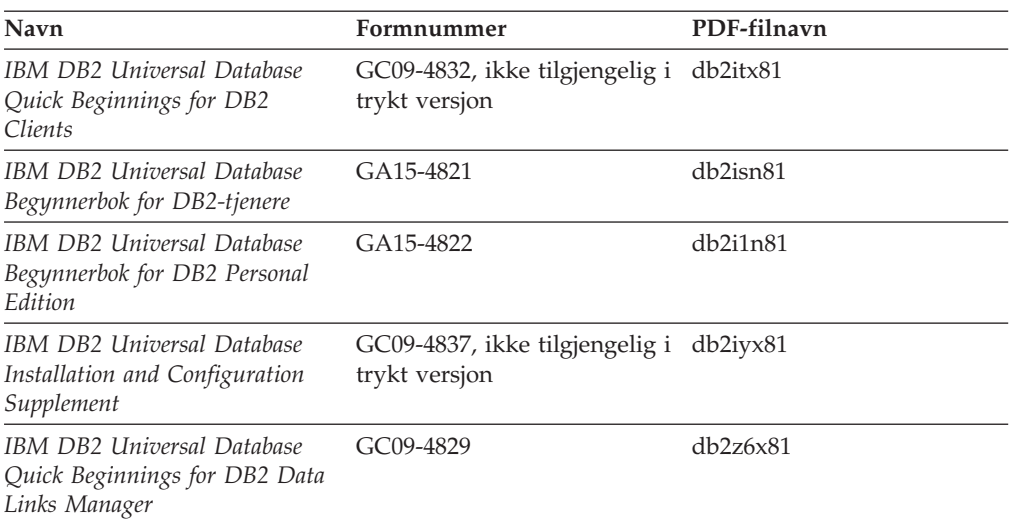

### **Opplæringsinformasjon**

Opplæringsinformasjonen introduserer DB2-funksjoner og forklarer hvordan du utfører forskjellige oppgaver.

*Tabell 12. Opplæringsinformasjon*

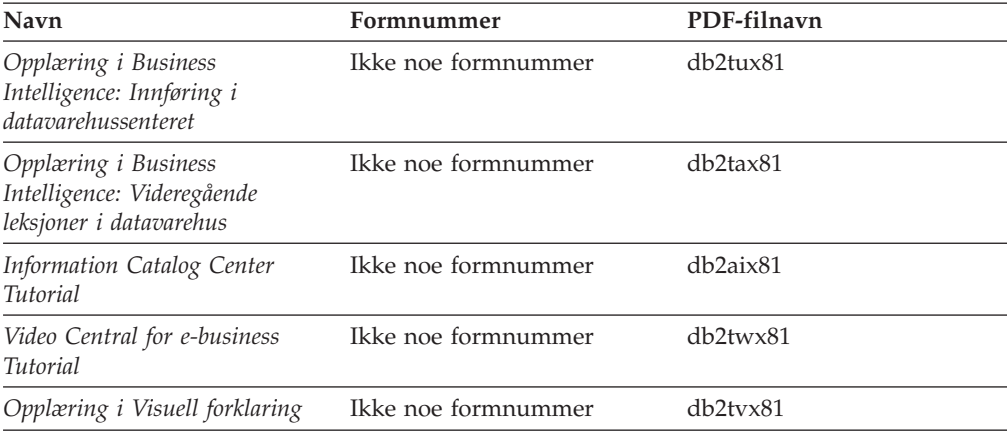

### **Informasjon om valgfrie komponenter**

Informasjonen i denne kategorien beskriver hvordan du arbeider med valgfrie DB2-komponenter.

*Tabell 13. Informasjon om valgfrie komponenter*

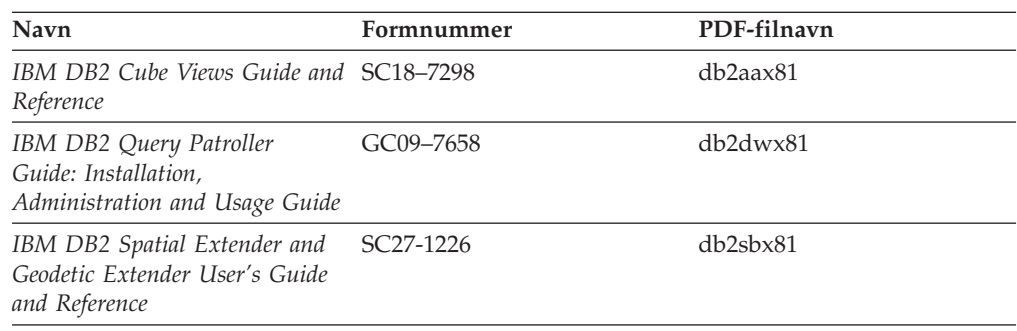

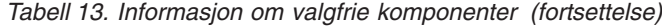

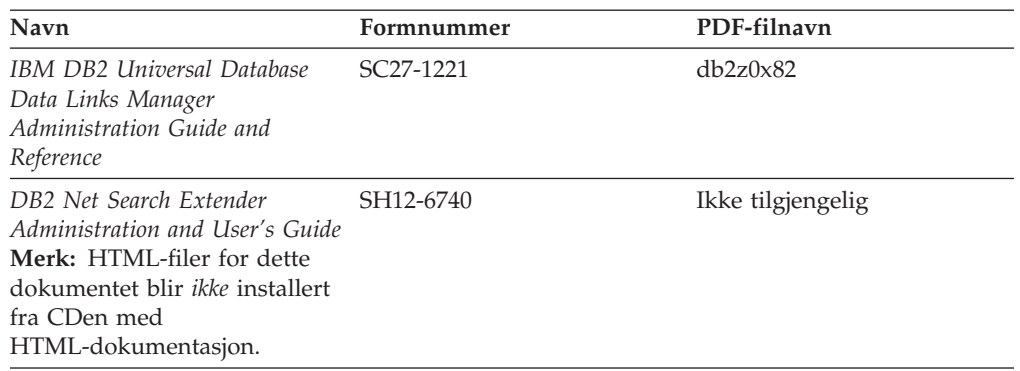

### **Versjonsmerknader**

Versjonsmerknadene gir mer informasjon om den versjonen og opprettingspakken som gjelder for et bestemt produkt. Versjonsmerknadene gir også et sammendrag av dokumentasjonsoppdateringene som er tatt med i de ulike versjonene og opprettingspakkene.

*Tabell 14. Versjonsmerknader*

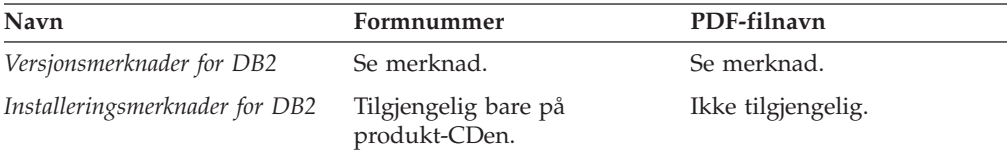

**Merk:** Versjonsmerknadene er tilgjengelige i:

- XHTML- og tekstformat, på produkt-CDene
- v PDF-format, på PDF-dokumentasjons-CDen

I tillegg finnes også deler av versjonsmerknadene, som *Known Problems and Workarounds* og *Incompatibilities Between Releases* i DB2 Informasjonssenter.

Hvis du vil vise versjonsmerknadene i tekstformat på UNIX-baserte plattformer, kan du lese filen Release.Notes. Denne filen ligger i katalogen DB2DIR/Readme/*%L*, der *%L* står for språkversjonen og DB2DIR står for:

- For AIX-operativsystemer: /usr/opt/db2\_08\_01
- v For alle andre UNIX-baserte operativsystemer: /opt/IBM/db2/V8.1

#### **Beslektede begreper:**

v ["DB2-dokumentasjon](#page-76-0) og -hjelp" på side 71

#### **Beslektede oppgaver:**

- v "Skrive ut [DB2-bøker](#page-93-0) fra PDF-filer" på side 88
- v "Bestille trykte [DB2-bøker"](#page-93-0) på side 88
- v "Starte spesifikk hjelp fra et [DB2-verktøy"](#page-94-0) på side 89

### <span id="page-93-0"></span>**Skrive ut DB2-bøker fra PDF-filer**

Du kan skrive ut DB2-bøker fra PDF-filene på CDen med *DB2 PDF-dokumentasjon*. Ved hjelp av Adobe Acrobat Reader kan du skrive ut hele boken eller utvalgte sider.

### **Krav:**

Kontroller at du har installert Adobe Acrobat Reader. Hvis du må installere Adobe Acrobat Reader, er den tilgjengelig fra Adobes nettsted på [www.adobe.com](http://www.adobe.com/)

### **Fremgangsmåte:**

Slik skriver du ut en DB2-bok fra en PDF-fil:

- 1. Sett inn CDen med *DB2 PDF-dokumentasjon*. På UNIX-operativsystemer kobler du til (monterer) CDen med DB2 PDF-dokumentasjon. Les i *begynnerboken* hvis du vil ha mer informasjon om hvordan du monterer en CD på UNIX-operativsystemer.
- 2. Åpne index.htm. Filen blir åpnet i et nettleservindu.
- 3. Klikk på tittelen til PDF-filen du vil se. PDF-filen blir åpnet i Acrobat Reader.
- 4. Velg **File** → **Print** hvis du vil skrive ut deler av boken.

### **Beslektede begreper:**

v "DB2 [Informasjonssenter"](#page-77-0) på side 72

### **Beslektede oppgaver:**

- v "Tilkoble CD-ROM-platen (AIX)" i *Begynnerbok for DB2-tjenere*
- v "Tilkoble CD-ROM-platen (HP-UX)" i *Begynnerbok for DB2-tjenere*
- v "Tilkoble CD-ROM-platen (Linux)" i *Begynnerbok for DB2-tjenere*
- v "Bestille trykte DB2-bøker" på side 88
- v "Tilkoble CD-ROM-platen (Solaris Operating Environment)" i *Begynnerbok for DB2-tjenere*

### **Beslektet referanse:**

v "PDF-filer og trykt [dokumentasjon](#page-88-0) for DB2" på side 83

### **Bestille trykte DB2-bøker**

Hvis du foretrekker å lese bøkene på papir, kan du bestille dem på tre måter.

#### **Fremgangsmåte:**

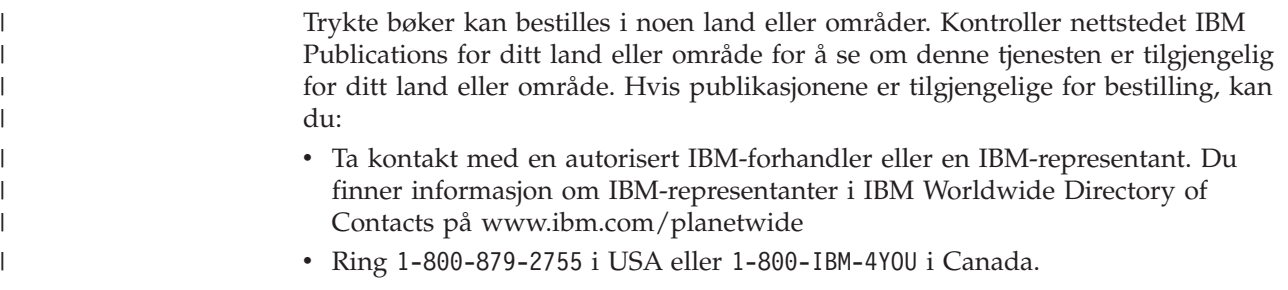

<span id="page-94-0"></span>| | | v Besøk IBM Publications Center på

[http://www.ibm.com/shop/publications/order.](http://www.ibm.com/shop/publications/order) Muligheten til å bestille bøker fra IBM Publications Center er kanskje ikke tilgjengelig i alle land.

Når DB2-produktet blir tilgjengelig, er de trykte bøkene de samme som de som er tilgjengelige i PDF-format på CDen med *DB2 PDF-dokumentasjon*. Innholdet i de trykte bøkene du finner i CDen *DB2 Informasjonssenter* er også det samme. Det er imidlertid ekstra innhold tilgjengelig i CDen DB2 Informasjonssenter som ikke finnes andre steder i PDF-bøkene (for eksempel SQL-administrasjonsrutiner og HTML-eksempler). Ikke alle bøkene som er tilgjengelige på CDen med DB2 PDF-dokumentasjon kan bestilles i trykt versjon.

**Merk:** DB2 Informasjonssenter blir oppdatert hyppigere enn PDF-filene eller de trykte bøkene. Hvis du ønsker den sist oppdaterte informasjonen, installerer du dokumentasjonsoppdateringene etter hvert som de blir tilgjengelige, eller går inn på DB2 Informasjonssenter på [http://publib.boulder.ibm.com/infocenter/db2help/.](http://publib.boulder.ibm.com/infocenter/db2help/)

#### **Beslektede oppgaver:**

v "Skrive ut [DB2-bøker](#page-93-0) fra PDF-filer" på side 88

#### **Beslektet referanse:**

v "PDF-filer og trykt [dokumentasjon](#page-88-0) for DB2" på side 83

### **Starte spesifikk hjelp fra et DB2-verktøy**

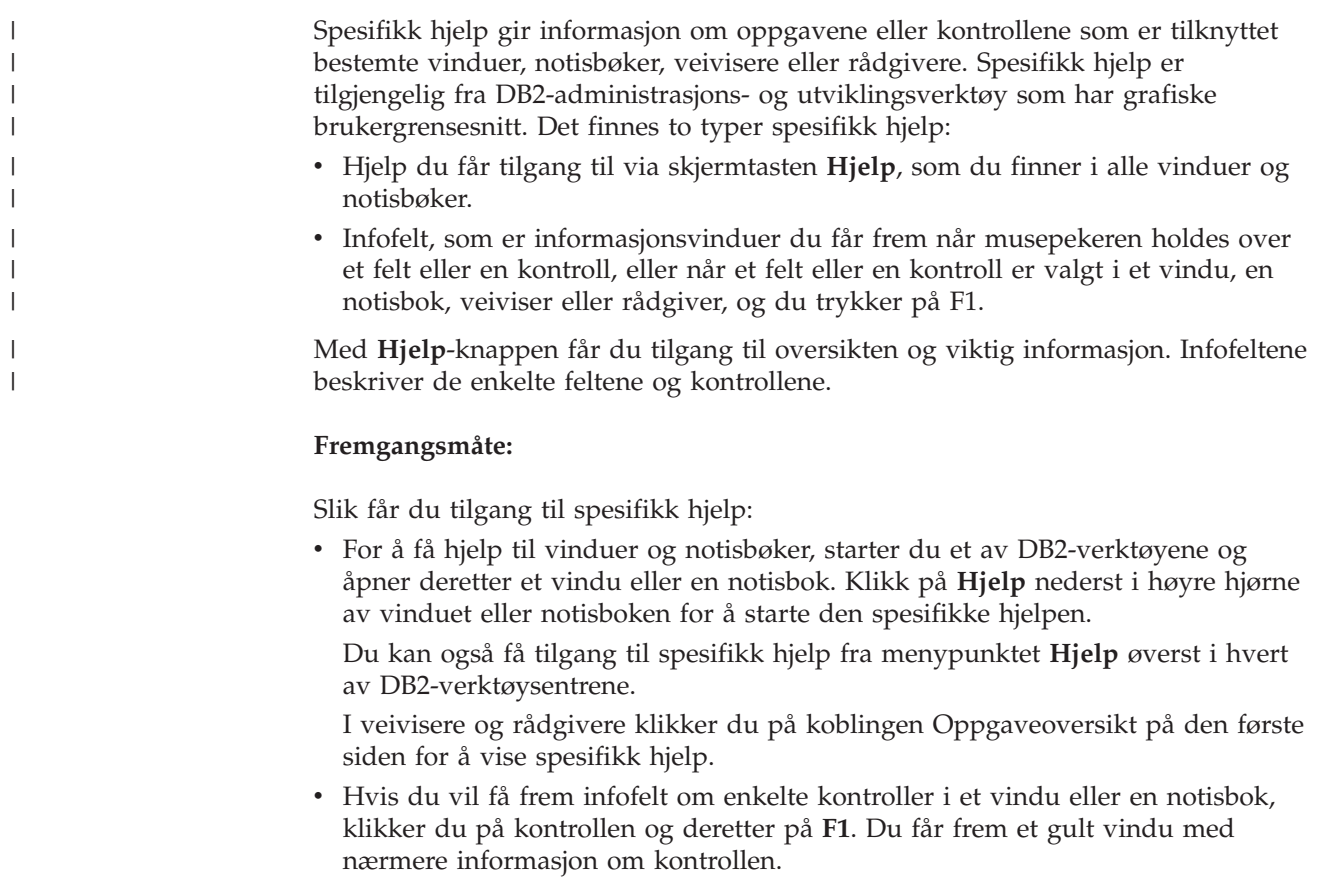

<span id="page-95-0"></span>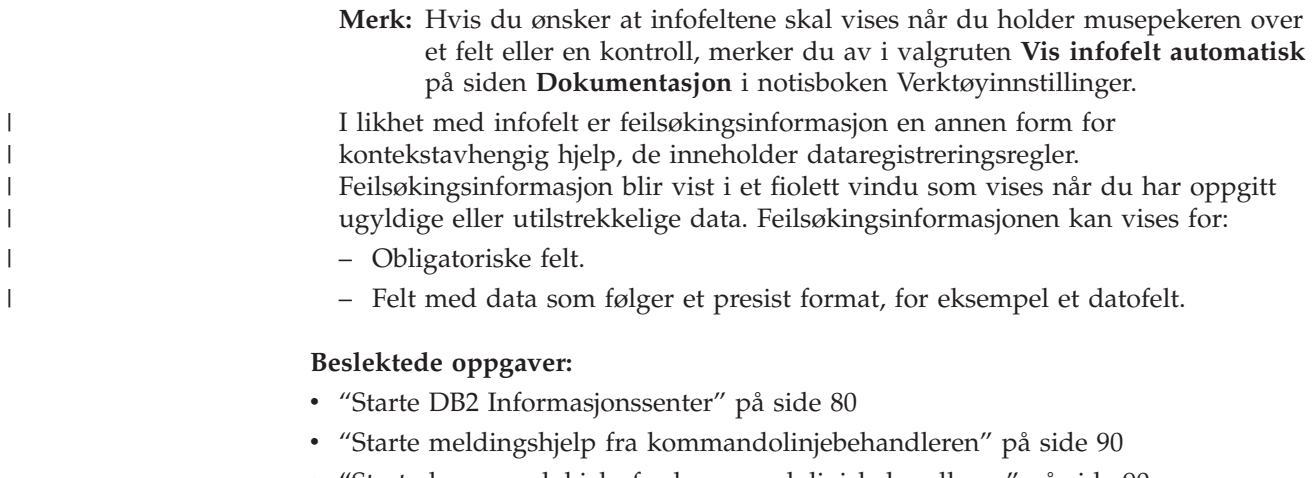

- v "Starte kommandohjelp fra kommandolinjebehandleren" på side 90
- v "Starte SQL-statushjelp fra [kommandolinjebehandleren"](#page-96-0) på side 91
- v "How to use the DB2 UDB help: Common GUI help"
- v "Setting up access to DB2 contextual help and documentation: Common GUI help"

### **Starte meldingshjelp fra kommandolinjebehandleren** |

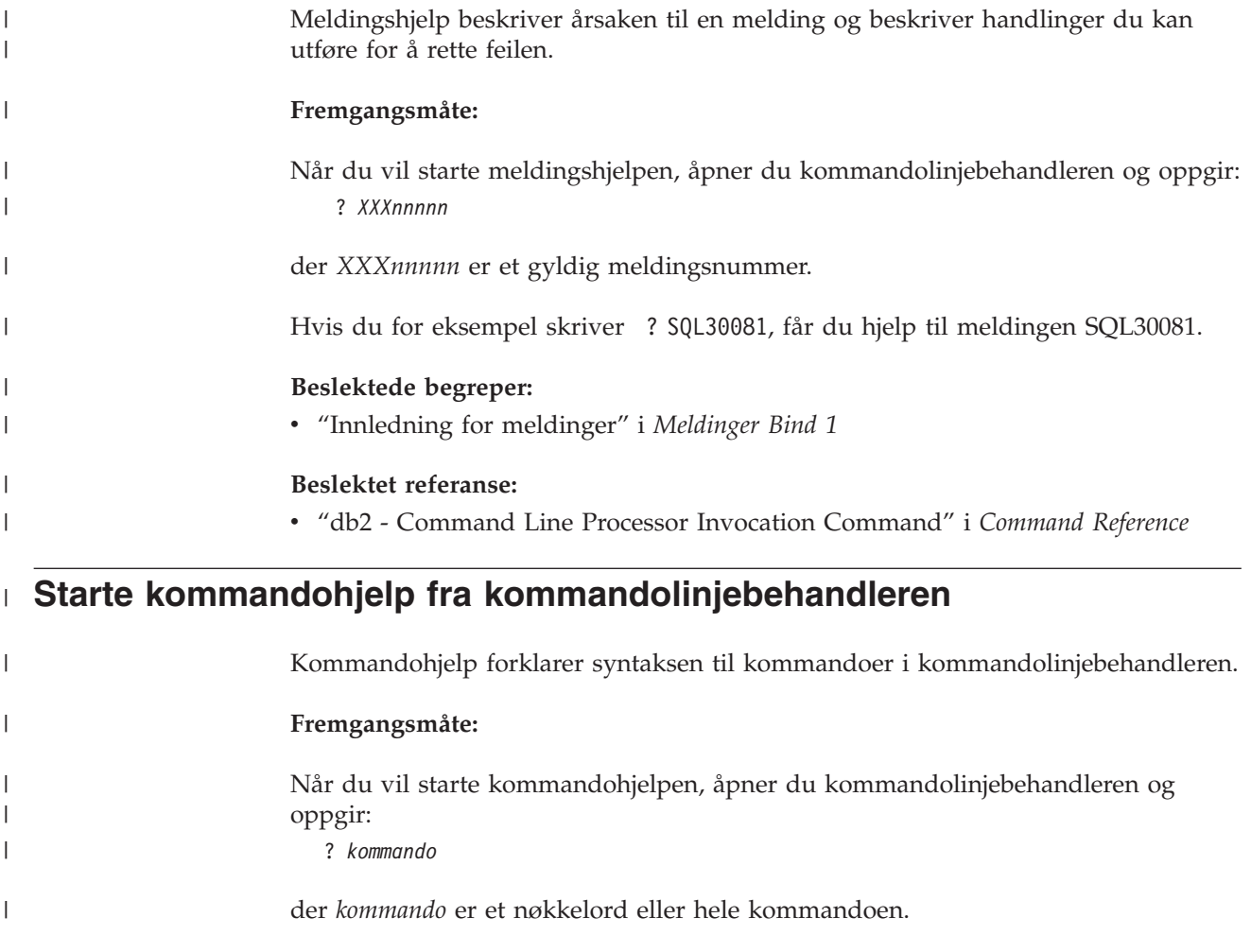

<span id="page-96-0"></span>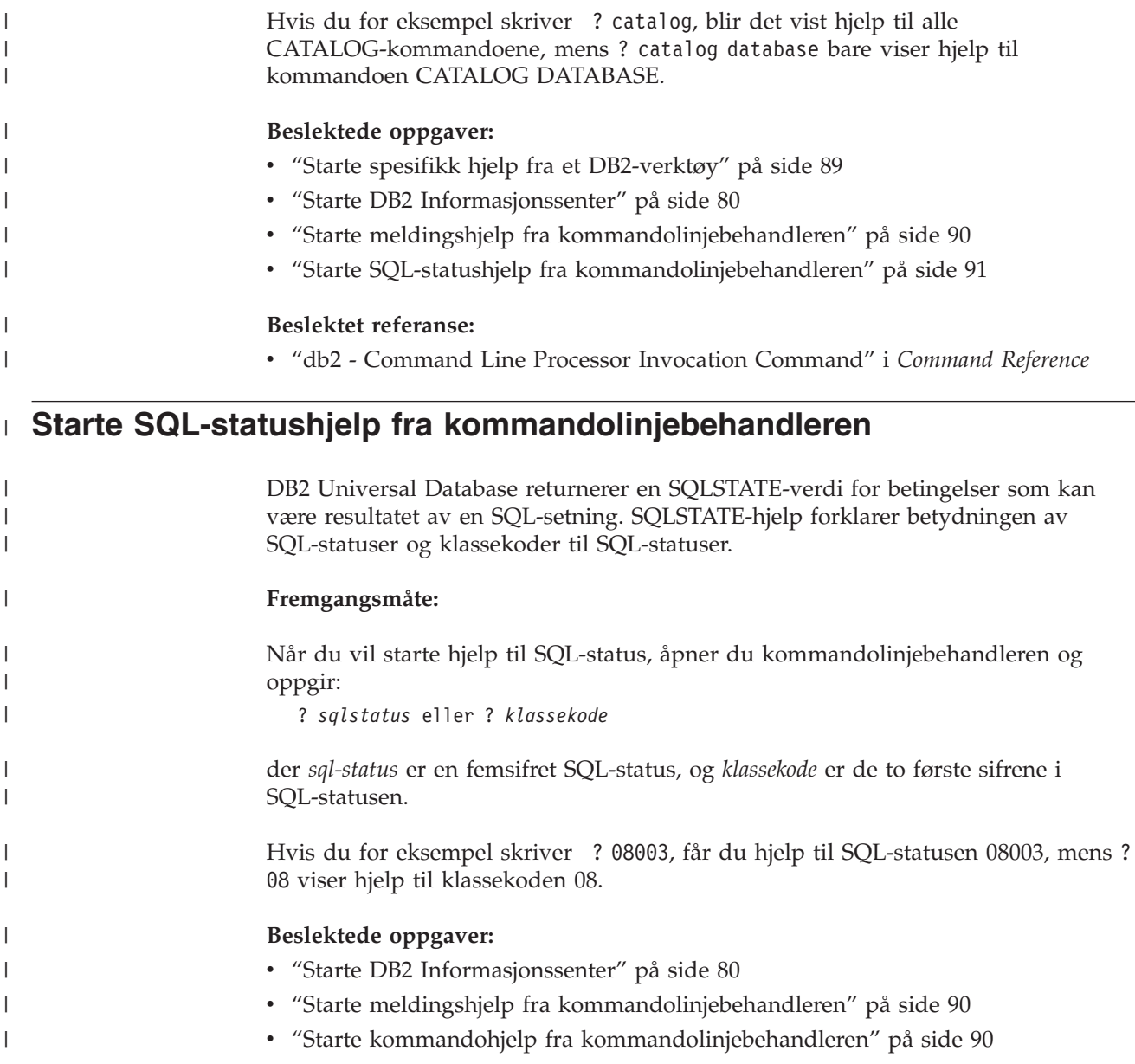

### **DB2-veiledninger**

DB2-veiledningene hjelper deg med å lære om de forskjellige aspektene i DB2 Universal Database. Veiledningene har leksjoner med trinnvise instruksjoner i emnene utvikling av applikasjoner, forbedret ytelse for SQL-spørringer, arbeid med datavarehus, administrasjon av metadata og utvikling av web-tjenester ved hjelp av DB2.

### **Før du begynner:**

Du kan vise XHTML-versjonene av veiledningene fra Informasjonssenter på [http://publib.boulder.ibm.com/infocenter/db2help/.](http://publib.boulder.ibm.com/infocenter/db2help/)

Noen av leksjonene i veiledningene bruker eksempeldata eller -kode. Se i de enkelte veiledningene for en beskrivelse av eventuelle forhåndskrav for oppgavene.

#### <span id="page-97-0"></span>**DB2 Universal Database-veiledninger:**

Klikk på en veiledningsoverskrift på listen nedenfor for å vise en veiledning.

- *Opplæring i Business Intelligence: Innføring i datavarehussenteret* Utføre grunnleggende oppgaver i datavarehussenteret.
- *Opplæring i Business Intelligence: Videregående leksjoner i datavarehus* Utføre avanserte oppgaver i datavarehussenteret.
- *Information Catalog Center Tutorial*

Opprette og administrere en informasjonskatalog for å søke etter og bruke metadata ved hjelp av informasjonskatalogsenteret.

*Opplæring i Visuell forklaring*

Analysere, optimalisere og tilpasse SQL-setninger for å få bedre ytelse ved hjelp av Visuell forklaring.

### **Informasjon om DB2-problemløsing**

Mye informasjon om problemløsing og feilsøking er tilgjengelig for å hjelpe deg i bruken av DB2-produkter.

#### **DB2-dokumentasjon**

Du finner informasjon om problemløsing i DB2 Informasjonssenter, samt i PDF-bøkene som utgjør DB2-biblioteket. Du finner en fullstendig oversikt over problemløsingsinformasjon i DB2, i navigasjonsoversikten i DB2 Informasjonssenter (i venstre rute i nettleservinduet).

#### **Nettsted for DB2 brukerstøtte**

Gå til nettstedet DB2 Technical Support hvis du har problemer og ønsker hjelp til å finne mulige årsaker og løsninger. Nettstedet Technical Support har lenker til de nyeste DB2-publikasjonene, TechNotes, APAR-rapporter (Authorized Program Analysis Reports), opprettingspakker, de nyeste oversiktene over interne DB2-feilkoder og andre ressurser. Du kan søke i denne kunnskapsbasen og finne mulige løsninger på problemene.

Du finner nettstedet DB2 Technical Support på [http://www.ibm.com/software/data/db2/udb/winos2unix/support](http://www.ibm.com/software/data/db2/udb/support.html)

#### **Veiledninger om feilsøking i DB2**

På nettstedet DB2 Problem Determination Tutorial Series finner du opplysninger om hvordan du raskt kan identifisere og løse problemer som oppstår når du arbeider med DB2-produkter. I en av veiledningene blir du kjent med tilgjengelige funksjoner og verktøyer for feilsøking, og lærer å avgjøre når du skal bruke dem. Andre veiledninger omhandler bestemte emner, som ″Database Engine Problem Determination″, ″Performance Problem Determination″ og ″Application Problem Determination″.

Du finner en fullstendig oversikt over veiledninger om feilsøking på nettstedet DB2 Technical Support, på <http://www.ibm.com/software/data/support/pdm/db2tutorials.html>

#### **Beslektede begreper:**

- "DB2 [Informasjonssenter"](#page-77-0) på side 72
- v "Introduction to problem determination DB2 Technical Support tutorial" i *Troubleshooting Guide*

### <span id="page-98-0"></span>**Tilgjengelighet**

| | | |

| |

Tilgjengelighetsfunksjoner hjelper brukere med fysiske handikap, for eksempel nedsatt bevegelighet eller syn, å bruke programvareproduktene. Listen nedenfor inneholder de viktigste tilgjengelighetsfunksjonene i DB2 versjon 8-produkter:

- v Du kan få tilgang til all DB2-funksjonalitet ved å bruke tastbordet i stedet for musen. Du finner flere opplysninger under "Tastbordkommandoer og navigering".
- v Du kan tilpasse størrelsen og fargen på fontene i DB2-grensesnittet. Du finner flere opplysninger under "Tilgjengelig visning".
- DB2-produkter har støtte for tilgjengelighetsapplikasjoner som bruker Java-grensesnittet for tilgjengelighet. Du finner flere opplysninger under ["Kompatibilitet](#page-99-0) med andre hjelpemidler" på side 94.
- DB2-dokumentasjonen leveres i et tilgjengelig format. Du finner flere opplysninger under "Tilgjengelig [dokumentasjon"](#page-99-0) på side 94.

### **Tastbordkommandoer og navigering**

### **Tastbordkommandoer**

Du kan bruke DB2-verktøyene ved hjelp av bare tastbordet. Du kan bruke taster eller tastkombinasjoner for å utføre operasjoner som også kan gjøres med en mus. Standard operativsystemtasttrykk brukes for standard operativsystemoperasjoner. Du finner mer informasjon om å bruke taster eller tastkombinasjoner til å utføre handlinger, under Keyboard shortcuts and accelerators: Common GUI help.

### **Tastbordnavigering**

Du kan navigere i brukergrensesnittet til DB2-verktøyene ved hjelp av taster eller tastkombinasjoner.

Du finner mer informasjon om å bruke taster eller tastkombinasjoner til å navigere i DB2-verktøyene, under Keyboard shortcuts and accelerators: Common GUI help.

### **Aktivt vindusområde**

På UNIX-baserte systemer utheves den delen av det aktive vinduet som blir påvirket av tastetrykkene.

## **Tilgjengelig visning**

DB2-verktøyene har funksjoner som forbedrer tilgjengeligheten for brukere med nedsatt syn. Disse forbedringene omfatter tilpassing av fonter.

### **Fontinnstillinger**

Du kan velge farge, størrelse og font for teksten i menyer og dialogvinduer ved hjelp av notisboken Verktøyinnstillinger.

Du finner flere opplysninger om hvordan du angir fontinnstillinger i Changing the fonts for menus and text: Common GUI help.

### **Fargeuavhengighet**

Du trenger ikke å skille mellom farger for å bruke noen av funksjonene i dette produktet.

### <span id="page-99-0"></span>**Kompatibilitet med andre hjelpemidler**

Grensesnittet i DB2-verktøyene støtter Javas tilgjengelighets-API, slik at du kan bruke skjermtolker og andre hjelpeteknologier sammen med DB2-produkter.

### **Tilgjengelig dokumentasjon**

Dokumentasjon for DB2 leveres i XHTML 1.0-format, som kan vises i de fleste nettlesere. XHTML gjør at du kan vise dokumentasjonen med de visningsinnstillingene du har oppgitt i nettleseren. Det gjør også at du kan bruke skjermlesere og andre hjelpemidler.

Syntaksdiagram gjengis i punktumdesimalformat. Dette formatet er bare tilgjengelig hvis du leser dokumentasjonen på skjermen med en skjermtolk.

### **Beslektede begreper:**

v "Syntaksdiagrammer med punktumdesimaltall" på side 94

#### **Syntaksdiagrammer med punktumdesimaltall** |

| |

| | | |

| | | | | |

| | | |

| | | | | | | | |

| | | | | |

Syntaksdiagrammer gjengis i punktumdesimalformat for brukere som bruker informasjonssenteret ved hjelp av en skjermtolk.

I desimalformat med punktum blir hvert syntakselement skrevet på en separat linje. Hvis to eller flere syntakselementer begge alltid er til stede samtidig (eller begge alltid er fraværende samtidig), kan de stå på samme linje, fordi de kan betraktes som ett enkelt sammensatt syntakselement.

Hver linje innledes med et punktumdesimaltall, for eksempel 3, 3.1 eller 3.1.1. For å høre disse tallene på riktig måte, må skjermtolken være riktig konfigurert til å lese tegnsettingen. Alle syntakselementene med samme punktumdesimaltall (for eksempel alle syntakselementer med tallet 3.1) er gjensidig utelukkende alternativer. Hvis du hører linjene 3.1 USERID og 3.1 SYSTEMID, vet du at syntaksen kan inkludere enten USERID eller SYSTEMID, men ikke begge.

Nummereringsnivået betegner nestenivået. Hvis for eksempel et syntakselement med punktumdesimaltallet 3 blir fulgt av en serie syntakselementer med punktumdesimaltallet 3.1, er alle syntakselementene som er nummerert 3.1, underordnet syntakselementet 3.

Bestemte ord og symboler brukes ved siden av desimaltall med punktum for å tilføye informasjon om syntakselementene. I blant kan disse ordene og symbolene stå på begynnelsen av selve elementet. Hvis ordet eller symbolet er en del av syntakselementet, står det alltid en omvendt skråstrek (/) foran ordet eller symbolet. Symbolet \* kan brukes ved siden av et punktumdesimaltall for å angi gjentakelse av syntakselementet. Syntakselementet \*FILE med punktumdesimaltallet 3 får for eksempel formatet 3 \\* FILE. Formatet 3\* FILE angir at syntakselementet FILE gjentas. Formatet 3\* \\* FILE angir at syntakselementet \* FILE gjentas.

Tegn som komma, som brukes som skilletegn i en streng med syntakselementer, vises i syntaksen like før elementene de skiller. Disse tegnene kan stå på samme linje som hvert element, eller på en separat linje med det samme punktumdesimaltallet som de relevante elementene. Linjen kan også vise et annet symbol som gir informasjon om syntakselementene. Linjene 5.1\*, 5.1 LASTRUN og 5.1 DELETE betyr for eksempel at hvis du bruker mer enn ett av

syntakselementene LASTRUN og DELETE, må elementene være skilt med et komma. Hvis det ikke er oppgitt noe skilletegn, gå ut fra at du bruker mellomrom for å skille mellom hvert syntakselement.

Hvis det står et prosenttegn (%) foran syntakselementet, angir dette en referanse som er definert et annet sted. Strengen som følger etter %-tegnet er navnet på et syntaksfragment, ikke en konstant. Linjen 2.1 %OP1 betyr for eksempel at du skal referere til det separate syntaksfragmentet OP1.

Disse ordene og symbolene brukes ved siden av desimaltall med punktum:

- v ? betyr et valgfritt syntakselement. Et punktumdesimaltall fulgt av symbolet ? angir at alle syntakselementer med et tilsvarende punktumdesimaltall, og eventuelle underordnede syntakselementer, er valgfrie. Hvis det bare finnes ett syntakselement med et punktumdesimaltall, vises symbolet ? på samme linje som syntakselementet (for eksempel 5? NOTIFY). Hvis det er mer enn ett syntakselement med et punktumdesimaltall, vises symbolet ? på en linje for seg selv, fulgt av syntakselementene som er valgfrie. Hvis du for eksempel hører linjene 5 ?, 5 NOTIFY og 5 UPDATE, vet du at syntakselementene NOTIFY og UPDATE er valgfrie, det vil si at du kan velge ett eller ingen av dem. Symbolet ? tilsvarer en bypass i et flytdiagram.
- ! betyr et standard syntakselement. Et desimaltall med punktum som er fulgt av symbolet ! og et syntakselement, angir at syntakselementet er standardalternativet for alle syntakselementer som deler det samme punktumdesimaltallet. Bare ett av syntakselementene som bruker det samme punktumdesimaltallet, kan angi et !-symbol. Hvis du for eksempel hører linjene 2? FILE, 2.1! (KEEP) og 2.1 (DELETE), vet du at (KEEP) er standardalternativet for nøkkelordet FILE. Hvis du i dette tilfellet tar med nøkkelordet FILE, men ikke oppgir et alternativ, brukes standardalternativet KEEP. Et standardalternativ gjelder også for det neste høyere punktumdesimaltallet. Hvis nøkkelordet FILE er utelatt i dette eksempelet, brukes standardverdien FILE(KEEP). Hvis du imidlertid hører linjene 2? FILE, 2.1, 2.1.1! (KEEP) og 2.1.1 (DELETE), gjelder standardalternativet KEEP bare det neste høyere punktumdesimaltallet, 2.1 (som ikke har noe tilknyttet nøkkelord), og gjelder ikke 2? FILE. Ingenting blir brukt hvis nøkkelordet FILE er utelatt.
- v \* angir et syntakselement som kan gjentas 0 eller flere ganger. Et punktumdesimaltall fulgt av symbolet \* angir at dette syntakselementet kan brukes null eller flere ganger, det vil si at det er valgfritt og kan gjentas. Hvis du for eksempel hører linjen 5.1\* dataområde, vet du at du kan ta med ett dataområde, flere dataområder eller ingen dataområder. Hvis du hører linjene 3\*, 3 HOST og 3 STATE, vet du at du kan ta med HOST, STATE, begge sammen eller ingenting.

### **Merknader:**

| | |

> | | | |

| | | | | | | | | | | | | | | | | | | | | | | | | | | | | | | | | | | | | | | | | | | | |

 $\overline{1}$ 

- 1. Hvis et punktumdesimaltall har en stjerne (\*) ved siden av seg, og det bare finnes ett element med dette punktumdesimaltallet, kan du gjenta det samme elementet mer enn en gang.
- 2. Hvis et punktumdesimaltall har en stjerne ved siden av seg, og flere elementet har dette punktumdesimaltallet, kan du bruke mer enn ett element fra listen, men du kan ikke bruke elementene mer enn en gang hver. I det forrige eksempelet kunne du skrive HOST STATE, men du kunne ikke skrive HOST HOST.
- 3. Symbolet \* tilsvarer en loopback i et flytdiagram.
- v + angir et syntakselement som må inkluderes en eller flere ganger. Et punktumdesimaltall fulgt av symbolet + angir at dette syntakselementet må inkluderes en eller flere ganger; det vil si at det må inkluderes minst en gang, og

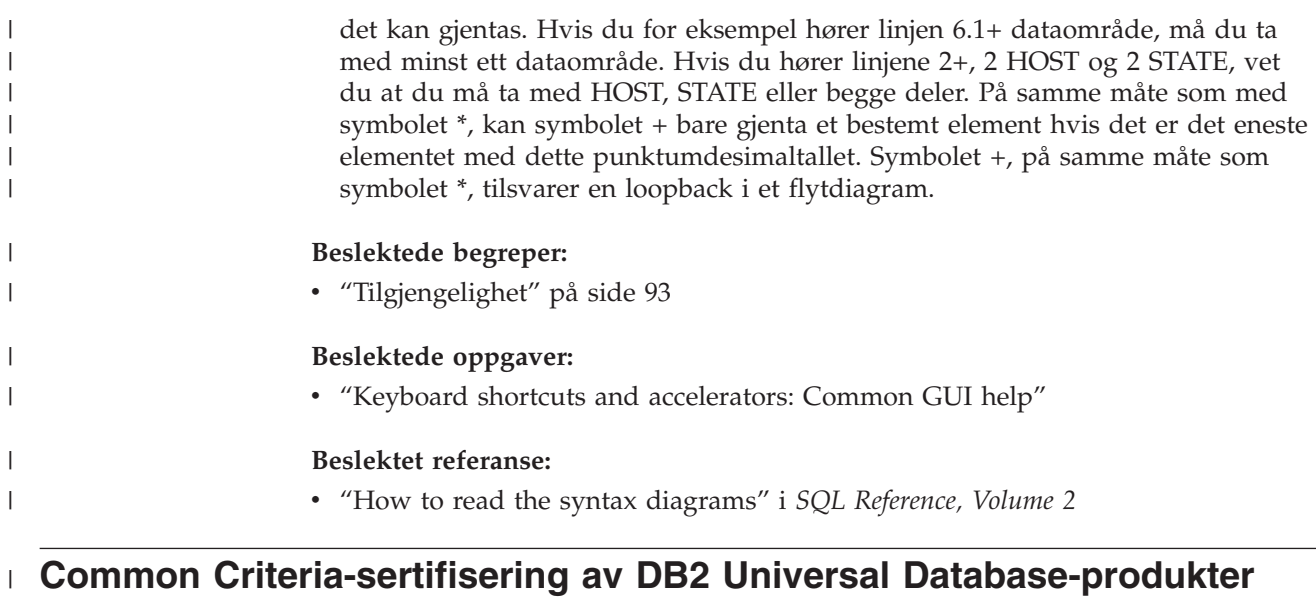

DB2 Universal Database blir evaluert for sertifisering under Common Criteria på Evaluation Assurance Level 4 (EAL4). Du finner mer informasjon om Common Criteria på nettstedet til Common Criteria: [http://niap.nist.gov/cc-scheme/.](http://niap.nist.gov/cc-scheme/)

| |  $\begin{array}{c} \hline \end{array}$ 

# **Tillegg C. Merknader**

Henvisninger til IBMs produkter, programmer eller tjenester betyr ikke at IBM har til hensikt å gjøre dem tilgjengelige i alle land der IBM driver virksomhet. Be din lokale IBM-representant om informasjon om hvilke produkter og tjenester som er tilgjengelige i Norge. Henvisninger til IBMs produkter, programmer eller tjenester betyr heller ikke at det bare er de som kan benyttes. Andre produkter, programmer eller tjenester som har tilsvarende funksjoner, kan brukes i stedet, forutsatt at de ikke gjør inngrep i noen av IBMs patent- eller opphavsrettigheter eller andre lovbeskyttede rettigheter. Vurdering og verifisering ved bruk sammen med andre produkter, programmer eller tjenester enn de som uttrykkelig er angitt av IBM, er brukerens ansvar.

IBM kan ha patent på eller patentsøknader til behandling for de produktene som er omtalt i denne publikasjonen. At du har mottatt denne publikasjonen, innebærer ikke at du får lisensrettighet til disse produktene. Du kan sende spørsmål angående lisenser til

Director of Commercial Relations - Europe IBM Deutschland GmbH Schönaicher Str. 220 D - 7030 Böblingen Tyskland

Lisensforespørsler om dobbeltbyteinformasjon (DBCS) kan rettes til IBMs advokat eller til:

IBM World Trade Asia Corporation Licensing 2-31 Roppongi 3-chome, Minato-ku Tokyo 106, Japan

INTERNATIONAL BUSINESS MACHINES CORPORATION LEVERER DENNE BOKEN I DEN STAND DEN BEFINNER SEG ("AS IS"), UTEN FORPLIKTELSER AV NOE SLAG.

Denne boken kan inneholde tekniske unøyaktigheter eller typografiske feil. Opplysninger i denne boken kan bli endret. Slike endringer blir tatt med i nye utgaver av boken. IBM kan uten varsel endre produktene og/eller programmene som er beskrevet i denne boken.

Eventuelle henvisninger i denne informasjonen til nettsteder som ikke tilhører IBM, er bare til orientering og innebærer på ingen måte noen godkjennelse eller støtte til disse nettstedene. Produktene på disse web-stedene er ikke del av dette IBM-produktet og bruk av disse web-stedene er på eget ansvar.

IBM kan bruke eller distribuere informasjonen du gir til IBM på den måten IBM mener er best, uten forpliktelser i noen retning.

Hvis du som lisensinnehaver av dette programmet ønsker informasjon om programmet for å kunne: (i) utveksle informasjon mellom selvstendig utviklede programmer og andre programmer (inkludert dette) og (ii) dra gjensidig nytte av informasjonen som er utvekslet, kan du kontakte:

IBM Norge AS

Software Marketing Postboks 500 1411 Kolbotn

Slik informasjon kan være tilgjengelig under gjeldende betingelser, eventuelt mot betaling.

Det lisensierte programmet som er beskrevet i dette dokumentet, og alt lisensiert materiale som er tilgjengelig for programmet, leveres av IBM i henhold til IBMs generelle betingelser, IBMs internasjonale bruksbetingelser eller en tilsvarende avtale mellom partene.

Alle ytelsesdataene du finner i dette dokumentet, ble hentet i et kontrollert miljø. Resultatene du kan oppnå i andre operativmiljøer, kan variere betraktelig. Noen av målingene er foretatt på systemer som er under utvikling, og det er ikke sikkert at du oppnår samme resultat på alminnelige tilgjengelige systemer. Noen av målingene kan dessuten ha blitt beregnet ved hjelp av ekstrapolasjon. De faktiske resultatene kan variere. Brukerne av dette dokumentet bør bekrefte dataene som brukes i sitt bestemte miljø.

Informasjon om ikke-IBM-produkter er innhentet fra leverandørene av produktene, fra deres annonseringer eller fra andre allment tilgjengelige kilder. IBM har ikke testet produktene, og kan ikke garantere nøyaktigheten av opplysninger om ytelse og kompatibilitet eller andre opplysninger om ikke-IBM-produkter. Spørsmål om funksjonene i ikke-IBM-produkter må rettes til leverandøren av produktet.

Enhver henvisning til IBMs fremtidige planer eller hensikter kan endres eller trekkes tilbake uten varsel. De er kun ment å være en målsetting.

Denne dokumentasjonen kan inneholde eksempler på data og rapporter som brukes i daglige forretningsoperasjoner. For å illustrere eksemplene så godt som mulig blir det brukt navn på personer, firmaer og produkter. Alle disse navnene er fiktive, og enhver likhet med virkelige navn er tilfeldig.

#### RETT TIL KOPIERING:

Denne informasjonen kan inneholde eksempelapplikasjoner i kildespråk, som viser programmeringsteknikker i forskjellige operativsystemer. Du kan kopiere, endre og distribuere disse eksempelprogrammene i en hvilken som helst form uten betaling til IBM, med den hensikt å utvikle, bruke, markedsføre eller distribuere applikasjoner som følger programmeringsgrensesnittet (API) for operativsystemet som eksempelprogrammene er skrevet for. Disse eksemplene er ikke testet inngående under alle forhold. IBM kan derfor ikke garantere eller antyde at disse programmene er pålitelige, at det tilbys service for dem, eller at de virker.

Hver kopi eller del av disse eksempelprogrammene eller utledet arbeid fra dem, må inneholde en slik merknad om opphavsrett:

© (*ditt firmanavn*) (*år*). Deler av denne koden er utledet fra eksempelprogrammer fra IBM Corp. © Copyright IBM Corp. \_*oppgi årstall*\_. All rights reserved.

### **Varemerker**

Navnene nedenfor er varemerker for International Business Machines Corporation, og er brukt i minst ett av dokumentene i dokumentasjonsbiblioteket til DB2 UDB.

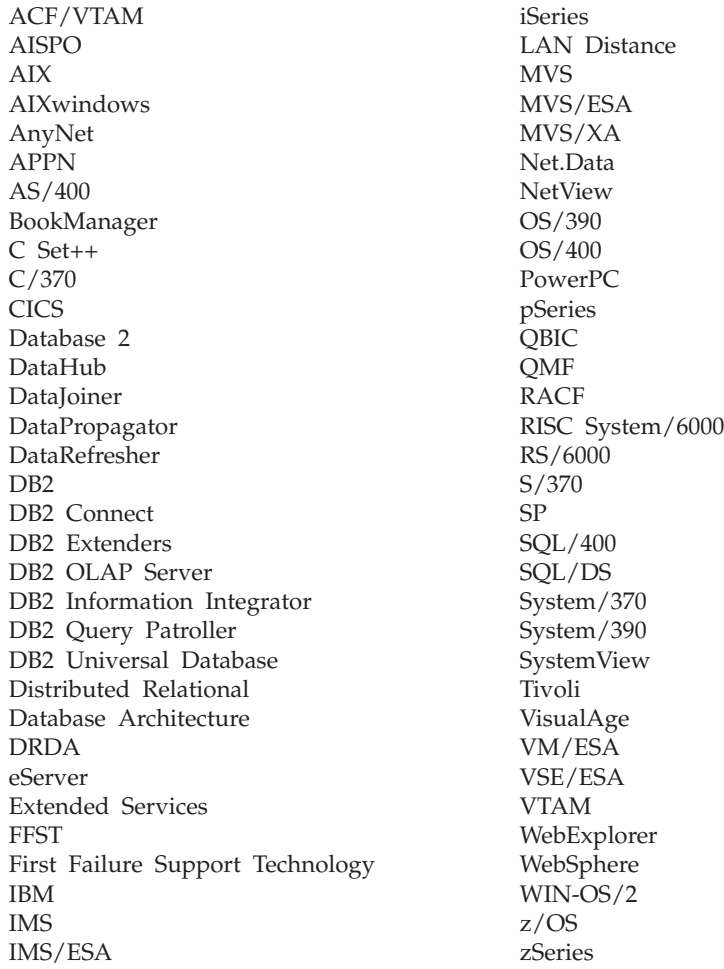

Navnene nedenfor er varemerker eller registrerte varemerker for andre selskaper, og er brukt minst en gang i dokumentene i DB2 UDB-dokumentasjonen:

Microsoft, Windows, Windows NT og Windows-logoen er varemerker for Microsoft Corporation.

Intel og Pentium er varemerker for Intel Corporation.

Java og alle Java-baserte varemerker er varemerker for Sun Microsystems, Inc.

UNIX er et registrert varemerke for The Open Group.

Andre navn på firmaer, produkter eller tjenester kan være varemerker for andre selskaper.

# **Stikkordregister**

### **A**

applikasjonsutvikling bruke [ODBC](#page-56-0) 51 gjennom [Net.Data](#page-56-0) eller JDBC 51 ved hjelp av DB2 [Application](#page-13-0) [Development](#page-13-0) Client 8

# **B**

bestille [DB2-bøker](#page-93-0) 88 Brukergrupper [Sikkerhet](#page-34-0) 29 brukerkontoer kreves for [installering](#page-20-0) 15

# **C**

CCSID (ID for kodet tegnsett) [toveisspråk](#page-72-0) 67

# **D**

data konvertering [tegn](#page-72-0) 67 databaser [konfigurere](#page-56-0) 51, [59](#page-64-0) databasetilkoblinger konfigurere bruke [oppdaging](#page-55-0) 50, [58](#page-63-0) ved hjelp av en [profil](#page-54-0) 49, [57](#page-62-0) ved [hjelp](#page-52-0) av [konfigureringsassistenten](#page-52-0) [\(CA\)](#page-52-0) 47, [56](#page-61-0) [testing](#page-56-0) 51, [59](#page-64-0) DB2 [grensesnittspråk](#page-71-0) 66 [kodesett](#page-71-0) 66 [landinformasjon](#page-71-0) 66 DB2 Application Development Client [oversikt](#page-13-0) 8 DB2-bøker skrive ut [PDF-filer](#page-93-0) 88 DB2 Connect [ikke-administratorinstallering](#page-25-0) 20 [klargjøre](#page-48-0) DB2 for VSE & VM for [tilkoblinger](#page-48-0) 43 DB2 Connect Enterprise Edition [produktbeskrivelse](#page-8-0) 3 DB2 Connect Personal Edition installere [Linux](#page-29-0) 24 [oversikt](#page-14-0) 9 [Windows](#page-23-0) 18 installeringskrav [Windows](#page-18-0) 13 [konfigurere](#page-14-0) 9 [produktbeskrivelse](#page-8-0) 3 DB2 [Informasjonssenter](#page-77-0) 72

DB2 [Informasjonssenter](#page-77-0) *(fortsettelse)* [starte](#page-85-0) 80 DB2-klienter [oversikt](#page-13-0) 8 DB2 Universal Database for OS/390 og z/OS oppdatere [systemtabeller](#page-41-0) 36 [DB2-veiledninger](#page-96-0) 91 direktetaster [støtte](#page-98-0) for 93 dokumentasjon [vise](#page-85-0) 80

### **E**

eksportere [profiler](#page-67-0) 62 eksportfunksjon opprette [klientprofiler](#page-65-0) 60

# **F**

feilsøking [informasjon](#page-97-0) på systemet 92 [veiledninger](#page-97-0) 92

# **G**

[grensesnittspråk](#page-71-0) 66 endre [UNIX](#page-70-0) 65 [Windows](#page-70-0) 65

# **H**

[handikap](#page-98-0) 93 hjelp for kommandoer [starte](#page-95-0) 90 for meldinger [starte](#page-95-0) 90 for SQL-setninger [starte](#page-96-0) 91 [vise](#page-85-0) 80, [82](#page-87-0) Hjelp til SQL-setninger [starte](#page-96-0) 91 HTML-dokumentasjon [oppdatere](#page-86-0) 81

## **I**

importere [profiler](#page-67-0) 62 importfunksjon konfigurere [klientprofiler](#page-66-0) 61 Informasjonssenter [installere](#page-78-0) 73, [76,](#page-81-0) [78](#page-83-0) installere DB2 Connect [Personal](#page-14-0) Edition 9 installere *(fortsettelse)* [Informasjonssenter](#page-78-0) 73, [76,](#page-81-0) [78](#page-83-0) iSeries [DSPNETA](#page-46-0) 41 [DSPRDBDIRE](#page-46-0) 41 [konfigurere](#page-46-0) DB2 Connect 41 [konfigurere](#page-46-0) DB2 for DB2 Connect 41 [WRKLIND](#page-46-0) 41

# **K**

katalogskjema utvide på [Windows](#page-20-0) 2000 og Windows [.NET](#page-20-0) 15 klientprofiler [eksportfunksjon](#page-64-0) 59 [importfunksjon](#page-64-0) 59 [konfigurere](#page-66-0) ved hjelp av [importfunksjonen](#page-66-0) 61 [opprette](#page-65-0) ved hjelp av [eksportfunksjonen](#page-65-0) 60 [oversikt](#page-64-0) 59 kodesett konvertering [unntak](#page-72-0) 67 [støttet](#page-71-0) 66 kommandohjelp [starte](#page-95-0) 90 kommunikasjonsprotokoller [DRDA-vertssystemkonfigurering](#page-38-0) 33 konfigurere DB2 Connect [Personal](#page-14-0) Edition 9 tilkoblingsmulighet [bruke](#page-52-0) [konfigureringsassistenten](#page-52-0) 47 Konfigureringsassistent [oppdagingsfunksjon](#page-55-0) 50, [58](#page-63-0) konfigureringsassistent (CA) konfigurere [databasetilkobling,](#page-52-0) generelt 47, [56](#page-61-0) [klientprofiler](#page-66-0) 61 [tilkobling](#page-52-0) til iSeries[databasetjeneren](#page-52-0) 47 [tilkobling](#page-52-0) til [vertsdatabasetjeneren](#page-52-0) 47 opprette [klientprofiler](#page-65-0) 60 testing [databasetilkoblinger](#page-56-0) 51, [59](#page-64-0)

# **L**

landinformasjon [støttet](#page-71-0) 66 Linux installere DB2 Connect [Personal](#page-29-0) Edition 24

## **M**

manuelt, tilføye databaser [konfigureringsassistent](#page-52-0) (CA) 47, [56](#page-61-0) meldingshjelp [starte](#page-95-0) 90

# **N**

NLS (national language support) [konvertere](#page-72-0) tegndata 67

# **O**

områdekoder [sidestøtte](#page-72-0) 67 oppdagingsfunksjon konfigurere en [databasetilkobling](#page-55-0) 5[0,](#page-63-0) [58](#page-63-0) Oppdatere [HMTL-dokumentasjon](#page-86-0) 81 OS/390 [konfigurere](#page-41-0) DB2 Universal [Database](#page-41-0) 36

# **P**

problemløsing [informasjon](#page-97-0) på systemet 92 [veiledninger](#page-97-0) 92 [produktpakking](#page-8-0) 3 profil [eksportere](#page-67-0) 62 [importere](#page-67-0) 62 profiler konfigurere [databasetilkoblinger](#page-54-0) 49, [57](#page-62-0) [punktumdesimaler,](#page-99-0) [syntaksdiagrammer](#page-99-0) 94

# **S**

Sikkerhet [Brukergrupper](#page-34-0) 29 skrive ut [PDF-filer](#page-93-0) 88 språk [toveisstøtte](#page-72-0) 67 språkkoder Veiviser for [DB2-installering](#page-72-0) 67 starte Hjelp til [SQL-setninger](#page-96-0) 91 [kommandohjelp](#page-95-0) 90 [meldingshjelp](#page-95-0) 90 støtte for andre språk (NLS) [konvertere](#page-72-0) tegndata 67 støtte for toveis ID for kodet tegnsett (CCSID) [språkstøtte](#page-72-0) 67

### **T**

TCP/IP DB2 UDB for [OS/390-](#page-38-0) og [z/OS-konfigurering](#page-38-0) 33 TCP/IP *(fortsettelse)* konfigurering [vertsmaskintilkoblinger](#page-10-0) 5 [vertssystemtilkoblinger](#page-38-0) 33 testing [databasetilkoblinger](#page-56-0) 51, [59](#page-64-0) tilføye databaser [manuelt](#page-52-0) 47, [56](#page-61-0) tilgjengelighet [funksjoner](#page-98-0) 93 [punktumdesimaler,](#page-99-0) [syntaksdiagrammer](#page-99-0) 94 tilkoble til en [database](#page-54-0) ved hjelp av en [profil](#page-54-0) 49, [57](#page-62-0) tilkoblet hjelp, [bruke](#page-94-0) 89 tilkoblinger [direkte](#page-10-0) til verts- eller [iSeries-database](#page-10-0) 5 [DRDA-vertssystem](#page-38-0) via [kommunikasjonstjener](#page-38-0) 33 [Konfigureringsassistent](#page-13-0) 8 [oversikt](#page-13-0) 8 trykte bøker, [bestille](#page-93-0) 88

# **U**

UNIX endre [DB2-grensesnittspråket](#page-70-0) 65

## **V**

[veiledninger](#page-96-0) 91 [problemløsing](#page-97-0) og feilsøking 92 Veiviser for DB2-installering [språkkoder](#page-72-0) 67 VSE og VM for tilkoblinger [klargjøre](#page-48-0) DB2 fra DB2 Connect 43 VTAM [eksempel](#page-42-0) på PU- og [LU-definisjoner](#page-42-0) 37 eksempel på [tabellpost](#page-42-0) for [påloggingsmodus](#page-42-0) 37 [eksempeldefinisjoner](#page-42-0) 37 [klargjøre](#page-38-0) OS/390 eller z/OS for DB2 [Connect](#page-38-0) 33

### **W**

Windows endre [DB2-grensesnittspråket](#page-70-0) 65 installere DB2 [Connect,](#page-25-0) [ikke-administrator](#page-25-0) 20 DB2 Connect [Personal](#page-23-0) Edition 18 installere DB2 [brukerkontoer](#page-20-0) 15 installeringskrav DB2 Connect [Personal](#page-18-0) Edition 13 utvide katalogskjemaet [Windows](#page-20-0) 2000 og Windows Server [2003](#page-20-0) 15 [Windows](#page-20-0) Server 2003 15

## **Z**

z/OS [konfigurere](#page-41-0) DB2 Universal [Database](#page-41-0) 36
## **Kontakte IBM**

I USA kan du ringe et av disse numrene:

- 1-800-IBM-SERV (1-800-426-7378) for kundeservice
- 1-888-426-4343 hvis du vil vite mer om tilleggstjenester
- v 1-800-IBM-4YOU (426-4968) for DB2-markedsføring og -salg

I Canada kan du ringe et av disse numrene:

- 1-800-IBM-SERV (1-800-426-7378) for kundeservice
- 1-800-465-9600 for å få vite mer om tilgjengelige tilleggstjenester
- v 1-800-IBM-4YOU (1-800-426-4968) for DB2-markedsføring og -salg

Når du skal finne et IBM-kontor i nærheten av der du bor, kan du se i IBMs oversikt over kontakter over hele verden på World Wide Web på <http://www.ibm.com/planetwide>

## **Om programmet**

Informasjon om DB2 Universal Database-produkter er tilgjengelig på telefon eller på World Wide Web på http://www.ibm.com/software/data/db2/udb

Dette nettstedet inneholder den nyeste informasjonen om det tekniske biblioteket, bestilling av bøker, produktnedlastinger, nyhetsgrupper, opprettingspakker, nyheter og koblinger til web-ressurser.

Hvis du er i USA, kan du ringe et av disse numrene:

- v 1-800-IBM-CALL (1-800-426-2255) for å bestille produkter eller få generell informasjon.
- 1-800-879-2755 for å bestille publikasjoner.

Du finner ut hvordan du kontakter IBM utenfor USA på siden IBM Worldwide på [www.ibm.com/planetwide](http://www.ibm.com/planetwide)

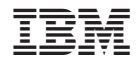

GA15-4820-01

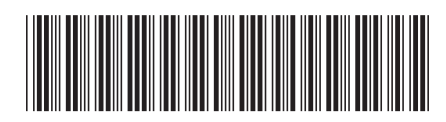

Spine information: Spine information:

Versjon $8.2\,$ **IFE** IBM DB2 Connect Begynnerbok for DB2 Connect Personal Edition Versjon 8.2 Begynnerbok for DB2 Connect Personal Edition

IBM DB2 Connect

||:||||<br>||····|| البرراا<br>ا<sup>اااا</sup>اا